# Configurazione e verifica della sicurezza Wi-Fi 6E WLAN Layer 2

## Sommario

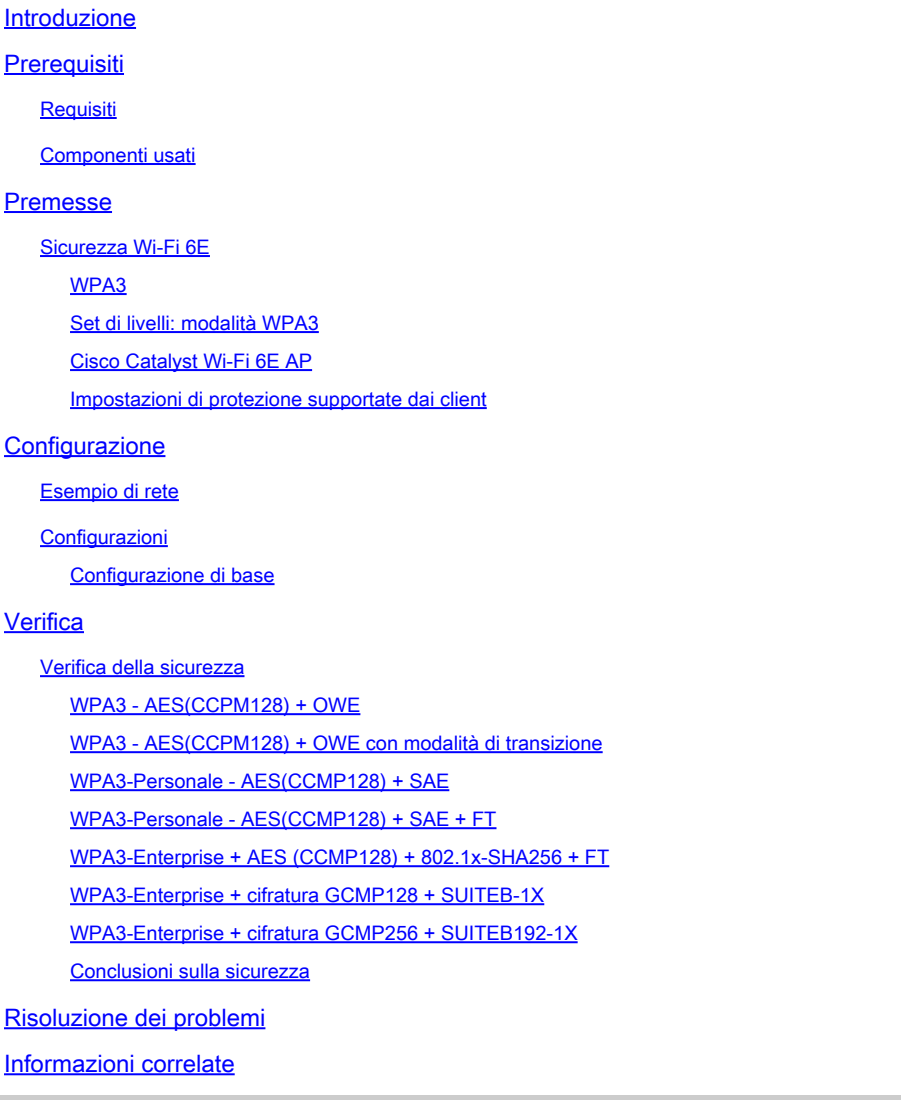

## Introduzione

Questo documento descrive come configurare la sicurezza Wi-Fi 6E WLAN Layer 2 e cosa aspettarsi sui diversi client.

## **Prerequisiti**

## **Requisiti**

Cisco raccomanda la conoscenza dei seguenti argomenti:

- Cisco Wireless Lan Controller (WLC) 9800
- Cisco Access Point (AP) che supportano Wi-Fi 6E.
- Standard IEEE 802.11ax
- Strumenti: Wireshark v4.0.6

## Componenti usati

Le informazioni fornite in questo documento si basano sulle seguenti versioni software e hardware:

- WLC 9800-CL con IOS® XE 17.9.3.
- AP C9136, CW9162, CW9164 e CW9166.
- Client Wi-Fi 6E:
	- Lenovo X1 Carbon Gen11 con scheda di rete Intel AX211 Wi-Fi 6 e 6E con driver versione 22.200.2(1).
	- Scheda Netgear A8000 Wi-Fi 6 e 6E con driver v1(0.0.108);
	- Pixel 6a per cellulare con Android 13;
	- Cellulare Samsung S23 con Android 13.

Le informazioni discusse in questo documento fanno riferimento a dispositivi usati in uno specifico ambiente di emulazione. Su tutti i dispositivi menzionati nel documento la configurazione è stata ripristinata ai valori predefiniti. Se la rete è operativa, valutare attentamente eventuali conseguenze derivanti dall'uso dei comandi.

## Premesse

La cosa fondamentale da sapere è che Wi-Fi 6E non è uno standard completamente nuovo, ma un'estensione. Alla sua base, Wi-Fi 6E è un'estensione dello standard wireless Wi-Fi 6 (802.11ax) nella banda di radiofrequenza a 6 GHz.

Wi-Fi 6E è basato su Wi-Fi 6, l'ultima generazione dello standard Wi-Fi, ma solo i dispositivi e le applicazioni Wi-Fi 6E possono funzionare nella banda a 6 GHz.

## Sicurezza Wi-Fi 6E

Wi-Fi 6E aumenta la sicurezza con Wi-Fi Protected Access 3 (WPA3) e Opportunistic Wireless Encryption (OWE) e non c'è compatibilità con le versioni precedenti della sicurezza Open e WPA2.

WPA3 e Enhanced Open Security sono ora obbligatori per la certificazione Wi-Fi 6E e Wi-Fi 6E richiede anche Protected Management Frame (PMF) sia nell'access point che nei client.

Quando si configura un SSID da 6 GHz, è necessario soddisfare alcuni requisiti di sicurezza:

- Protezione WPA3 L2 con OWE, SAE o 802.1x-SHA256
- Frame di gestione protetto abilitato;
- Qualsiasi altro metodo di sicurezza L2 non è consentito, ovvero non è possibile utilizzare

#### una modalità mista.

## WPA3

WPA3 è progettato per migliorare la sicurezza Wi-Fi consentendo una migliore autenticazione su WPA2, fornendo una maggiore forza di crittografia e aumentando la resilienza delle reti critiche.

Le caratteristiche principali di WPA3 includono:

- PMF (Protected Management Frame) protegge i frame di gestione unicast e broadcast e crittografa i frame di gestione unicast. Ciò significa che il rilevamento wireless delle intrusioni e i sistemi di prevenzione delle intrusioni wireless hanno meno modi bruti di applicare le policy dei client.
- L'autenticazione simultanea di Equals (SAE) consente l'autenticazione basata su password e un meccanismo di accordo chiave. Questo protegge dagli attacchi di forza bruta.
- La modalità di transizione è una modalità mista che consente l'utilizzo di WPA2 per la connessione di client che non supportano WPA3.

WPA3 è incentrato sullo sviluppo continuo della sicurezza, sulla conformità e sull'interoperabilità. Nessun elemento di informazione designa WPA3 (uguale a WPA2). WPA3 è definito dalle combinazioni AKM/Cipher Suite/PMF.

Nella configurazione WLAN 9800, sono disponibili 4 diversi algoritmi di crittografia WPA3.

Essi sono basati su GCMP (Galois/Counter Mode Protocol) e Counter Mode con Cipher Block Chaining Message Authentication Code Protocol (CCMP): AES (CCMP128), CCMP256, GCMP128 e GCMP256:

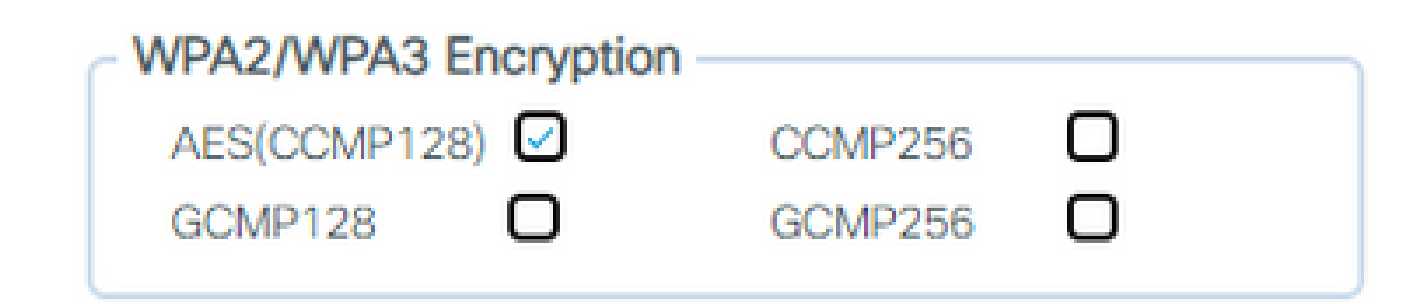

Opzioni crittografia WPA2/3

PMF

PMF viene attivato su una WLAN quando si abilita PMF.

Per impostazione predefinita, i frame di gestione 802.11 non sono autenticati e pertanto non sono protetti dallo spoofing. Infrastructure Management Protection Frame (MFP) e 802.11w protected management frame (PMF) offrono protezione da tali attacchi.

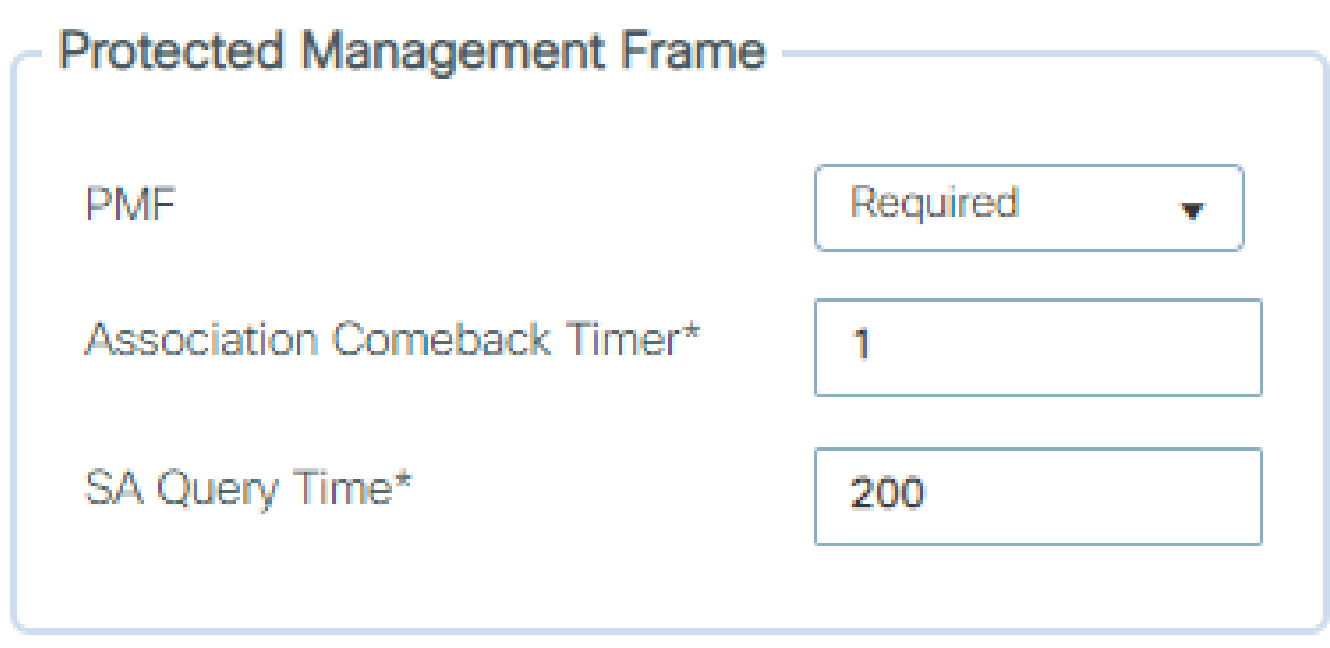

Opzioni PMF

Gestione delle chiavi di autenticazione

Queste sono le opzioni AKM disponibili nella versione 17.9.x:

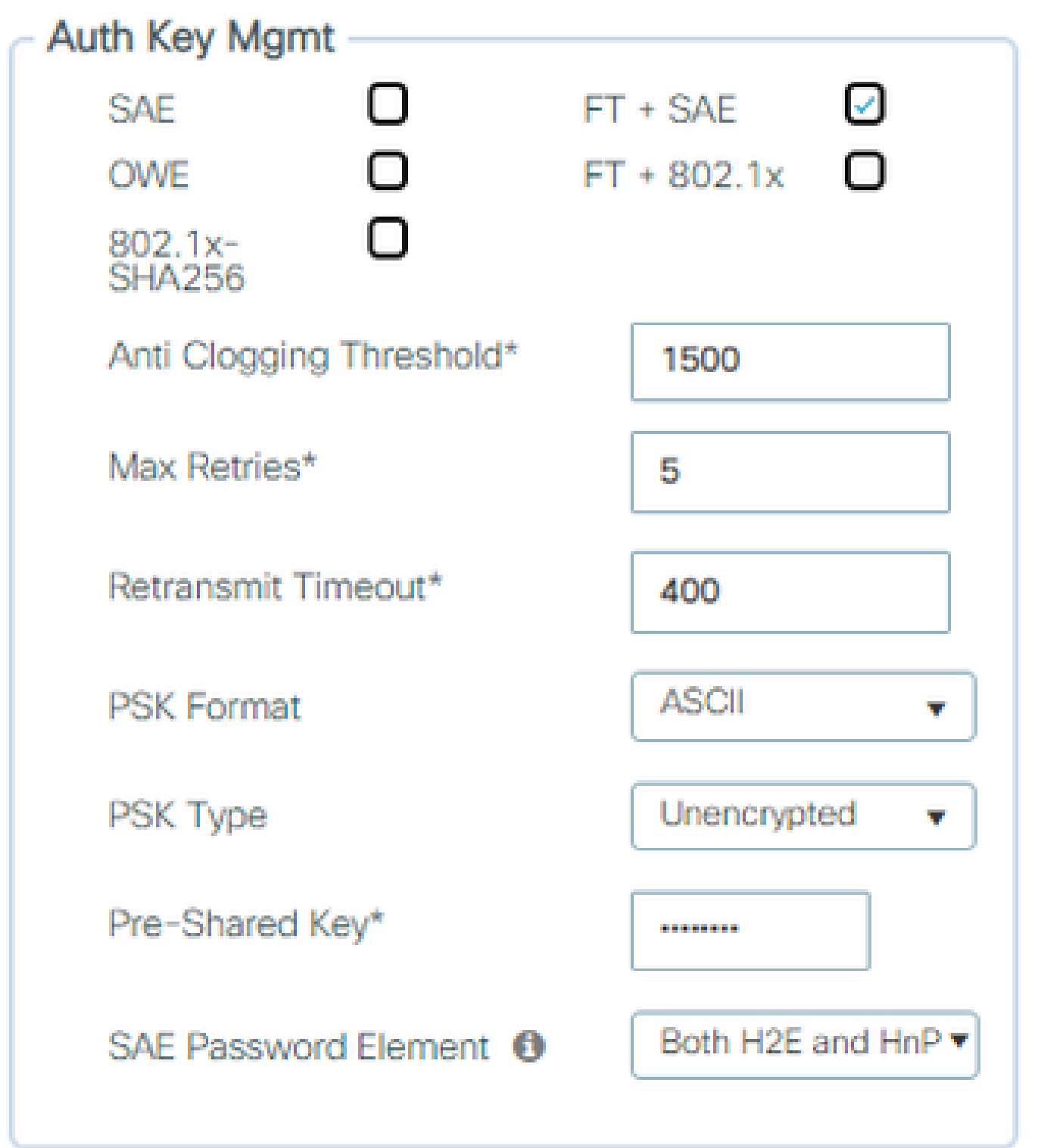

Opzioni AKM

#### DOVERE

Opportunistic Wireless Encryption (OWE) è un'estensione di IEEE 802.11 che fornisce la crittografia del supporto wireless [\(IETF RFC 8110](https://tools.ietf.org/html/rfc8110)). Lo scopo dell'autenticazione basata su OWE è evitare la connettività wireless aperta non protetta tra l'access point e i client. L'OWE utilizza la crittografia basata sugli algoritmi Diffie-Hellman per impostare la crittografia wireless. Con OWE, il client e l'access point eseguono uno scambio di chiavi Diffie-Hellman durante la procedura di accesso e utilizzano il segreto PMK (pairwise master key) risultante con l'handshake a 4 vie.

L'utilizzo di OWE migliora la sicurezza delle reti wireless per le installazioni in cui vengono installate reti aperte o condivise basate su PSK.

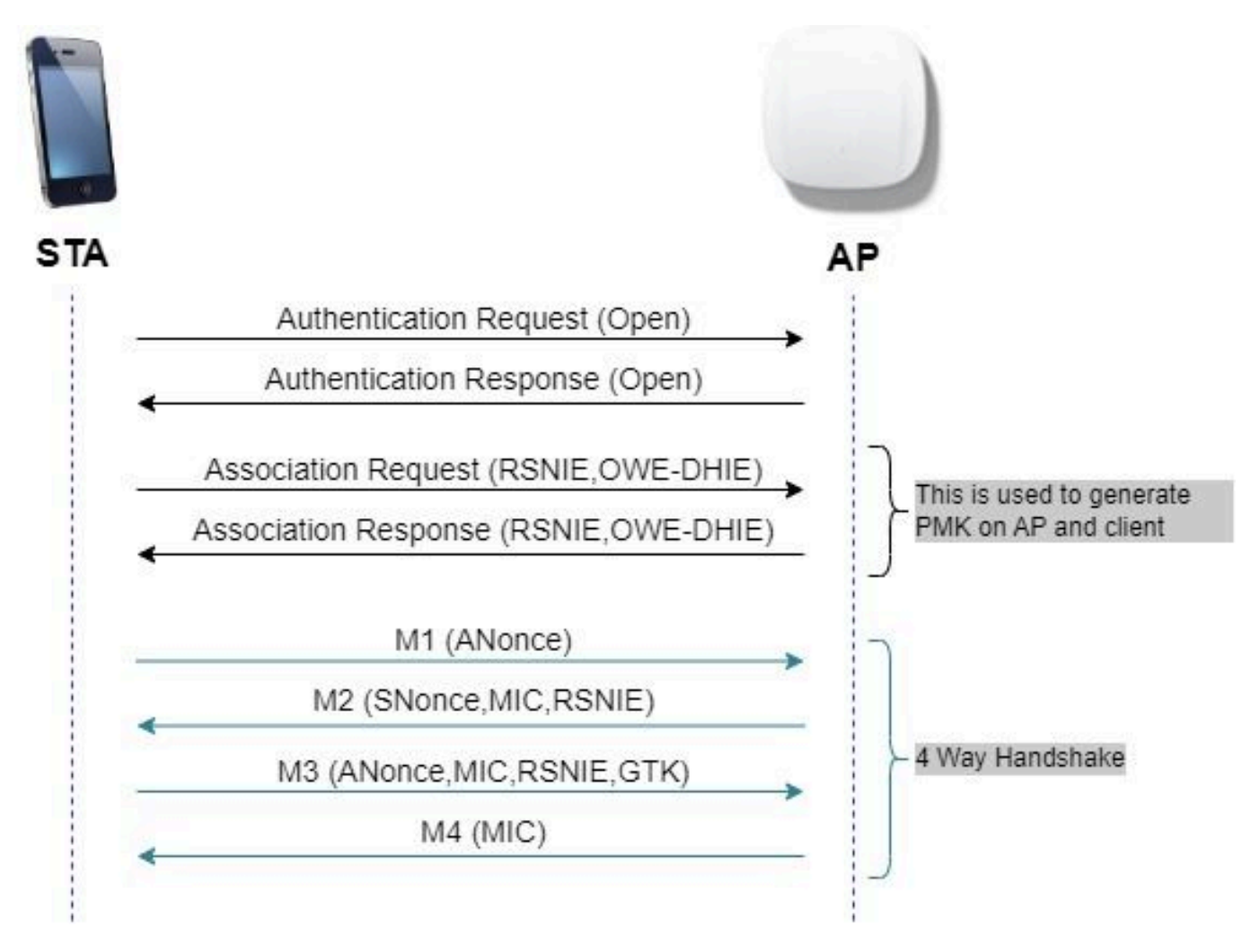

scambio frame OWE

#### **SAF**

WPA3 utilizza un nuovo meccanismo di autenticazione e gestione delle chiavi denominato Autenticazione simultanea di Equals. Questo meccanismo è ulteriormente migliorato attraverso l'uso di SAE Hash-to-Element (H2E).

SAE con H2E è obbligatorio per WPA3 e Wi-Fi 6E.

SAE utilizza una crittografia logaritmica discreta per eseguire uno scambio efficiente in modo tale da eseguire l'autenticazione reciproca utilizzando una password che è probabilmente resistente a un attacco del dizionario offline.

Un attacco di dizionario offline è un attacco in cui un avversario tenta di determinare una password di rete provando possibili password senza ulteriori interazioni di rete.

Quando il client si connette al punto di accesso, esegue uno scambio SAE. Se l'operazione ha esito positivo, verrà creata una chiave sicura dal punto di vista crittografico, da cui deriva la chiave di sessione. Fondamentalmente, un client e un punto di accesso vanno in fasi di commit e poi di conferma.

Una volta raggiunto un impegno, il client e il punto di accesso possono passare agli stati di conferma ogni volta che viene generata una chiave di sessione. Il metodo utilizza la segretezza in avanti, in cui un intruso potrebbe decifrare una singola chiave, ma non tutte le altre.

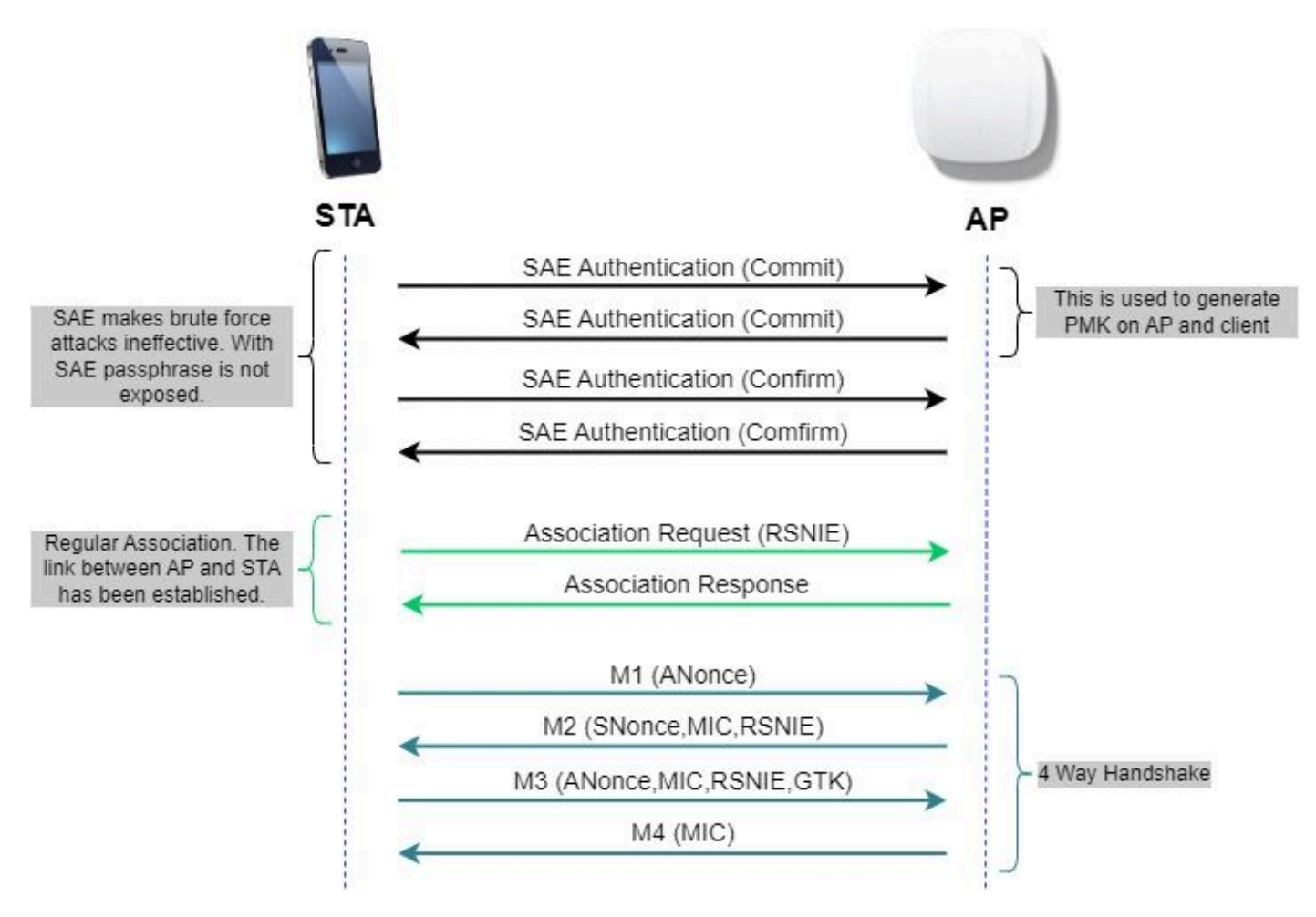

Scambio di frame SAE

Hash-to-Element (H2E)

Hash-to-Element (H2E) è un nuovo metodo SAE Password Element (PWE). In questo metodo, il PWE segreto utilizzato nel protocollo SAE viene generato da una password.

Quando una stazione (STA) che supporta H2E avvia SAE con un punto di accesso, controlla se quest'ultimo supporta H2E. In caso affermativo, l'access point utilizza H2E per derivare il PWE utilizzando un valore del codice di stato appena definito nel messaggio di commit SAE.

Se STA utilizza Hunting-and-Pecking (HnP), l'intero scambio SAE rimane invariato.

Durante l'utilizzo di H2E, la derivazione PWE è suddivisa in questi componenti:

- Derivazione di un elemento intermedio segreto (PT) dalla password. Questa operazione può essere eseguita non in linea quando la password è inizialmente configurata sul dispositivo per ciascun gruppo supportato.
- Derivazione del PWE dal PT memorizzato. Ciò dipende dal gruppo negoziato e dagli indirizzi •MAC dei peer. Questa operazione viene eseguita in tempo reale durante lo scambio SAE.

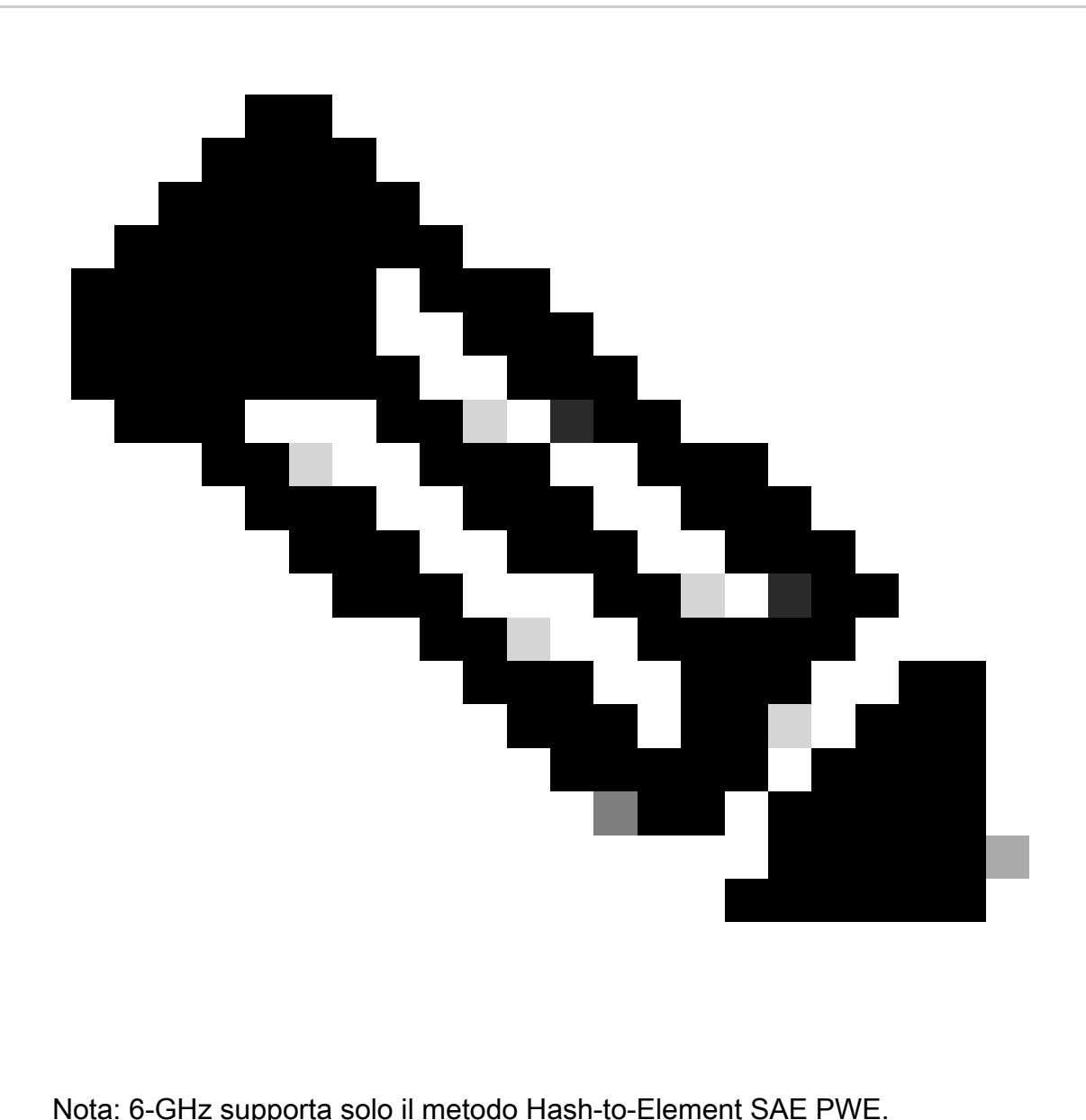

#### WPA-Enterprise aka 802.1x

WPA3-Enterprise è la versione più sicura di WPA3 e utilizza una combinazione di nome utente e password con 802.1X per l'autenticazione utente con un server RADIUS. Per impostazione predefinita, WPA3 utilizza la crittografia a 128 bit, ma introduce anche una crittografia a 192 bit configurabile facoltativamente, che offre una protezione aggiuntiva per qualsiasi rete che trasmette dati sensibili.

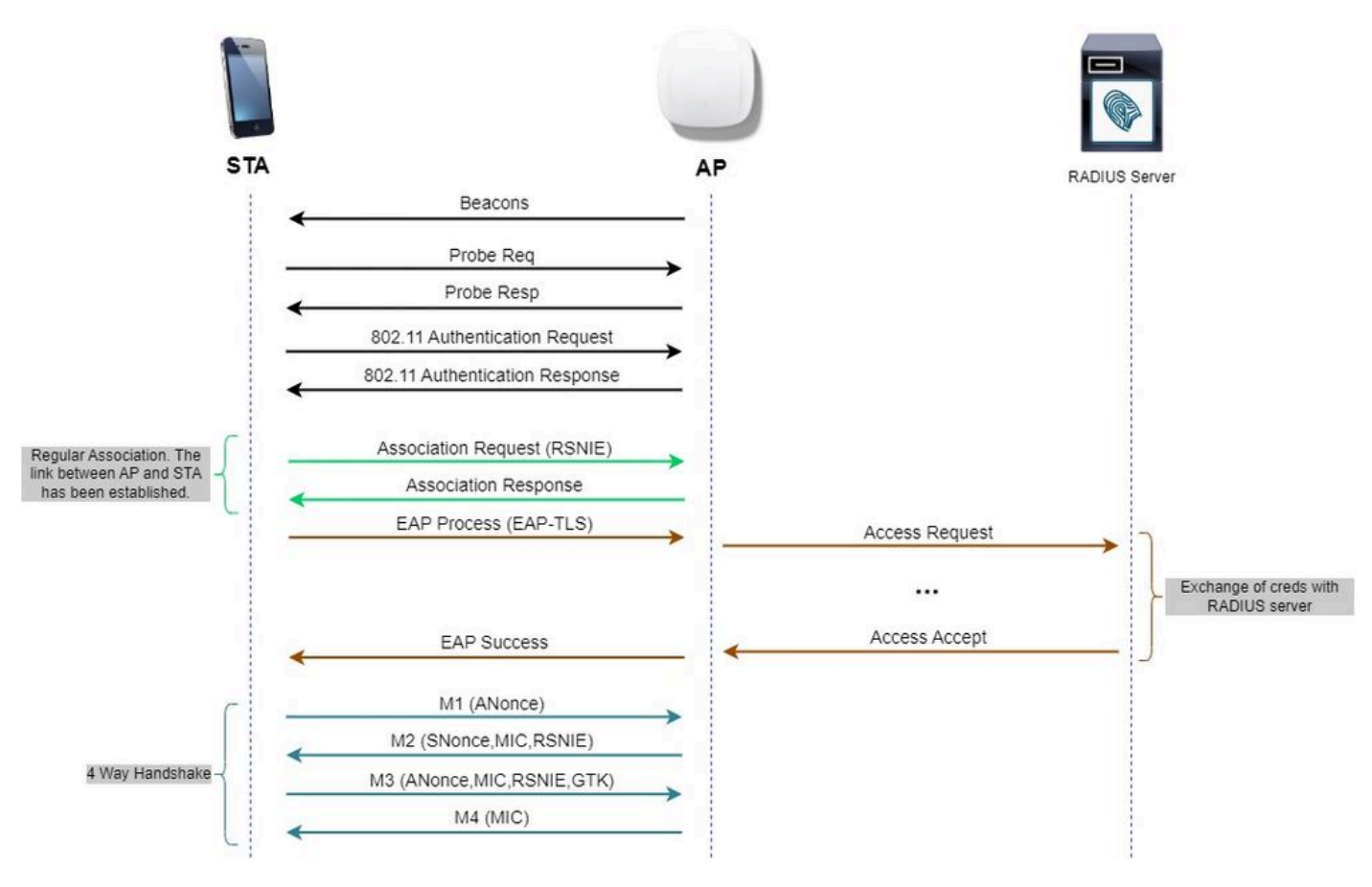

Flusso diagramma WPA3 Enterprise

#### Set di livelli: modalità WPA3

- WPA3-Personale
	- Modalità WPA3-Personale
		- PMF necessario
	- WPA3-Modalità transizione personale
		- Regole di configurazione: in un punto di accesso, ogni volta che è abilitata la modalità WPA2-Personale, anche la modalità di transizione WPA3-Personale deve essere abilitata per impostazione predefinita, a meno che non venga esplicitamente ignorata dall'amministratore per l'utilizzo della modalità solo WPA2-Personale ○
- WPA3-Enterprise
	- Modalità solo WPA3-Enterprise
		- PMF viene negoziato per tutte le connessioni WPA3
	- Modalità di transizione WPA3-Enterprise
		- PMF è negoziato per una connessione WPA3
		- PMF opzionale per una connessione WPA2
	- Modalità WPA3-Enterprise suite-B "192-bit" allineata con Commercial National Security Algorithm (CNSA)
		- Non solo per il governo federale
		- Suite di cifratura crittografica coerenti per evitare configurazioni errate
- Aggiunta di GCMP ed ECCP per funzioni di crittografia e hash migliori (SHA384)
- PMF necessario
- La sicurezza WPA3 a 192 bit è esclusiva per EAP-TLS, che richiede certificati sia sul richiedente che sul server RADIUS.
- Per utilizzare WPA3 a 192 bit Enterprise, i server RADIUS devono utilizzare una delle cifrature EAP consentite: ○

TLS\_ECDHE\_ECDSA\_WITH\_AES\_256\_GCM\_SHA384 TLS\_ECDHE\_RSA\_WITH\_AES\_256\_GCM\_SHA384 TLS\_DHE\_RSA\_WITH\_AES\_256\_GCM\_SHA384

Per ulteriori informazioni sull'implementazione di WPA3 nelle WLAN Cisco, inclusa la matrice di compatibilità per la sicurezza dei client, consultare la [Guida all'implementazione di WPA3.](https://www.cisco.com/c/en/us/products/collateral/wireless/catalyst-9100ax-access-points/wpa3-dep-guide-og.html)

Cisco Catalyst Wi-Fi 6E AP

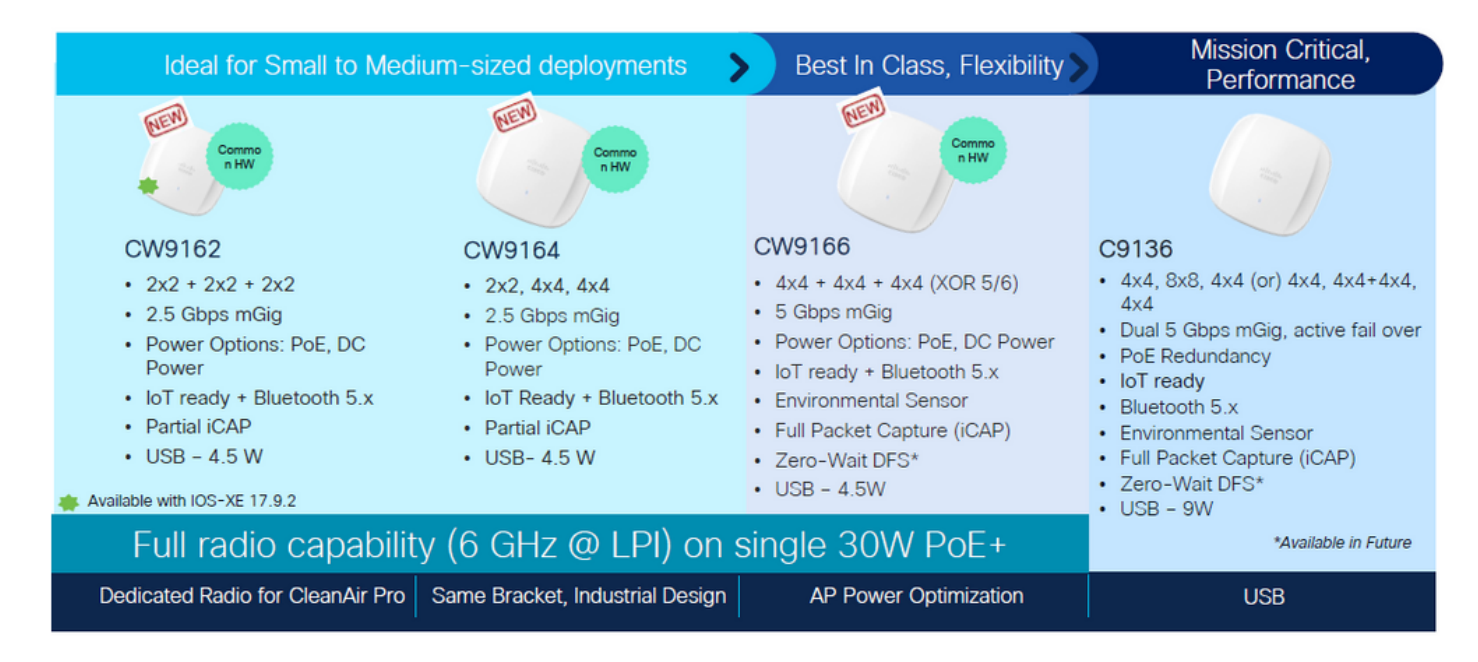

Access Point Wi-Fi 6E

Impostazioni di protezione supportate dai client

È possibile trovare quale prodotto supporta WPA3-Enterprise utilizzando la pagina Web WiFi Alliance [product finder.](https://www.wi-fi.org/product-finder-results?sort_by=certified&sort_order=desc#advanced_filters)

Sui dispositivi Windows è possibile verificare quali sono le impostazioni di sicurezza supportate dalla scheda di rete usando il comando "netsh wlan show drivers".

Qui è possibile vedere l'output di Intel AX211:

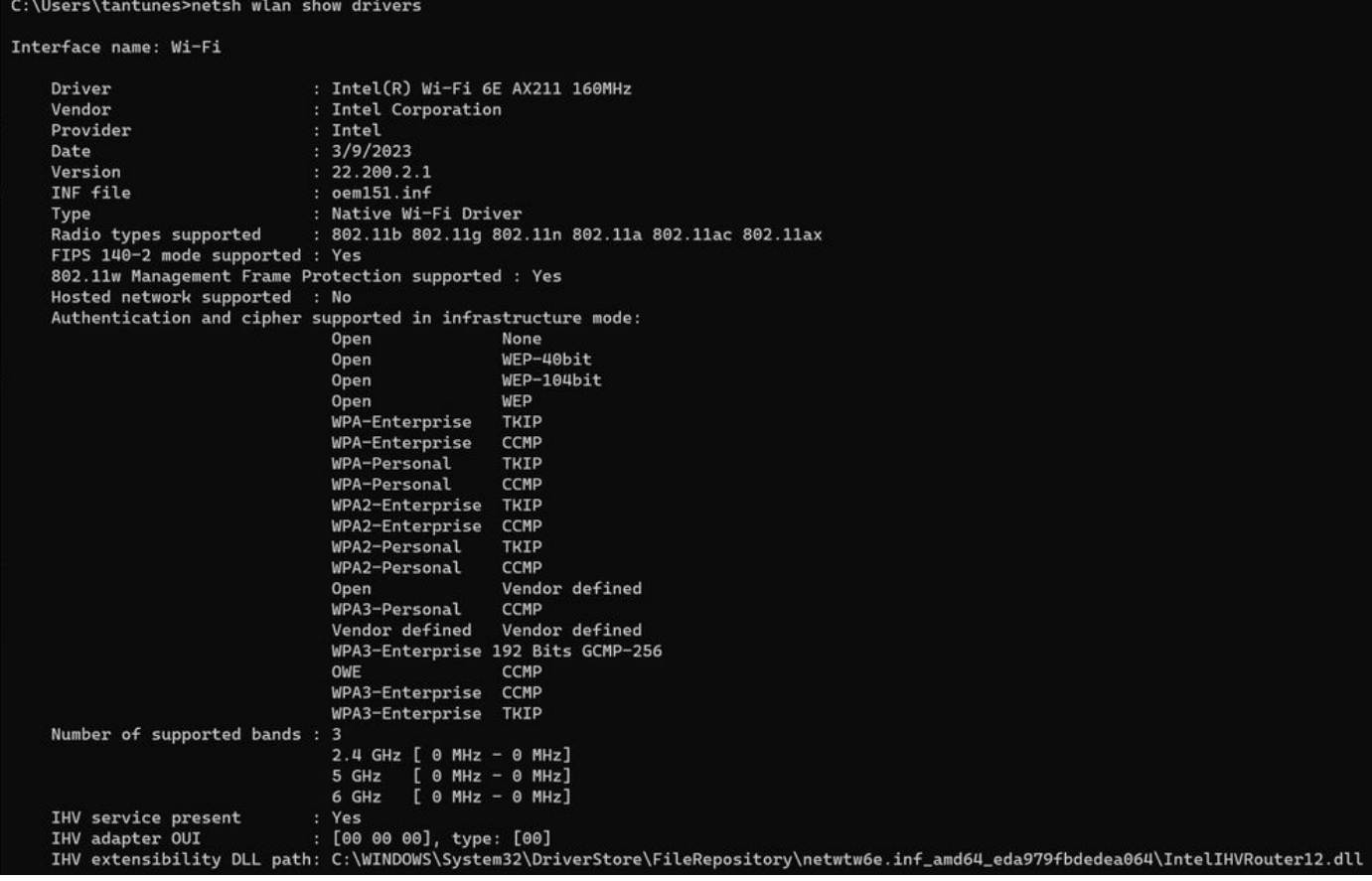

Output Windows di \_netsh wlan show driver\_ per il client AX211

Netgear A8000:

## Interface name: A8000\_NETGEAR

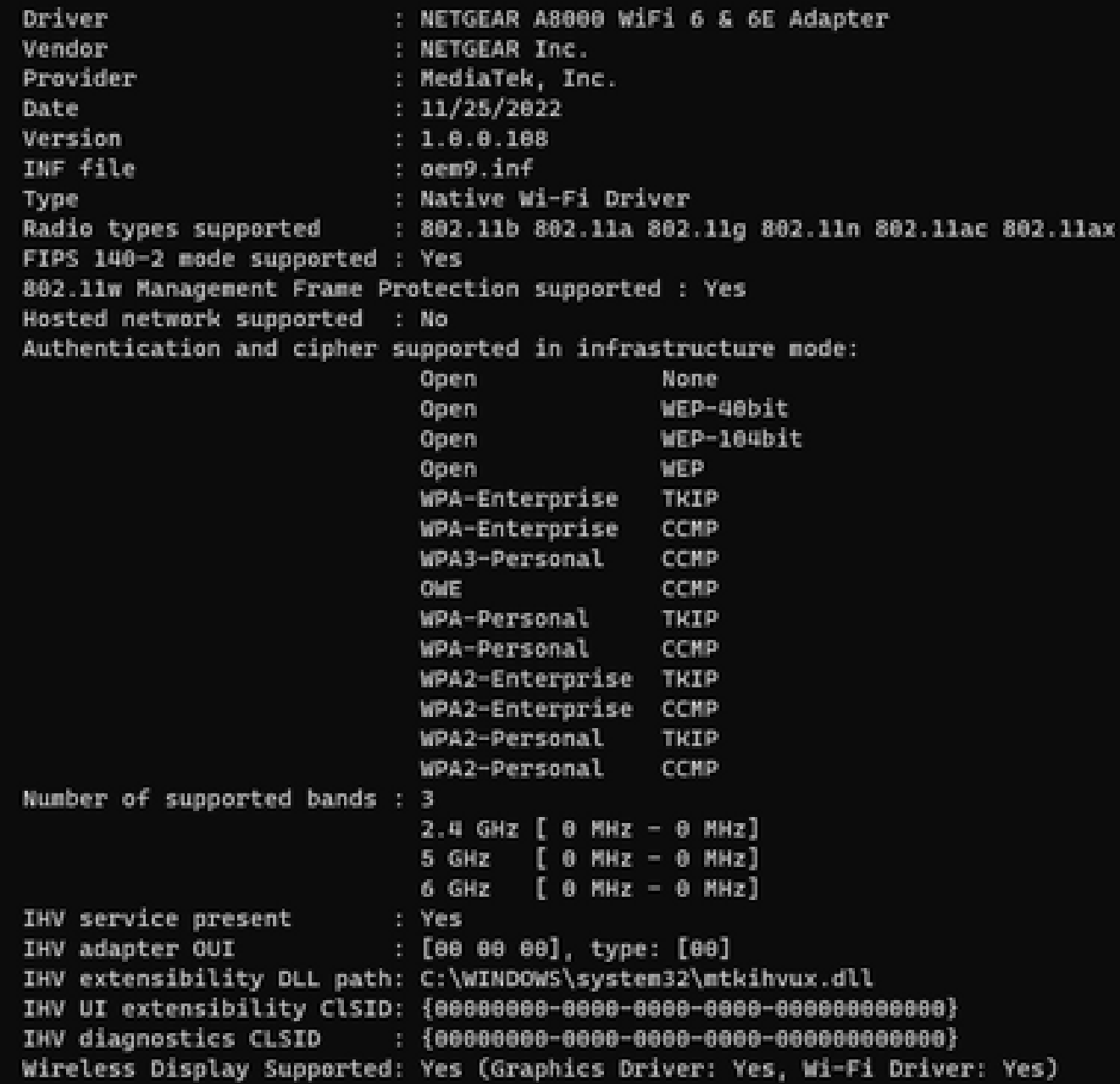

Output Windows di \_netsh wlan show driver\_ per il client Netgear A8000s

### Android Pixel 6a:

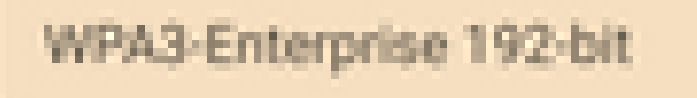

CIF

 $3 - 4 - 5$ 

鲖

۰

 $\sim$ 

WPA3-Enterprise

◙

**B** 1

器

ä.

WPA/WPA2-Enterprise

WPA3-Personal

WPA/WPA2-Personal

WEP

**Enhanced Open** 

None

÷

9:43 %

 $00$ 

ه

帯

ō

۰

 $2 - 81$ 

- WPA3 + cifratura AES + 802.1x-SHA256 (FT) AKM
- WPA3 + cifratura AES + OWE AKM
- WPA3 + cifratura AES + SAE (FT) AKM
- WPA3 + CCMP256 cifratura + SUITEB192-1X AKM
- CIFRATURA WPA3 + GCMP128 + SUITEB-1X AKM
- CIFRATURA WPA3 + GCMP256 + SUITEB192-1X AKM

Configurazione di base

La WLAN è stata configurata solo con il criterio radio da 6 GHz e il metodo di rilevamento UPR (Broadcast Probe Response):

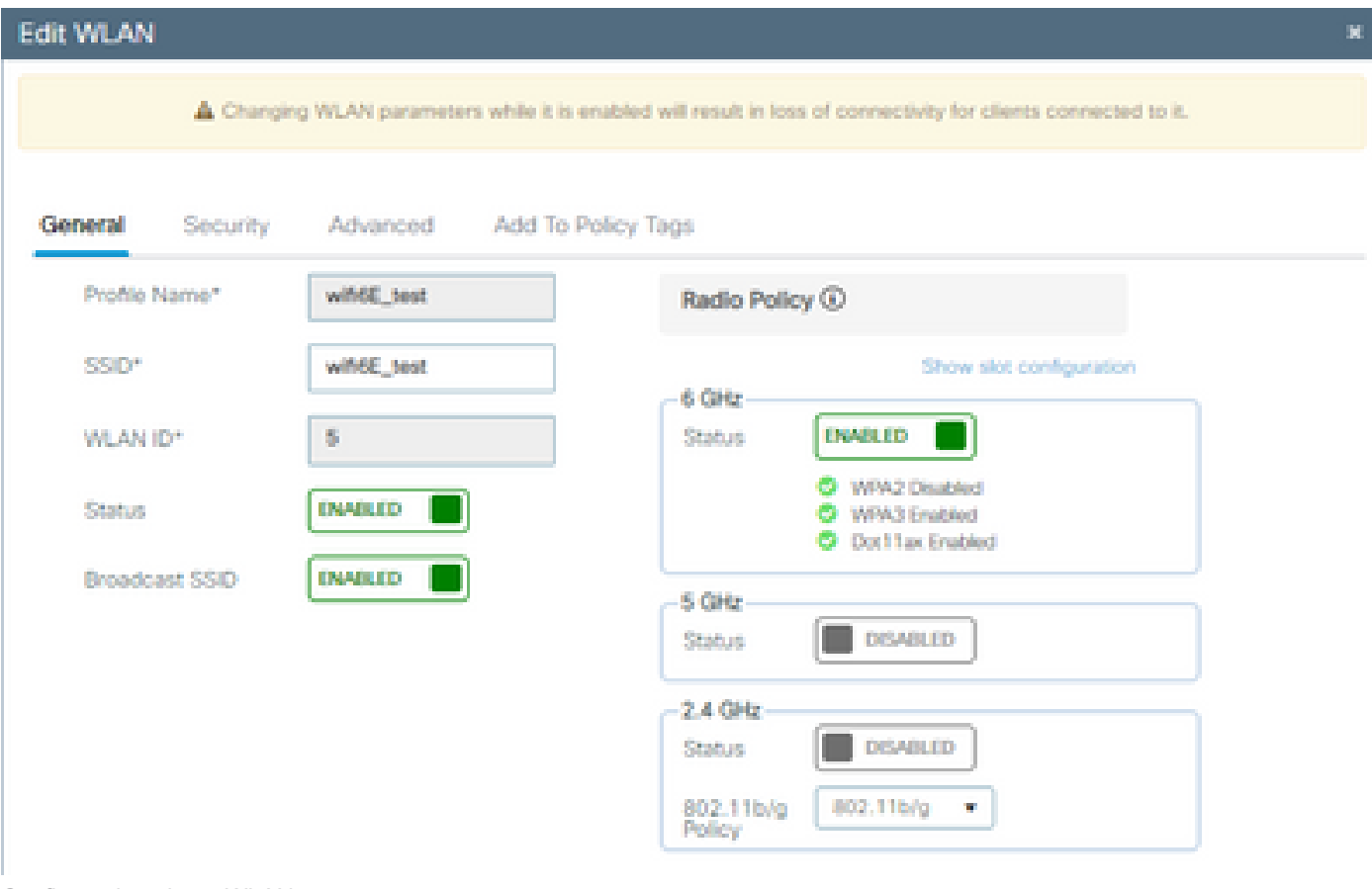

Configurazione base WLAN

| aludu.<br>Cisco<br>Cisco Catalyst 9800-CL Wireless Controller<br>$\left  \cdot \right $ |             |                                                     |                                             |        |           |                                      |                        |                                                         |                                  |       | Welcome admin   骨 零 ▲ 图 春 随 @ 2 Search APs and Clients Q      | <b>图 Feedback</b> / ● |  |  |
|-----------------------------------------------------------------------------------------|-------------|-----------------------------------------------------|---------------------------------------------|--------|-----------|--------------------------------------|------------------------|---------------------------------------------------------|----------------------------------|-------|---------------------------------------------------------------|-----------------------|--|--|
| Configuration * > Tags & Profiles * > RF/Radio<br>Q Search Menu Items                   |             |                                                     |                                             |        |           |                                      | <b>Edit RF Profile</b> |                                                         |                                  |       |                                                               |                       |  |  |
| RF<br>Radio<br><b>Dashboard</b>                                                         |             |                                                     |                                             |        |           |                                      |                        | 802.11ax<br>802.11<br><b>RRM</b><br>Advanced<br>General |                                  |       |                                                               |                       |  |  |
| (C) Monitoring                                                                          | $+$ Add $-$ | $\times$ Delete                                     | Clone                                       |        |           |                                      |                        | 6 GHz Discovery Frames (                                |                                  |       | O None<br><b>Broadcast Probe Response</b><br>O FILS Discovery |                       |  |  |
| onfiguration                                                                            |             | T.<br><b>State</b>                                  | RF Profile Name                             | T Band |           |                                      |                        | Broadcast Probe Response Interval (msec)*               |                                  | 20    |                                                               |                       |  |  |
|                                                                                         | $\circ$     | $\circ$                                             | default-rf-profile-6ghz                     |        | 6 GHz     |                                      |                        |                                                         |                                  |       |                                                               |                       |  |  |
| (C) Administration                                                                      | O           | $\circ$                                             | Low_Client_Density_rf_5gh                   |        | 5 GHz     |                                      | Multi BSSID Profile    |                                                         |                                  |       | MBSSIDprofile_test v                                          | Ð                     |  |  |
|                                                                                         | o           | ۰                                                   | High_Client_Density_rf_5gh                  |        | 5 GHz     |                                      | <b>Spatial Reuse</b>   |                                                         |                                  |       |                                                               |                       |  |  |
| C Licensing                                                                             | o           | $\bullet$                                           | Low_Client_Density_rf_24gh                  |        | $2.4$ GHz |                                      |                        |                                                         |                                  |       |                                                               |                       |  |  |
| Troubleshooting                                                                         | о           | ۰                                                   | High_Client_Density_rf_24gh                 |        | 2.4 GHz   |                                      | OBSS PD                |                                                         |                                  |       | <b>DISABLED</b>                                               |                       |  |  |
|                                                                                         | о           | $\bullet$<br>Typical_Client_Density_rf_5gh<br>5 GHz |                                             |        |           | Non-SRG OBSS PD Max Threshold (dBm)* |                        |                                                         |                                  | $-62$ |                                                               |                       |  |  |
|                                                                                         | о           | $\bullet$                                           | Typical_Client_Density_rf_24gh<br>$2.4$ GHz |        |           |                                      |                        |                                                         |                                  |       |                                                               |                       |  |  |
|                                                                                         |             | $H = 4$ $\rightarrow$ $H = H$                       | 10 <sub>7</sub>                             |        |           |                                      | SRG OBSS PD            |                                                         |                                  |       | <b>DISABLED</b>                                               |                       |  |  |
| Walk Me Through >                                                                       |             |                                                     |                                             |        |           |                                      |                        | SRG OBSS PD Min Threshold (dBm)*                        |                                  |       | $-82$                                                         |                       |  |  |
|                                                                                         |             |                                                     |                                             |        |           |                                      |                        |                                                         | SRG OBSS PD Max Threshold (dBm)* |       | $-62$                                                         |                       |  |  |

Configurazione profilo RF da 6 GHz

## Verifica

## Verifica della sicurezza

In questa sezione viene presentata la fase di configurazione della protezione e di associazione dei client utilizzando le seguenti combinazioni di protocolli WPA3:

- WPA3- AES(CCMP128) + OWE
	- Modalità di transizione OWE
- WPA3-Personale
	- $\cdot$  AES (CCMP128) + SAE
- WPA3-Enterprise
	- AES (CCMP128) + 802.1x-SHA256
	- $\cdot$  AES (CCMP128) + 802.1x-SHA256 + FT
	- CIFRATURA GCMP128 + SUITE-B-1X
	- CIFRATURA GCMP256 + SUITE B192-1X

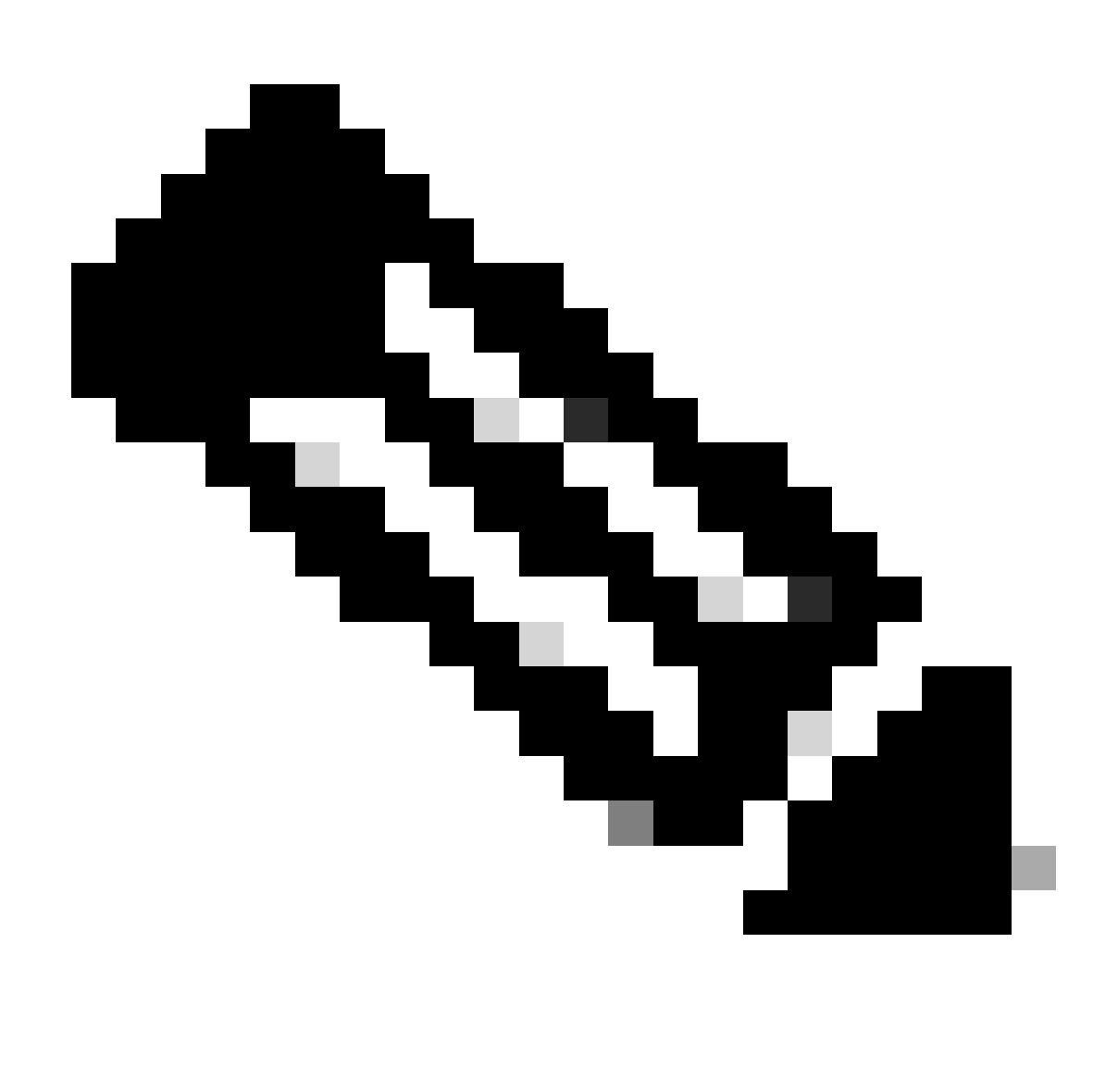

Nota: anche se non ci sono client che supportano la cifratura GCMP128 + SUITEB-1X al momento della scrittura di questo documento, è stato testato per osservarlo mentre veniva trasmesso e controllare le informazioni RSN nei beacon.

WPA3 - AES(CCPM128) + OWE

Questa è la configurazione della sicurezza WLAN:

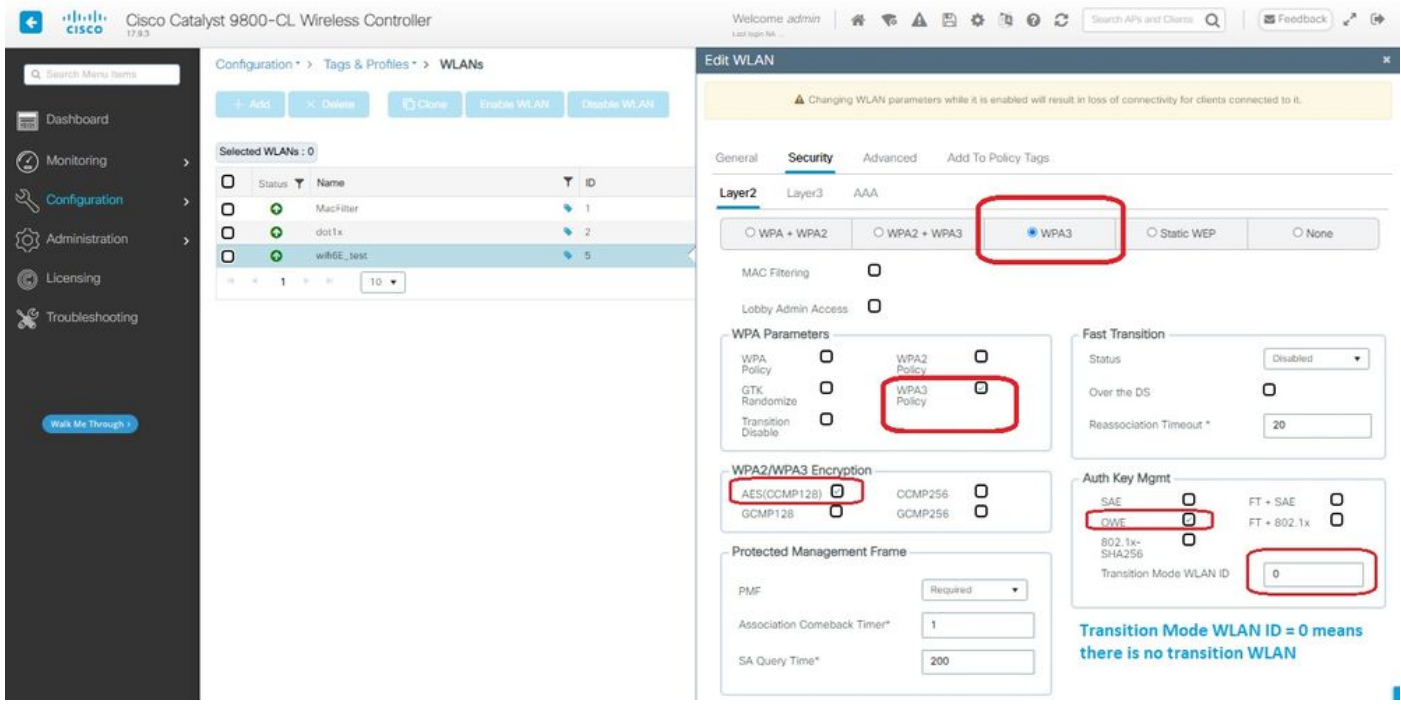

Impostazioni di protezione OWE

#### Visualizzare sull'interfaccia WLC delle impostazioni di sicurezza WLAN:

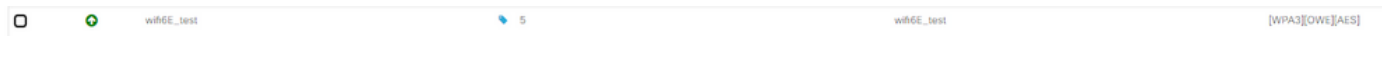

Impostazioni di sicurezza WLAN sull'interfaccia utente WLC

Qui possiamo osservare il processo di connessione dei client Wi-Fi 6E:

#### Intel AX211

Qui viene mostrato il processo di connessione completo del client Intel AX211.

#### Rilevamento OWE

Qui potete vedere i beacon OTA. L'access point annuncia il supporto per OWE utilizzando il selettore di suite AKM per OWE sotto l'elemento di informazioni RSN.

Il valore 18 (00-0F-AC:18) della suite AKM indica il supporto OWE.

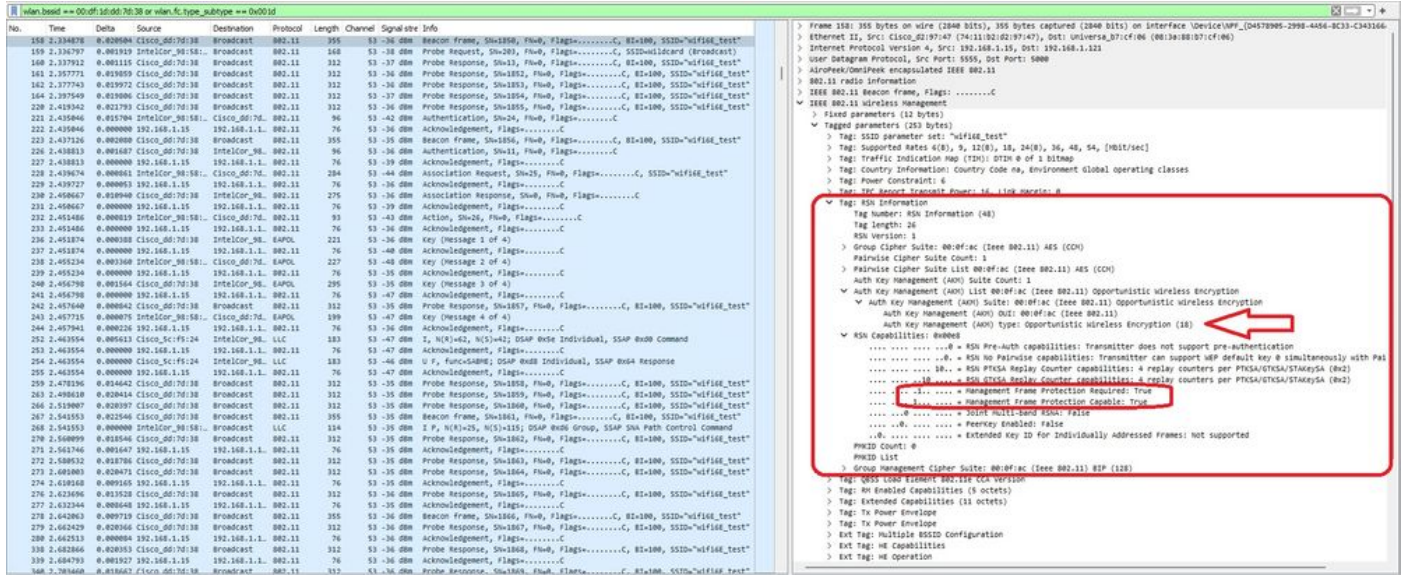

frame beacon OWE

Se si controlla il campo delle funzionalità RSN, si osserverà che l'access point annuncia sia le funzionalità MFP (Management Frame Protection) che il bit MFP richiesto impostato su 1.

Associazione OWE

Si può vedere l'UPR inviato in modalità broadcast e quindi l'associazione stessa.

L'operazione OWE inizia con la richiesta e la risposta di autenticazione OPEN:

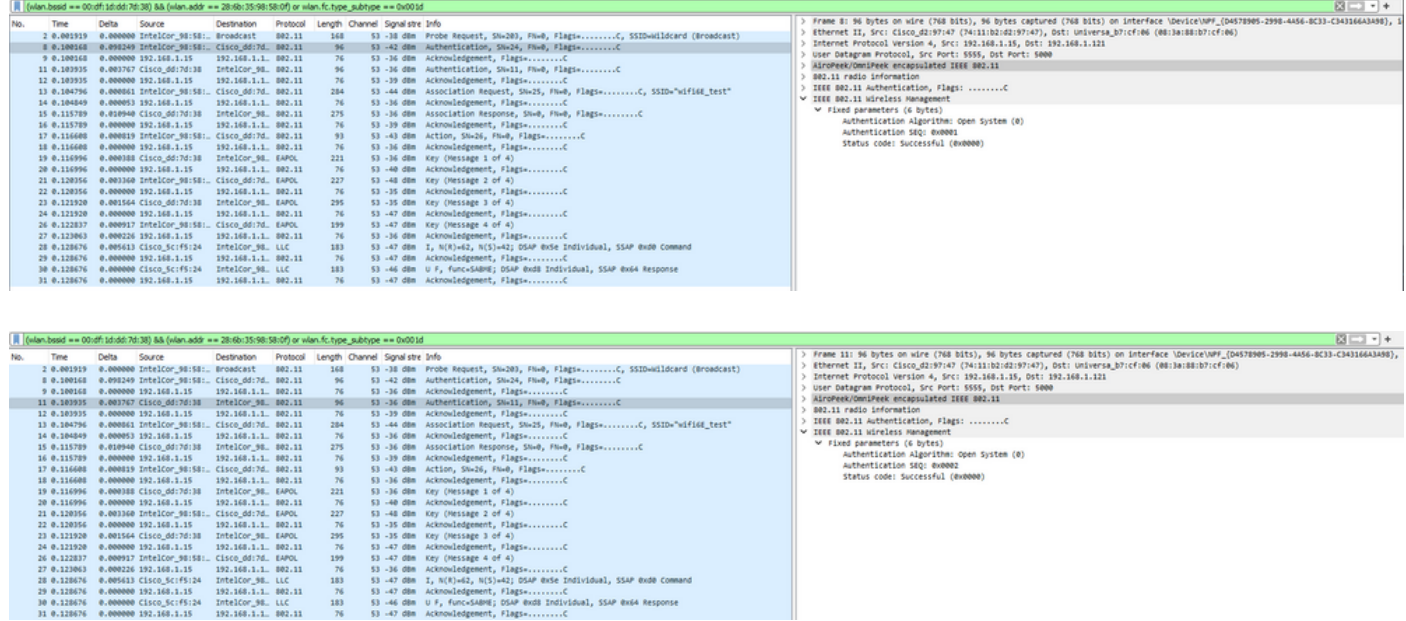

Quindi, un client che desidera eseguire OWE deve indicare OWE AKM nel frame RSN IE di Association Request e includere l'elemento parametro Diffie Helman (DH):

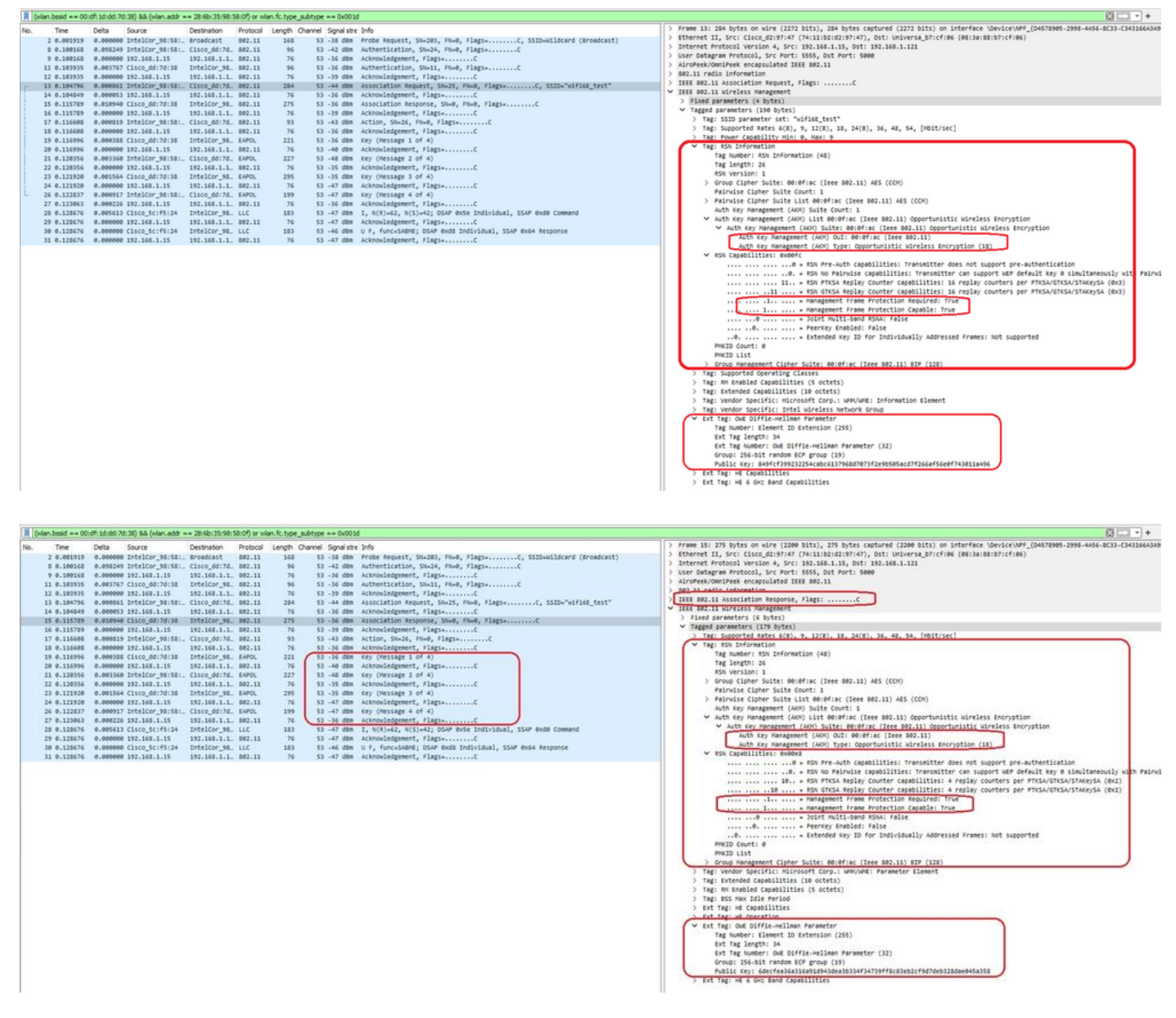

Risposta associazione OWE

Dopo la risposta dell'associazione è possibile vedere l'handshake a 4 vie e il client passa allo stato connesso.

Qui è possibile visualizzare i dettagli del client sull'interfaccia utente del WLC:

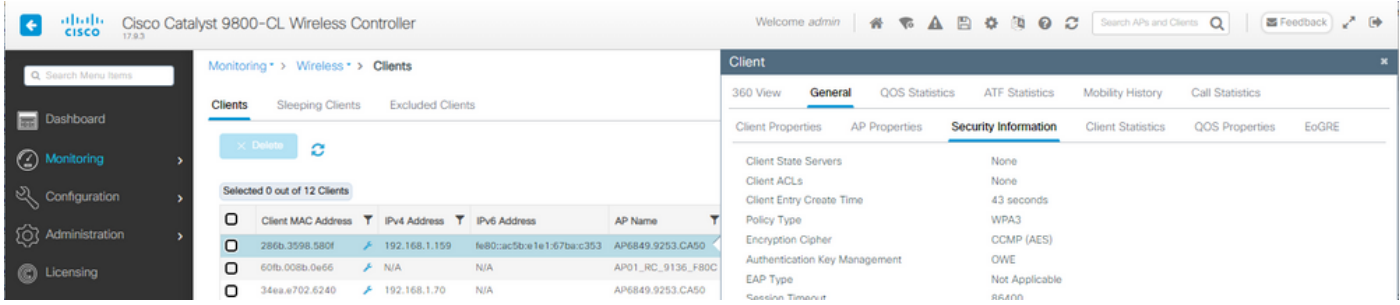

#### NetGear A8000

OTA connessione con lo stato attivo sulle informazioni RSN dal client:

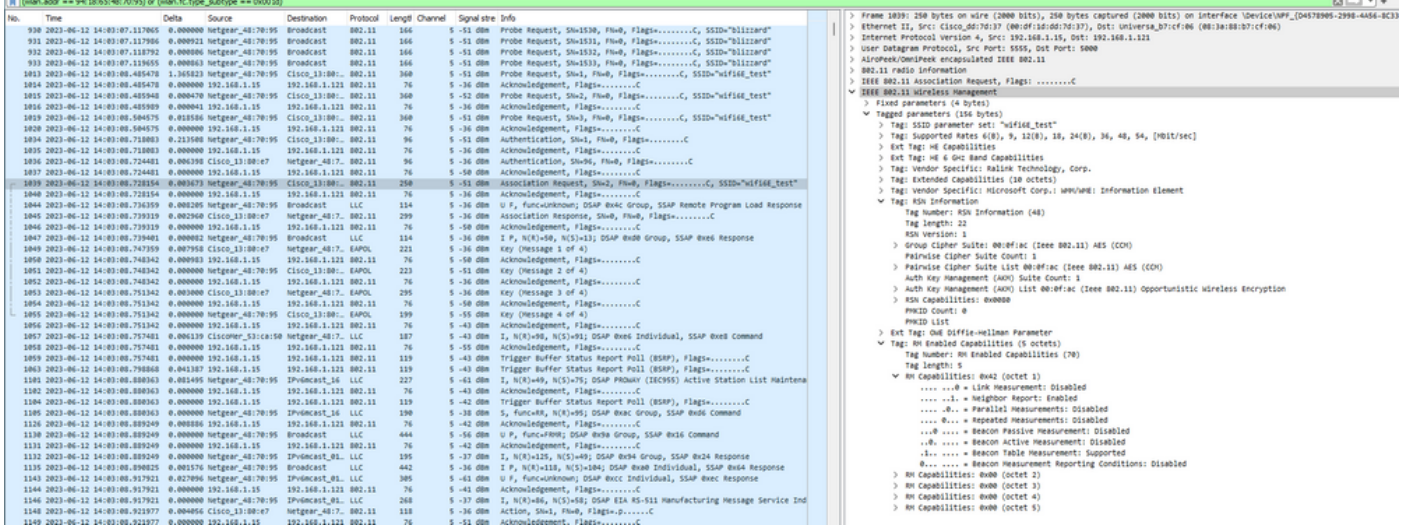

## Dettagli client in WLC:

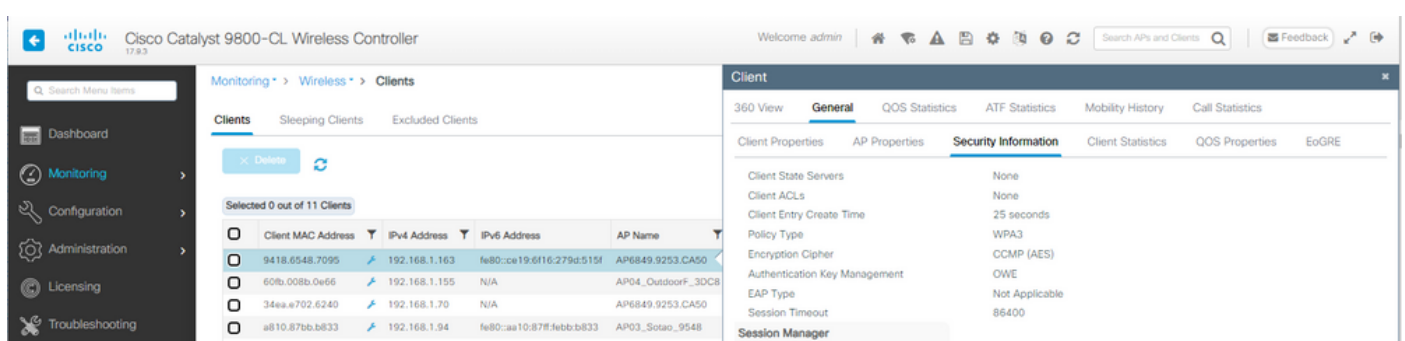

## Pixel 6a

OTA connessione con lo stato attivo sulle informazioni RSN dal client:

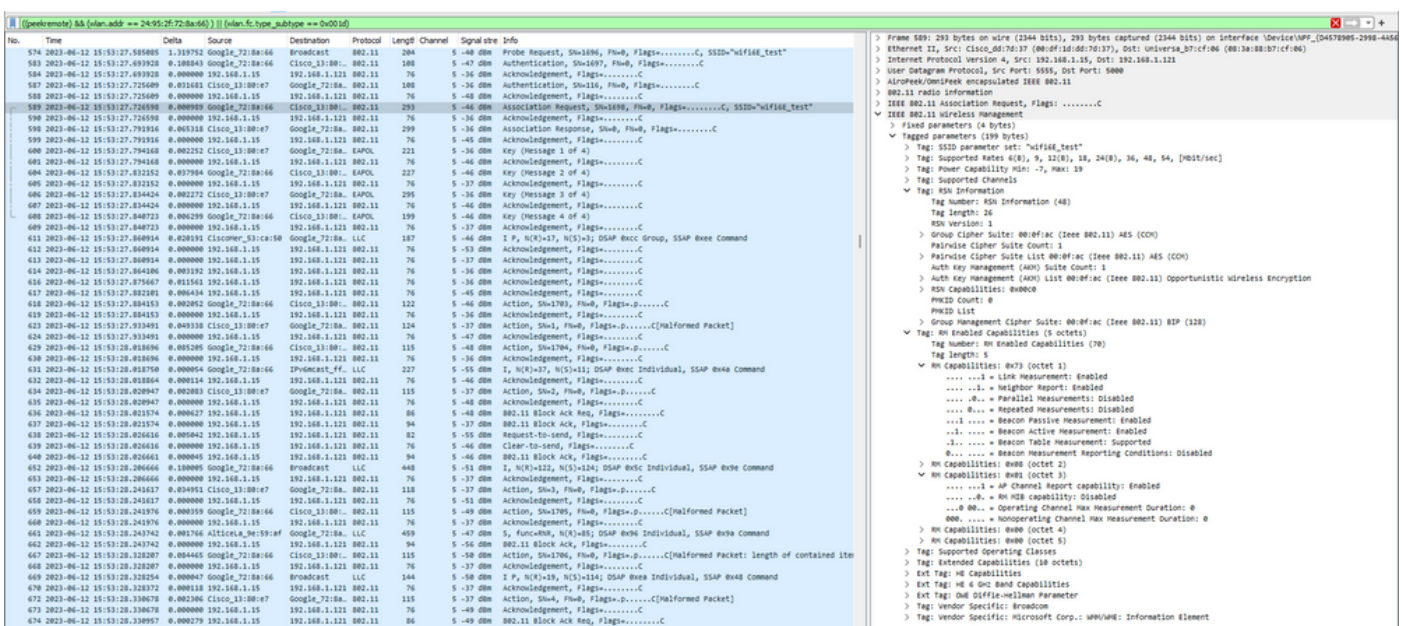

## Dettagli client in WLC:

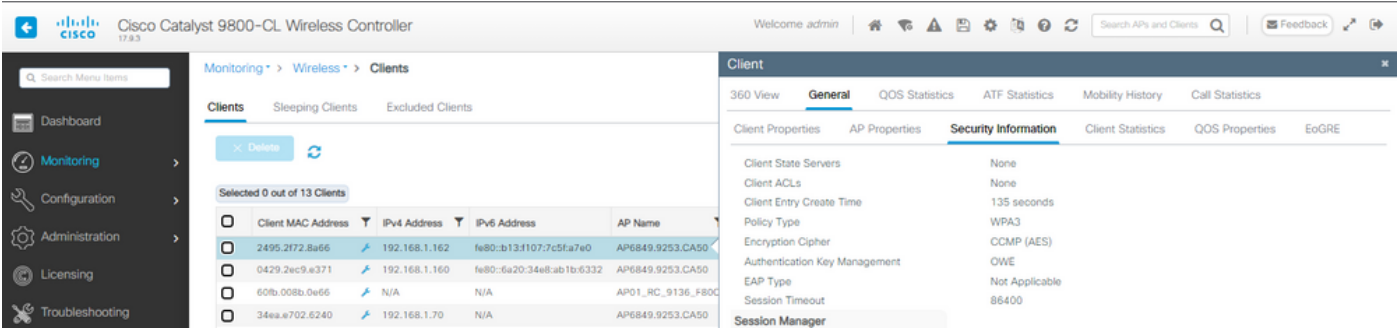

## Samsung S23

## OTA connessione con lo stato attivo sulle informazioni RSN dal client:

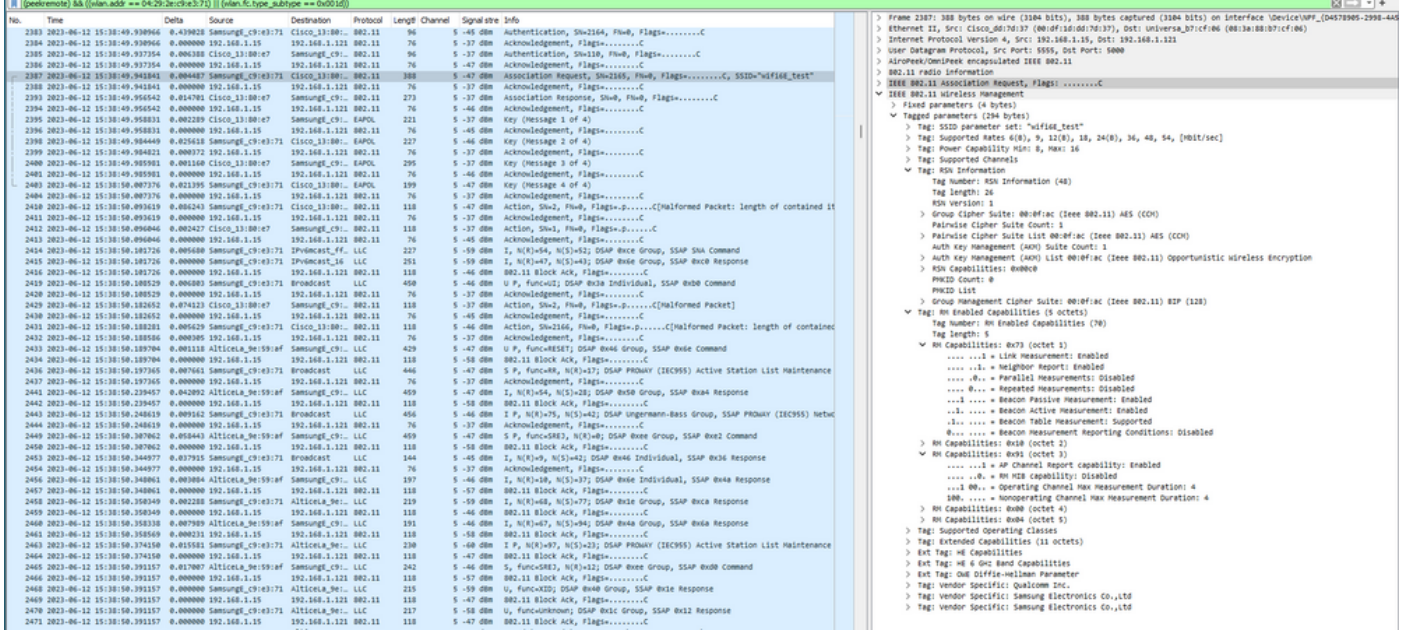

## Dettagli client in WLC:

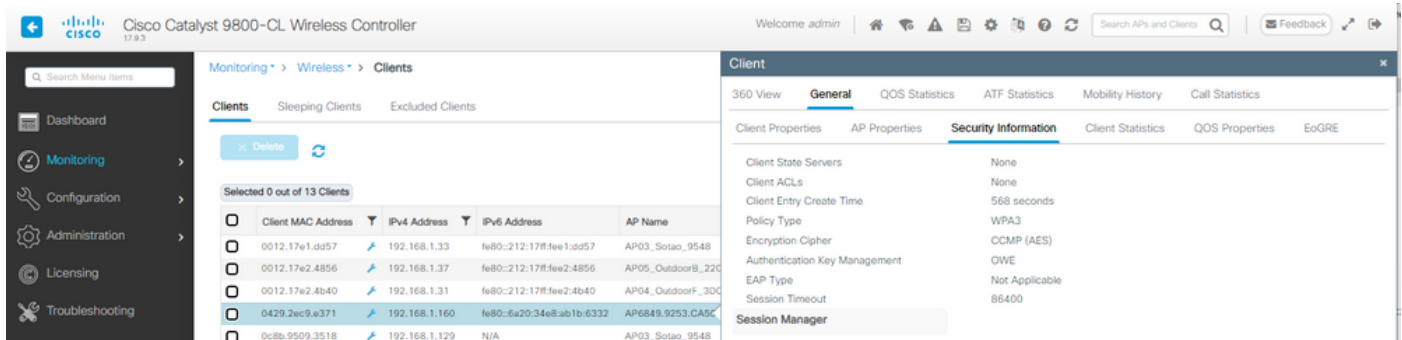

WPA3 - AES(CCPM128) + OWE con modalità di transizione

Configurazione dettagliata e risoluzione dei problemi della modalità di transizione OWE disponibili in questo documento: [Configure Enhanced Open SSID with Transition Mode - OWE.](https://www.cisco.com/c/en/us/support/docs/wireless/catalyst-9800-series-wireless-controllers/217737-configure-enhanced-open-ssid-with-transi.html)

WPA3-Personale - AES(CCMP128) + SAE

## Configurazione della sicurezza WLAN:

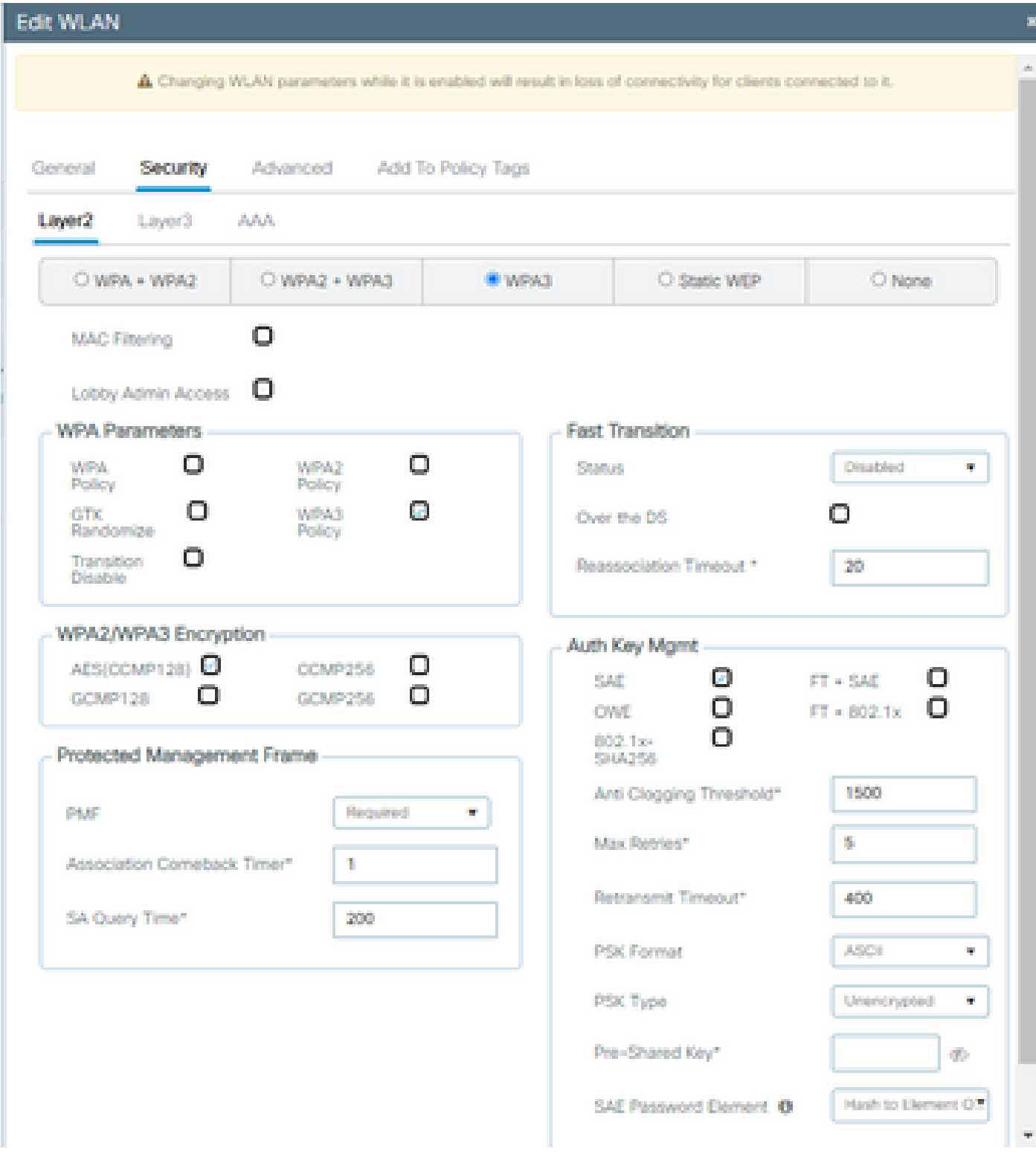

Configurazione SAE WPA3

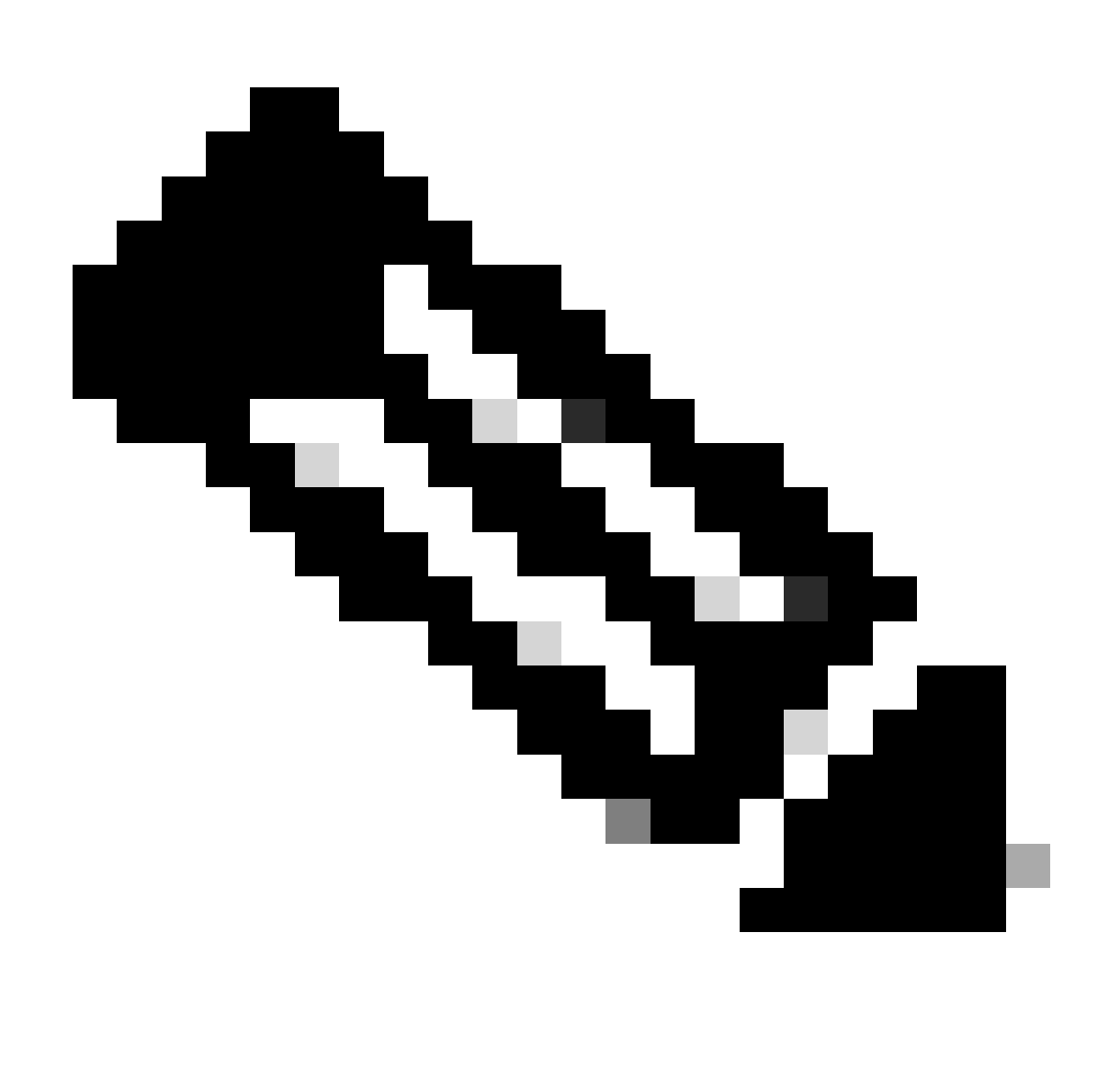

Nota: la caccia e il prelievo non sono consentiti con policy radio a 6 GHz. Quando si configura una WLAN a 6 GHz, è necessario selezionare l'elemento H2E SAE Password.

wifing tost

**IMPA3ISAFTAESI** 

Visualizzare sull'interfaccia WLC delle impostazioni di sicurezza WLAN:

 $\overline{\phantom{a}}$ 

Verifica dell'OTA dei beacon:

wifi6E\_test

 $\circ$ 

 $\circ$ 

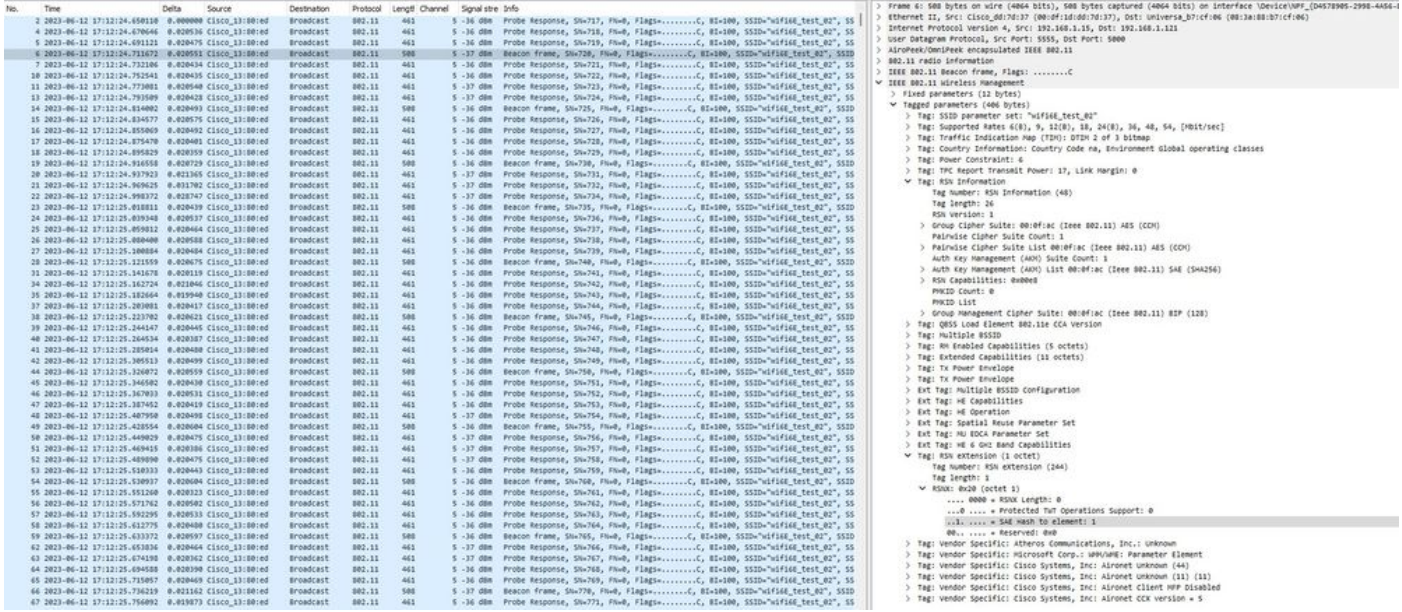

Beacon SAE WPA3

Qui possiamo osservare i client Wi-Fi 6E che associano:

Intel AX211

OTA connessione con lo stato attivo sulle informazioni RSN dal client:

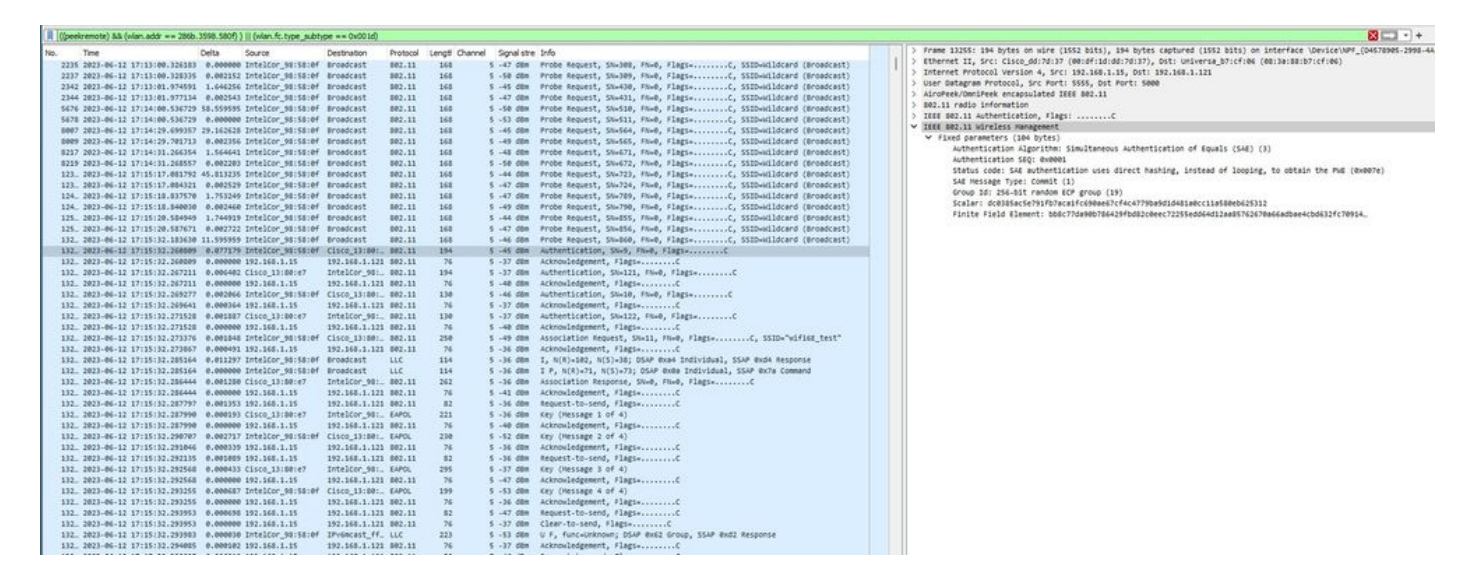

Dettagli client in WLC:

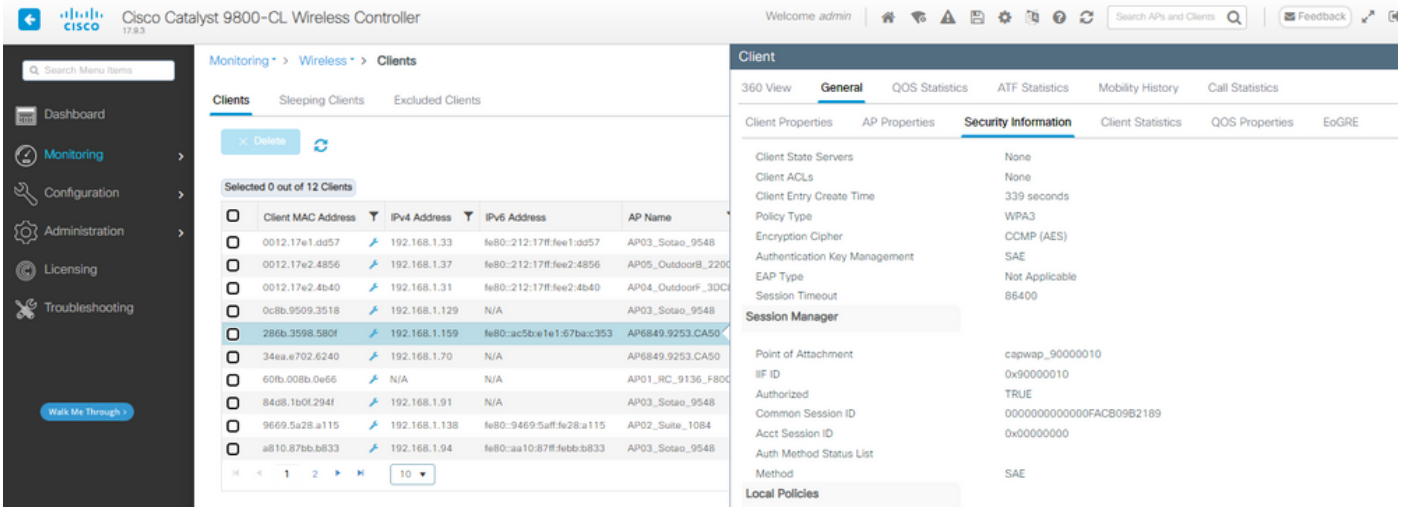

## NetGear A8000

OTA connessione con lo stato attivo sulle informazioni RSN dal client:

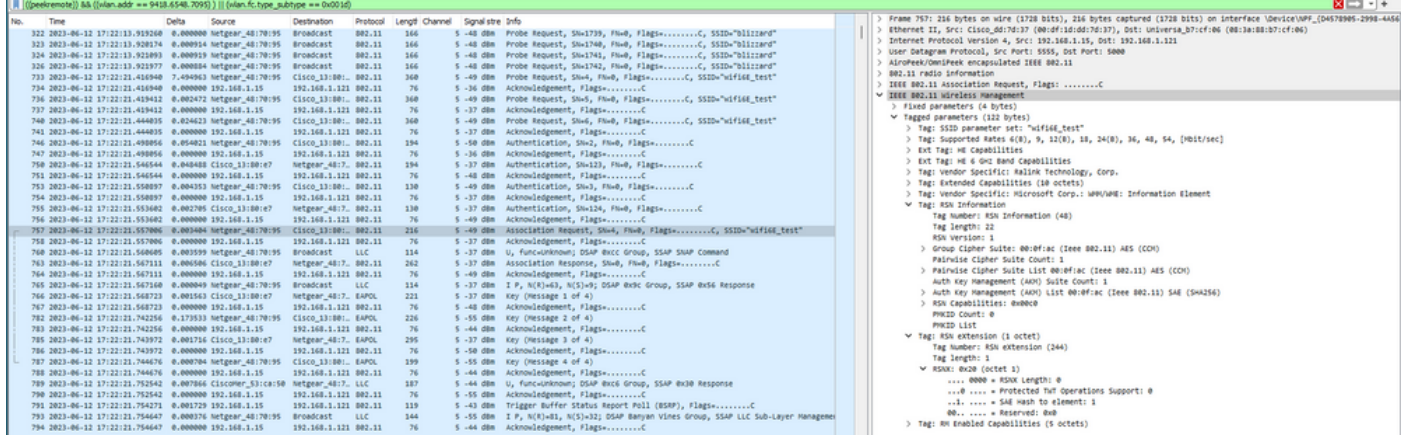

## Dettagli client in WLC:

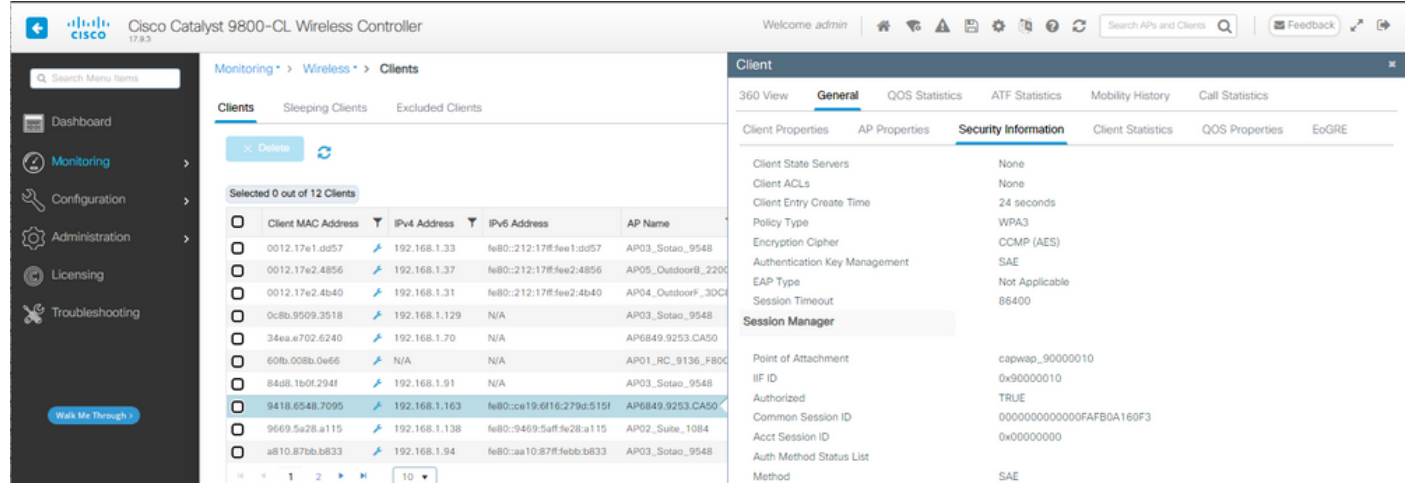

### Pixel 6a

OTA connessione con lo stato attivo sulle informazioni RSN dal client:

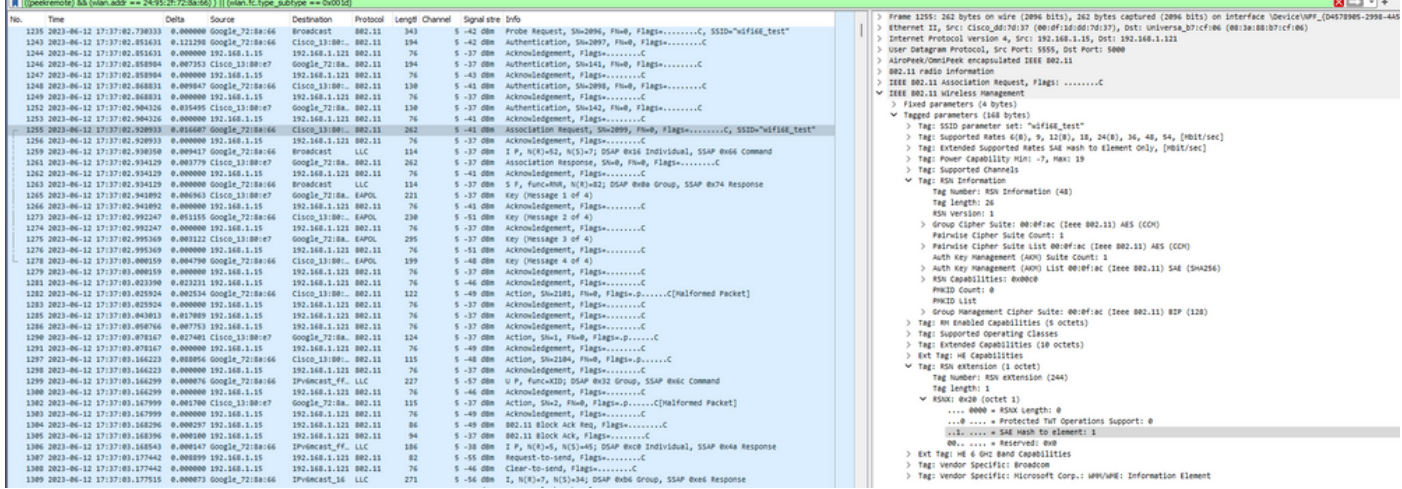

## Dettagli client in WLC:

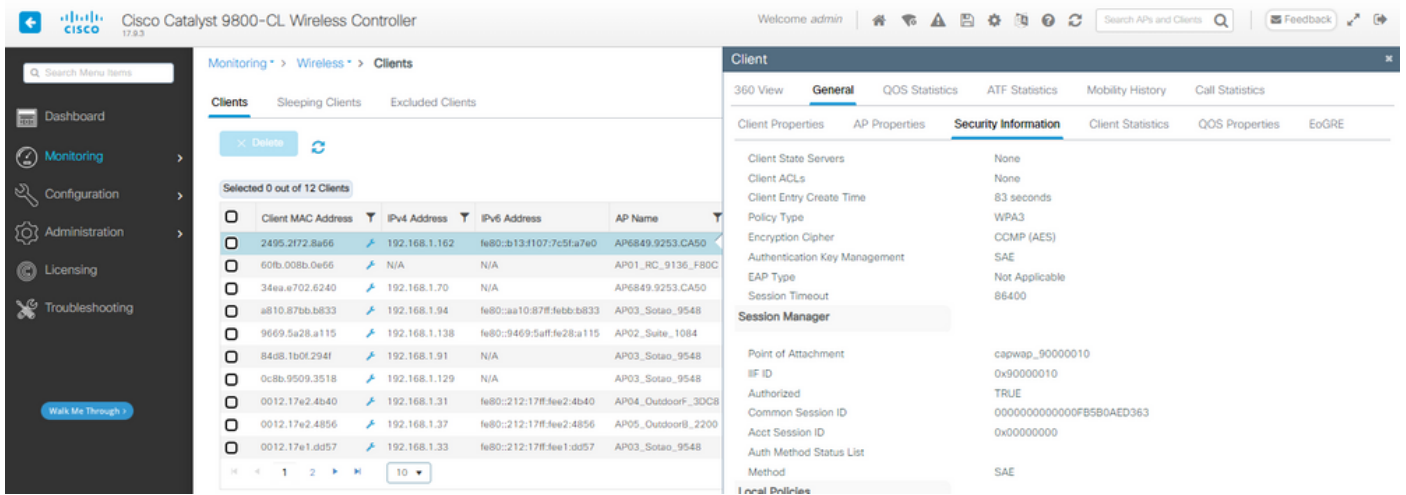

## Samsung S23

OTA connessione con lo stato attivo sulle informazioni RSN dal client:

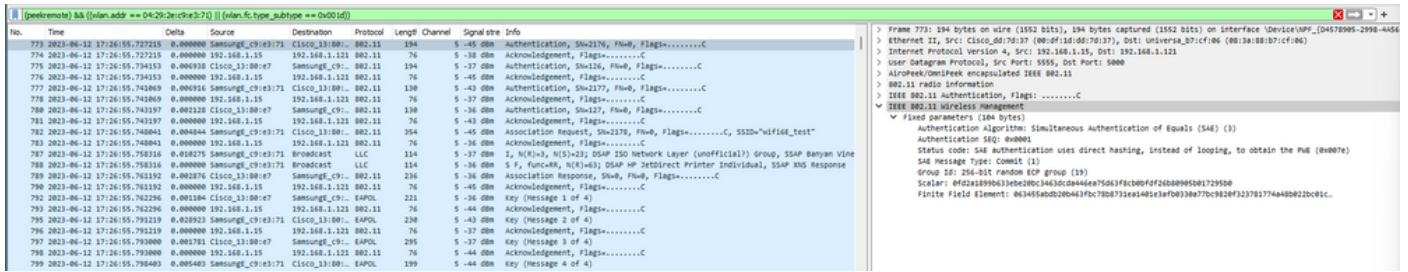

Dettagli client in WLC:

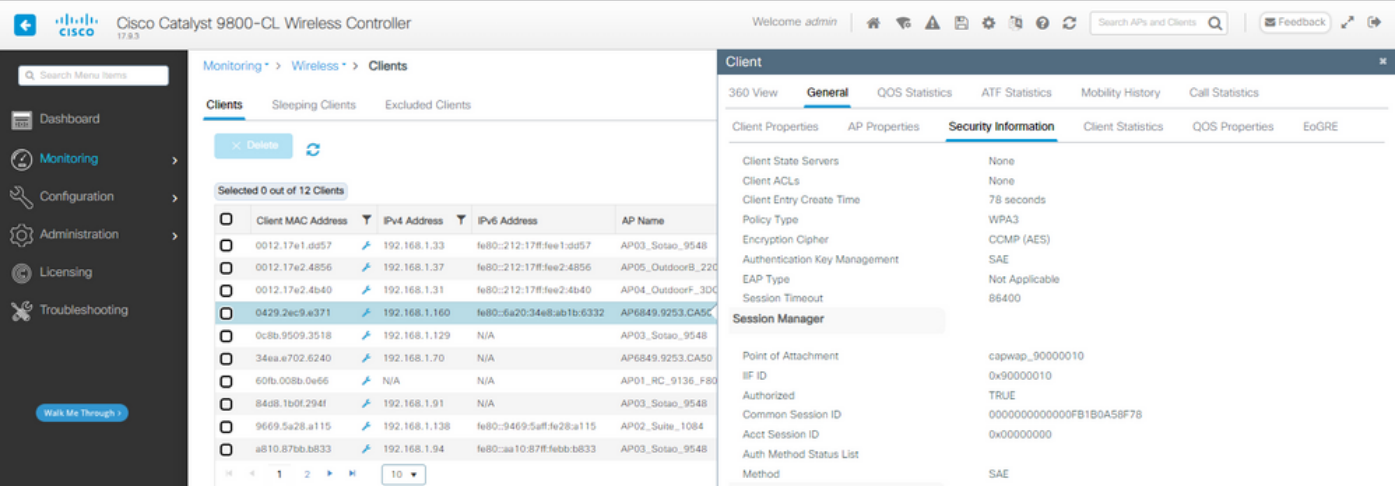

WPA3-Personale - AES(CCMP128) + SAE + FT

Configurazione della sicurezza WLAN:

## Edit WLAN

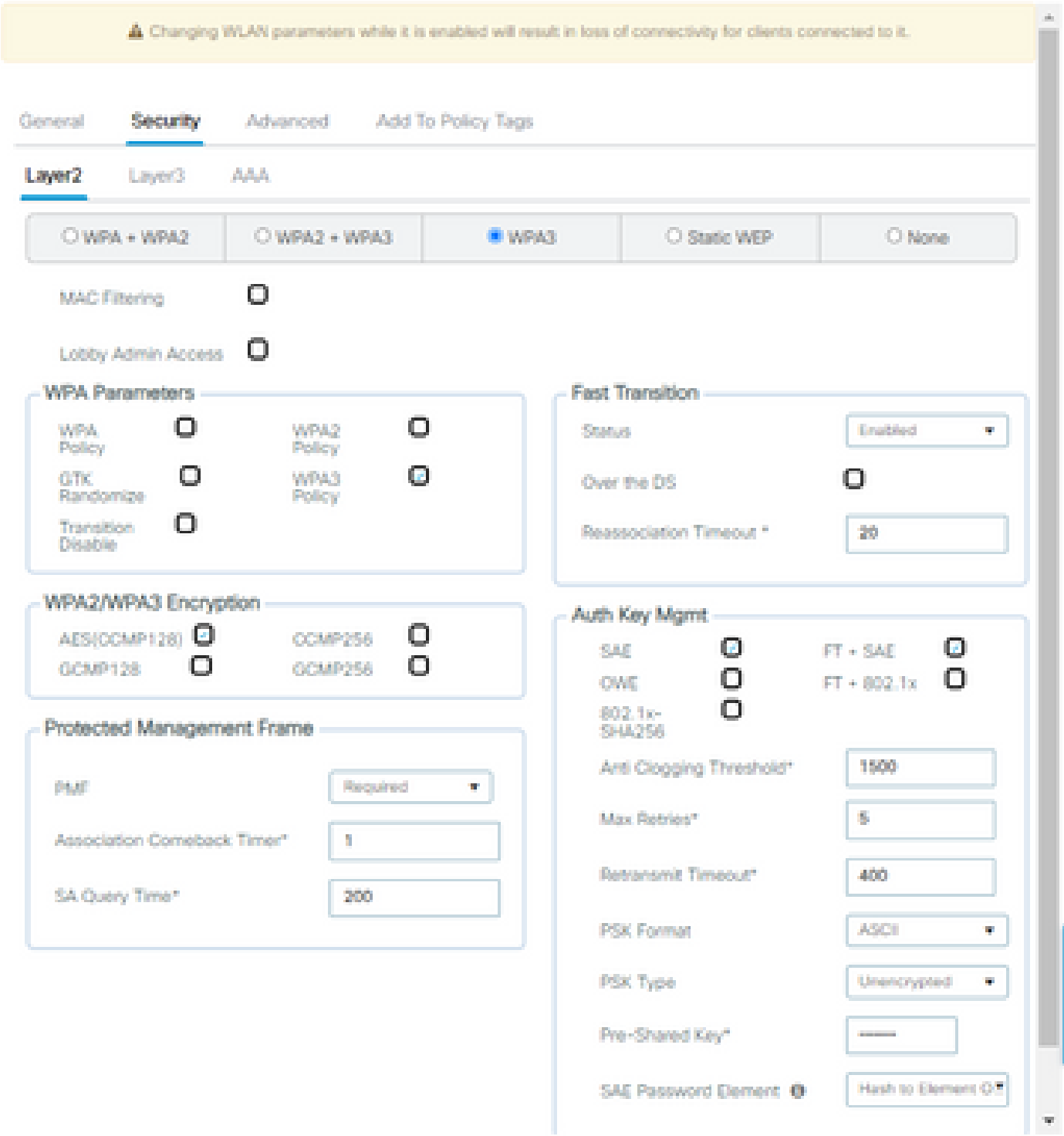

×

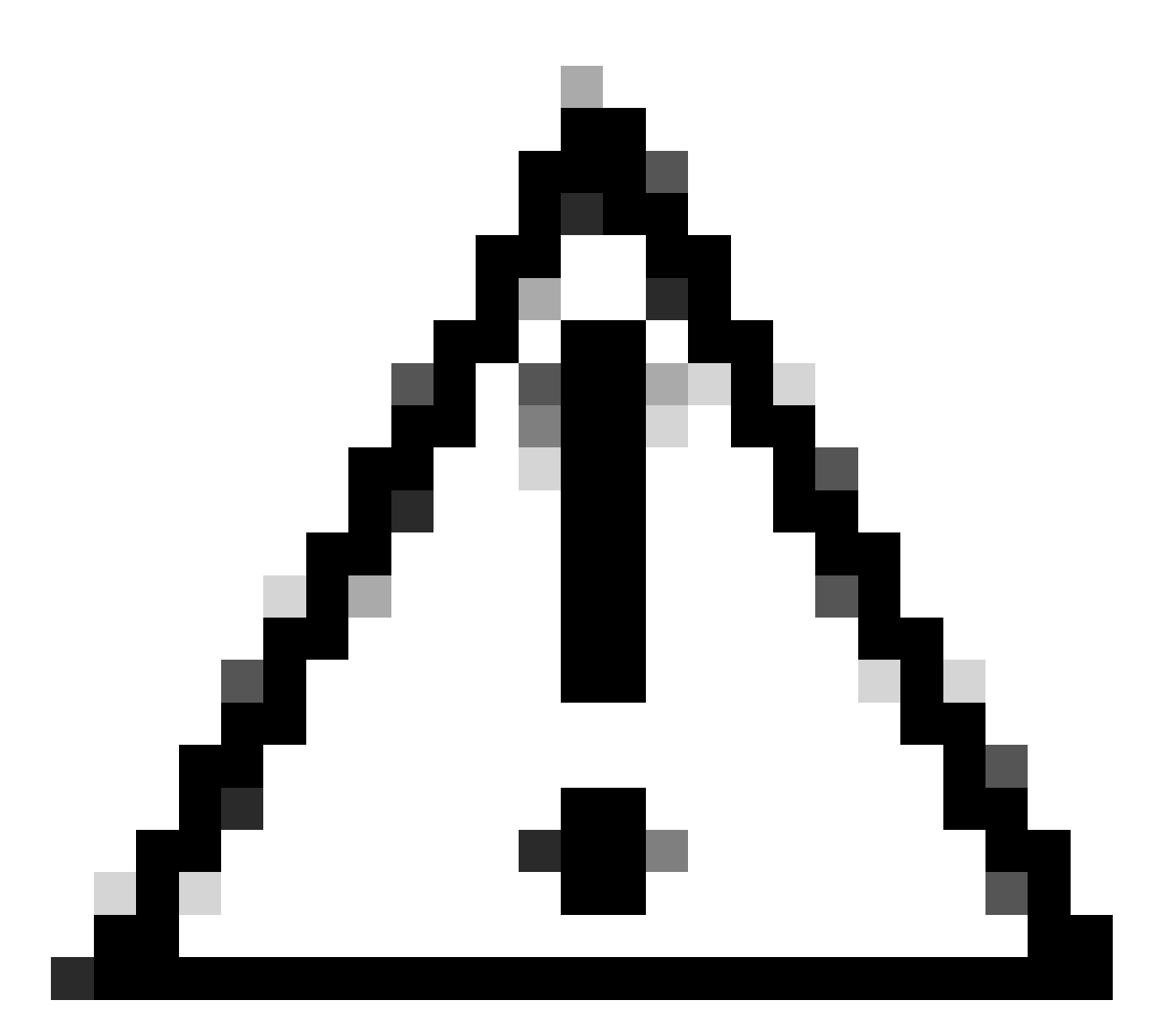

Attenzione: nella gestione delle chiavi di autenticazione, il WLC consente di selezionare FT+SAE senza abilitare SAE, tuttavia è stato osservato che i client non sono stati in grado di connettersi. Per utilizzare SAE con Transizione rapida, attivare sempre entrambe le caselle di controllo SAE e FT+SAE.

wifi6E\_test

[WPA3][SAE][FT + SAE][AES].[FT Enabled]

Visualizzare sull'interfaccia WLC delle impostazioni di sicurezza WLAN:

Verifica dell'OTA dei beacon:

wifi6E\_test

 $\circ$ 

 $\ddot{\mathbf{c}}$ 

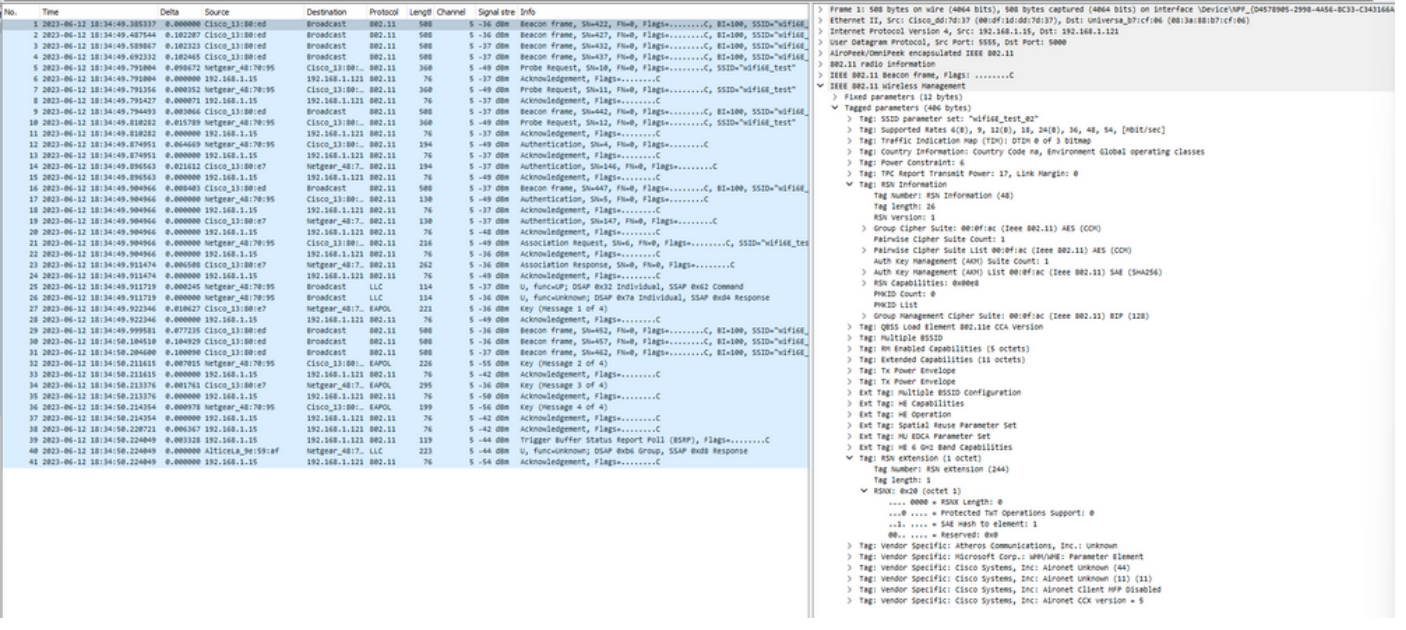

SAE WPA3 + beacon FT

Qui possiamo osservare i client Wi-Fi 6E che associano:

Intel AX211

OTA connessione con lo stato attivo sulle informazioni RSN dal client:

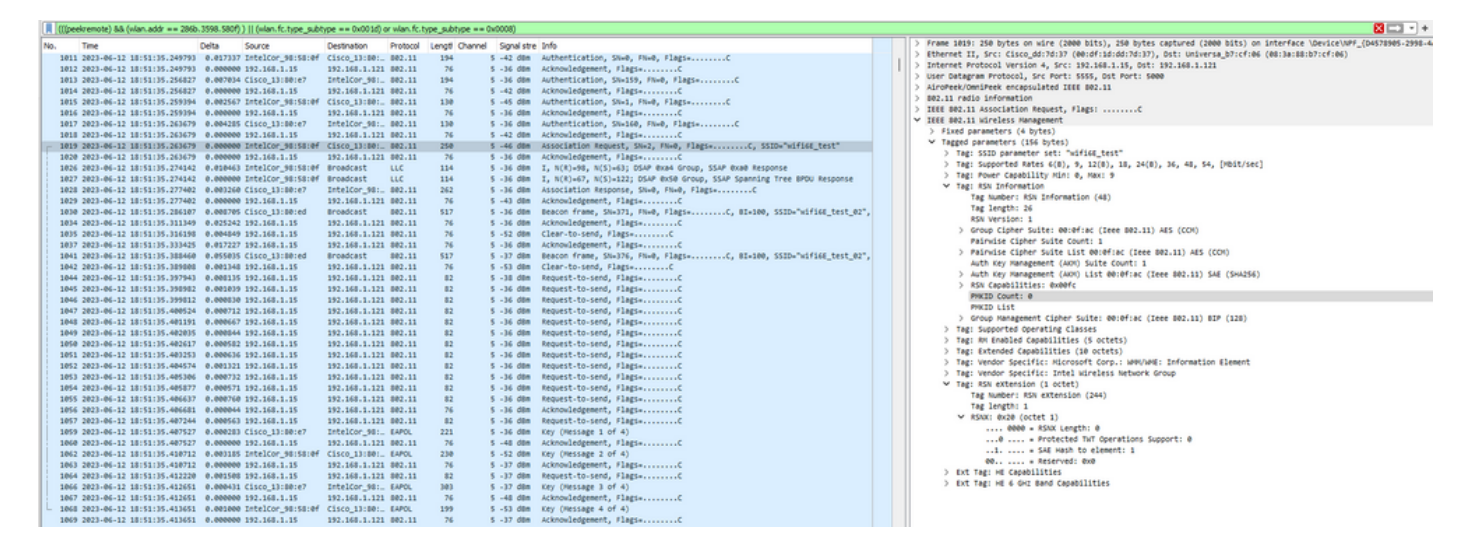

Evento di roaming in cui è possibile visualizzare PMKID:

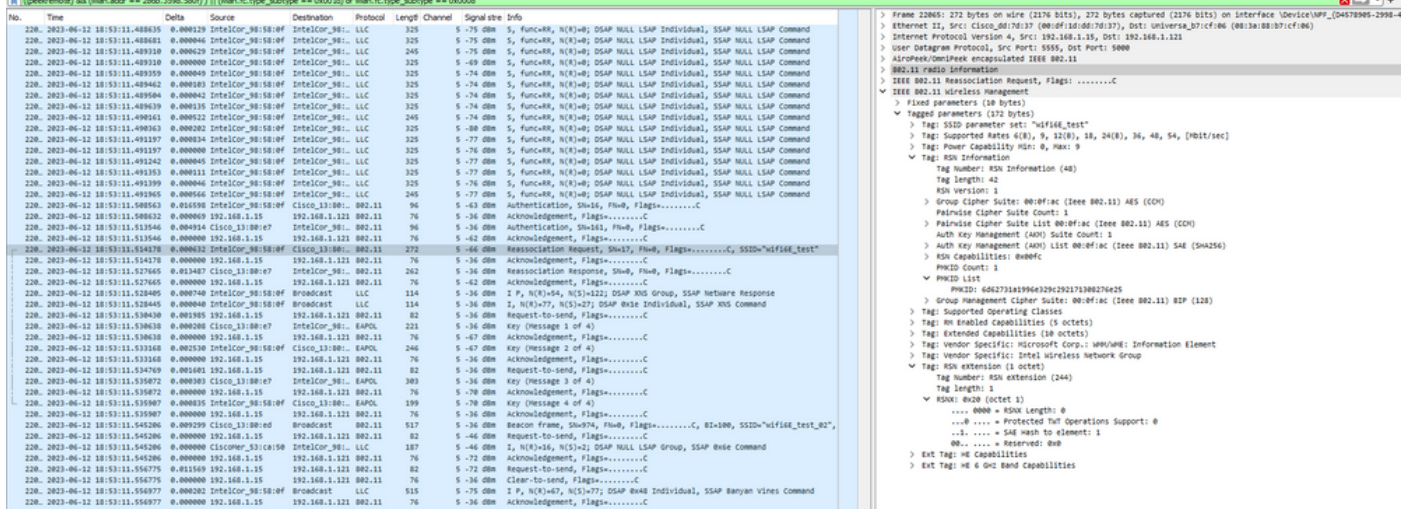

SAE WPA3 + richiesta di riassociazione FT

#### Dettagli client in WLC:

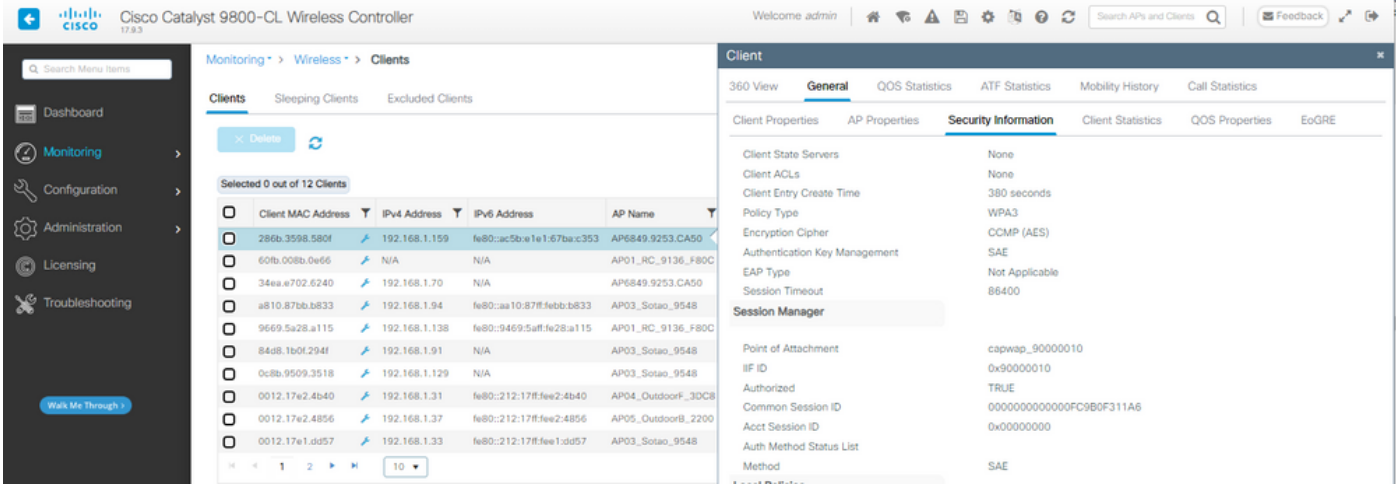

## NetGear A8000

OTA connessione con lo stato attivo sulle informazioni RSN dal client. Connessione iniziale:

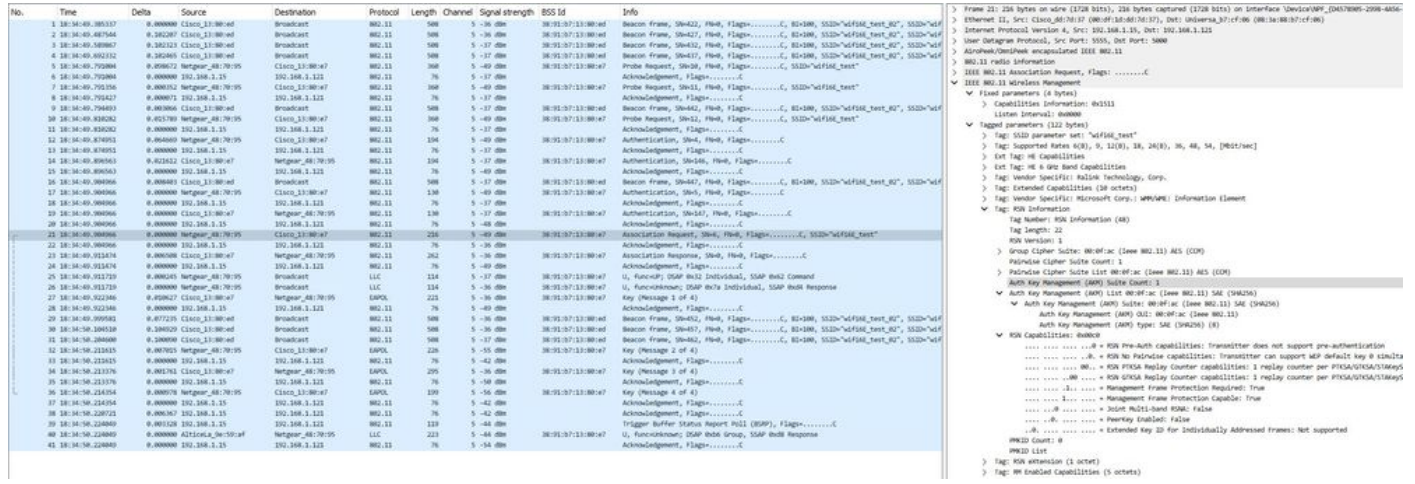

> Tag: RSW eXtension (1 octet)<br>> Tag: MM eXtension (2 octet)<br>> Tag: MM Enabled Capabilities (5 octets)

#### Dettagli client in WLC:

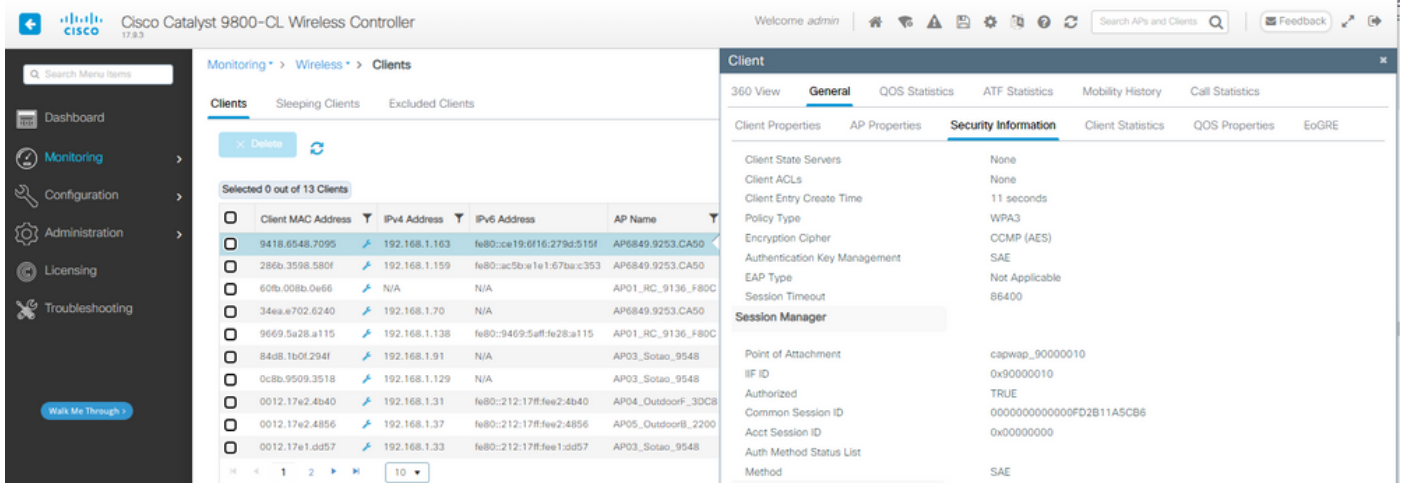

#### Pixel 6a

Impossibile eseguire il roaming del dispositivo quando FT è abilitato.

Samsung S23

Impossibile eseguire il roaming del dispositivo quando FT è abilitato.

WPA3-Enterprise + AES (CCMP128) + 802.1x-SHA256 + FT

#### Configurazione della sicurezza WLAN:

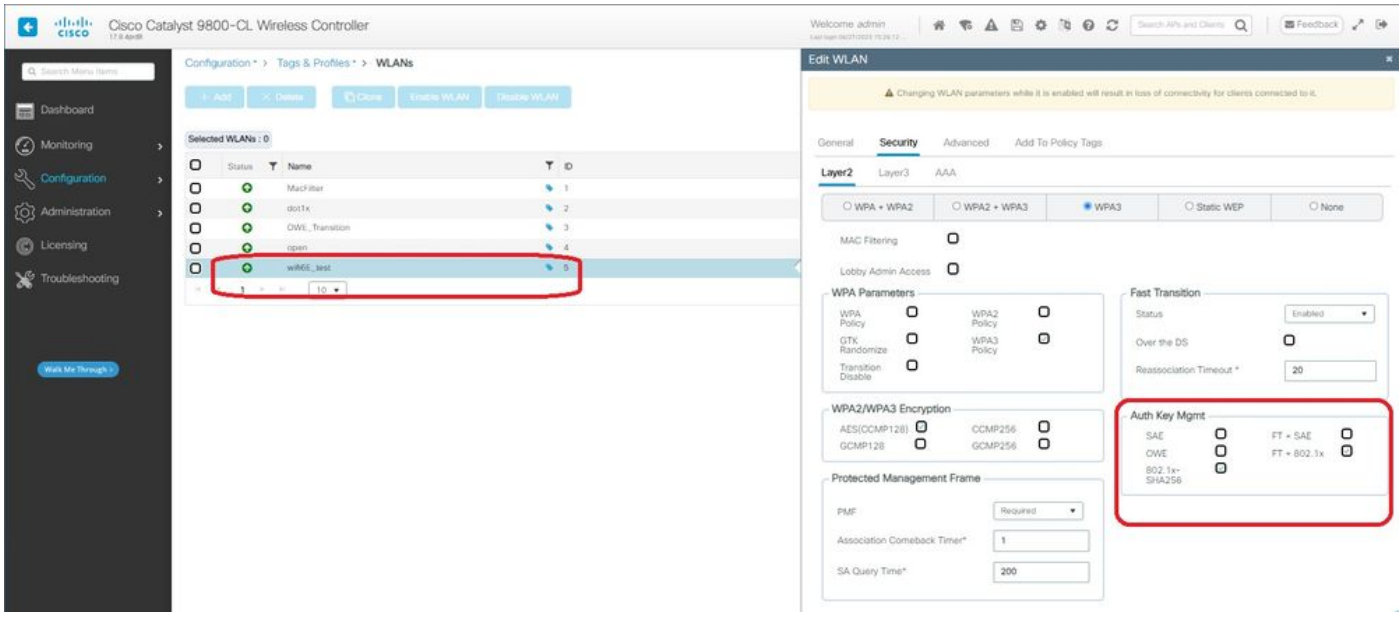

WPA3 Enterprise 802.1x-SHA256 + Configurazione protezione FTWLAN

## Visualizzare sull'interfaccia WLC delle impostazioni di sicurezza WLAN:

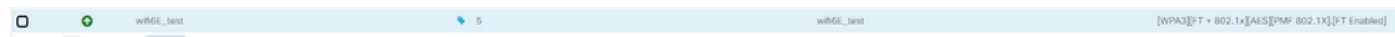

Qui possiamo vedere i log di ISE Live che mostrano le autenticazioni provenienti da ciascun

## dispositivo:

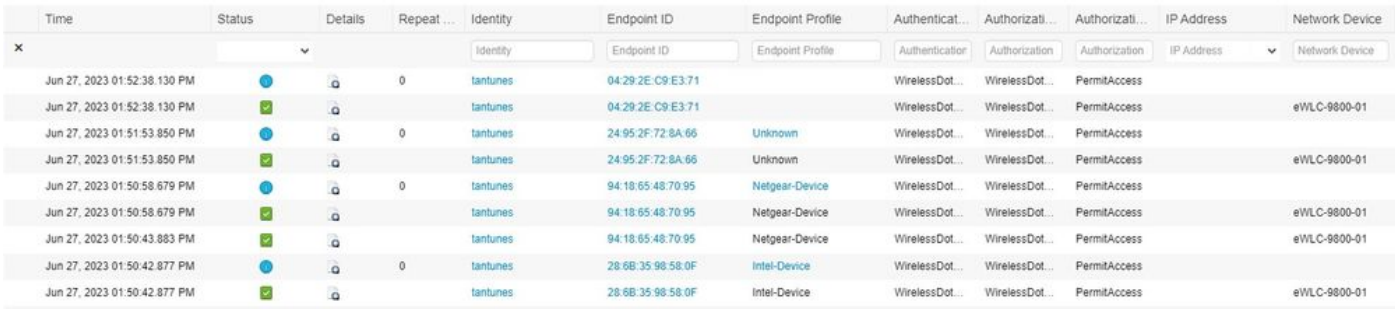

log ISE in tempo reale

## I beacon OTA hanno questo aspetto:

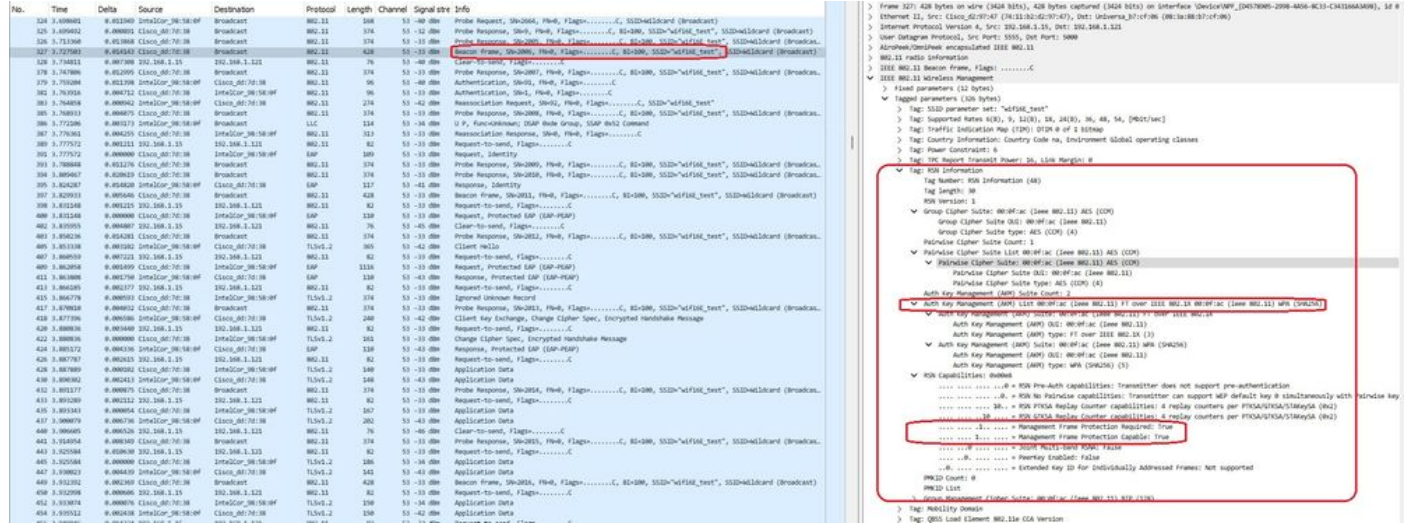

WPA3 Enterprise 802.1x +FT Beacon

Qui possiamo osservare i client Wi-Fi 6E che associano:

#### Intel AX211

OTA connessione con stato attivo sulle informazioni RSN dal client su un evento di roaming:

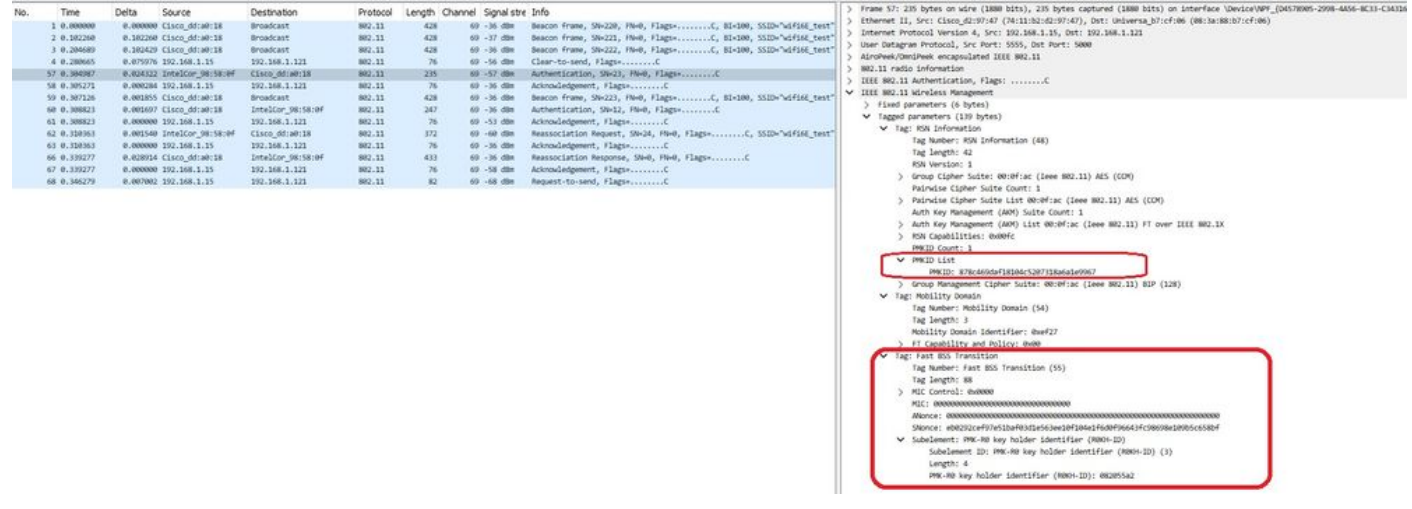

Un comportamento interessante si verifica se si elimina manualmente il client dalla WLAN (ad esempio dalla GUI del WLC). Il client riceve un frame di disassociazione ma tenta di riconnettersi allo stesso access point e utilizza un frame di riassociazione seguito da uno scambio EAP completo perché i dettagli del client sono stati eliminati dall'access point/WLC.

Si tratta sostanzialmente dello stesso scambio di frame di un nuovo processo di associazione. Qui è possibile vedere lo scambio di frame:

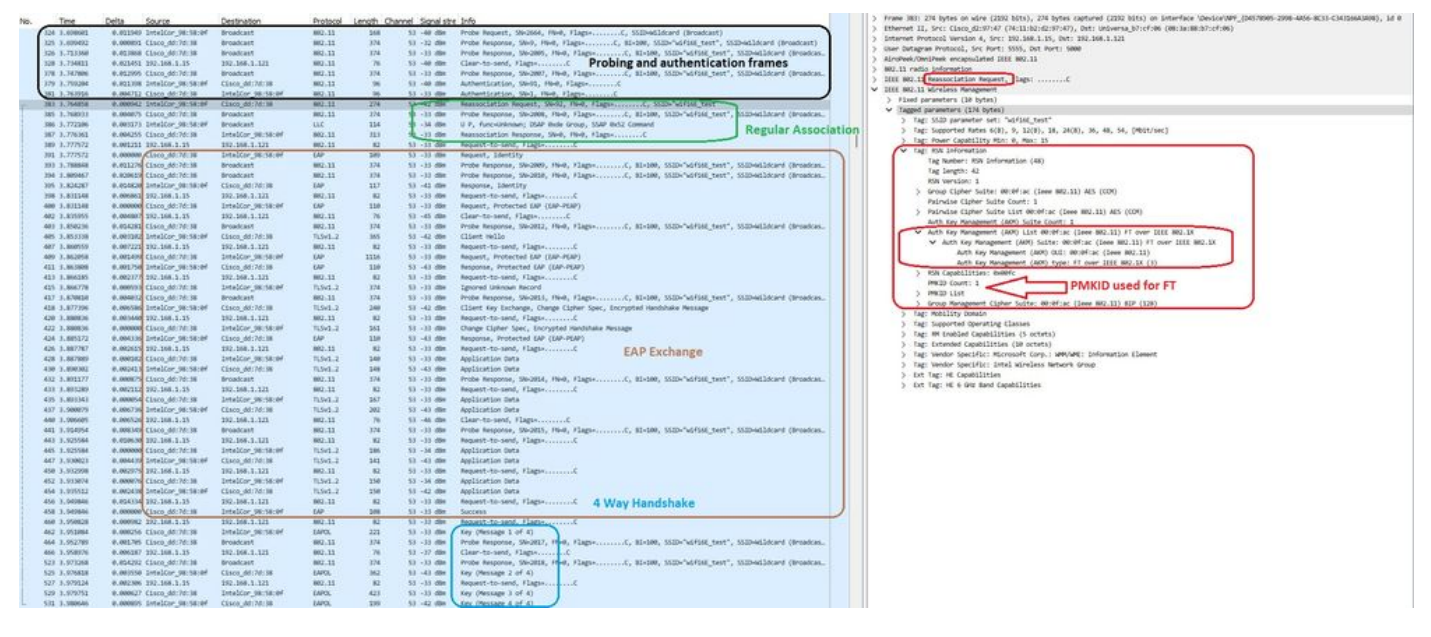

Flusso di connessione WPA3 Enterprise 802.1x + FT Ax211

## Dettagli client in WLC:

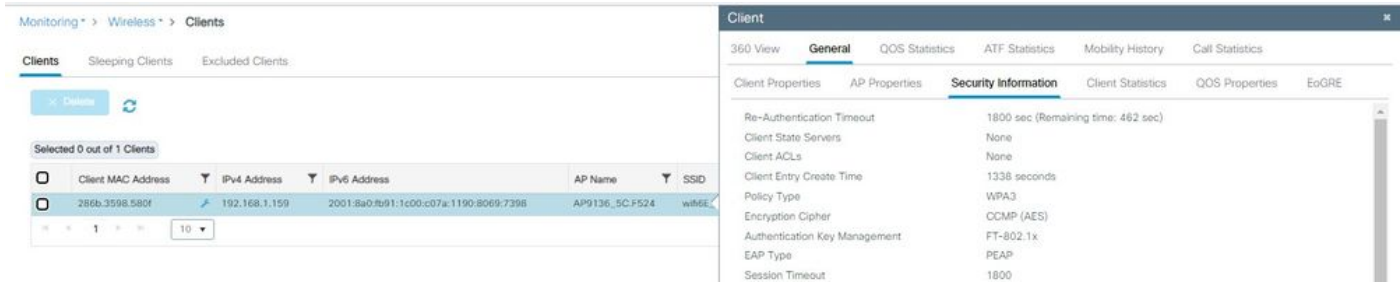

WPA3 Enterprise 802.1x + dettagli sul client FT

Anche questo client è stato testato utilizzando FT su DS ed è stato in grado di eseguire il roaming utilizzando 802.11r:

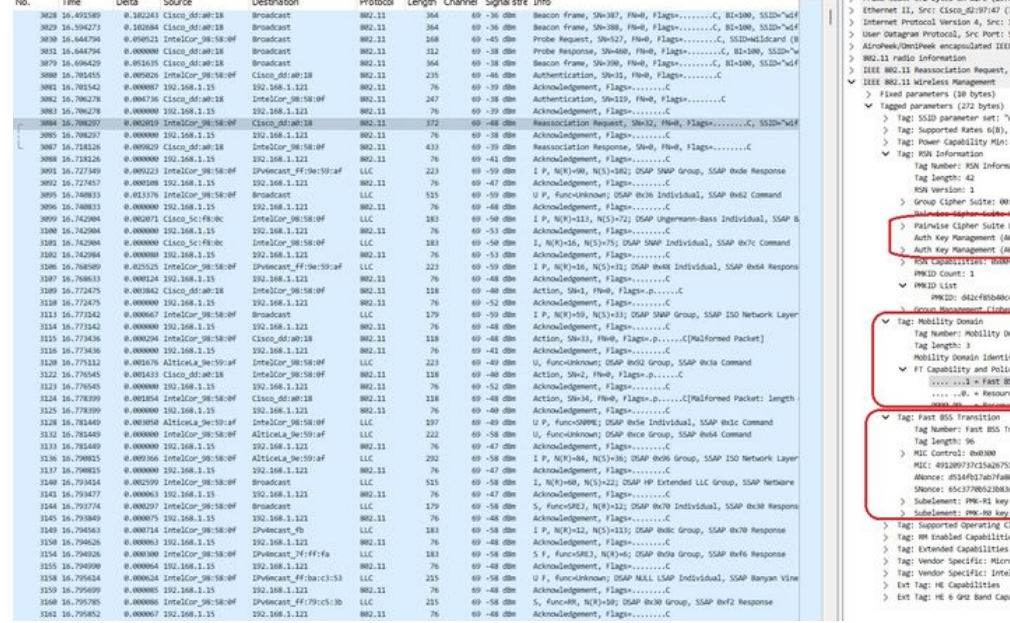

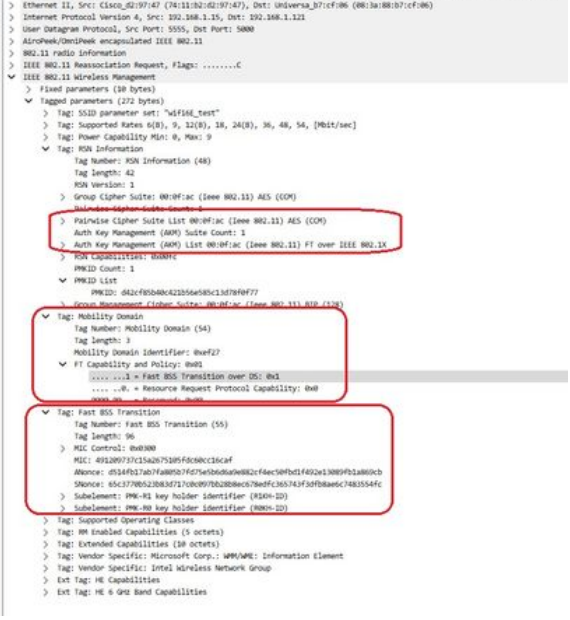

AX211 in roaming con FT over DS

### Possiamo anche vedere gli eventi di roaming FT:

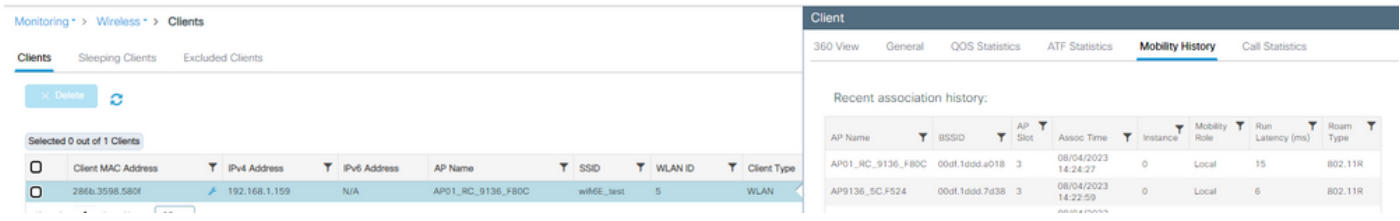

WPA3 Enterprise con FT

#### E il client ra trace da wlc:

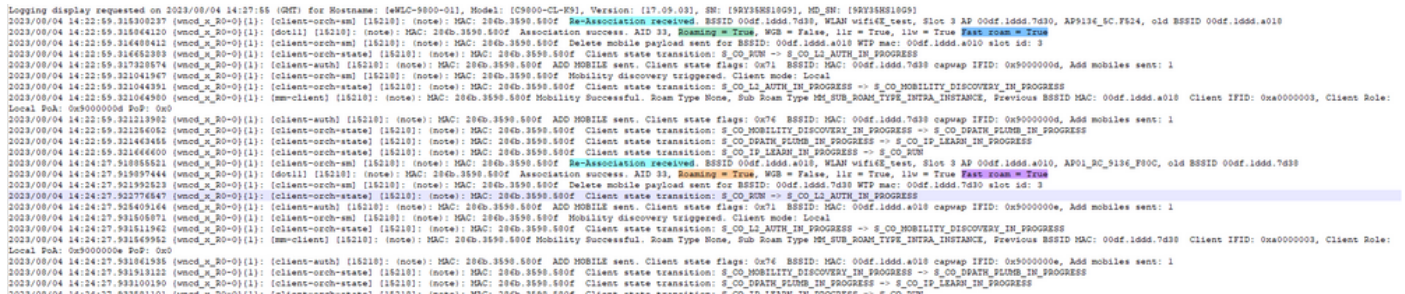

#### NetGear A8000

WPA3-Enterprise non è supportato su questo client.

Pixel 6a

OTA connessione con lo stato attivo sulle informazioni RSN dal client:

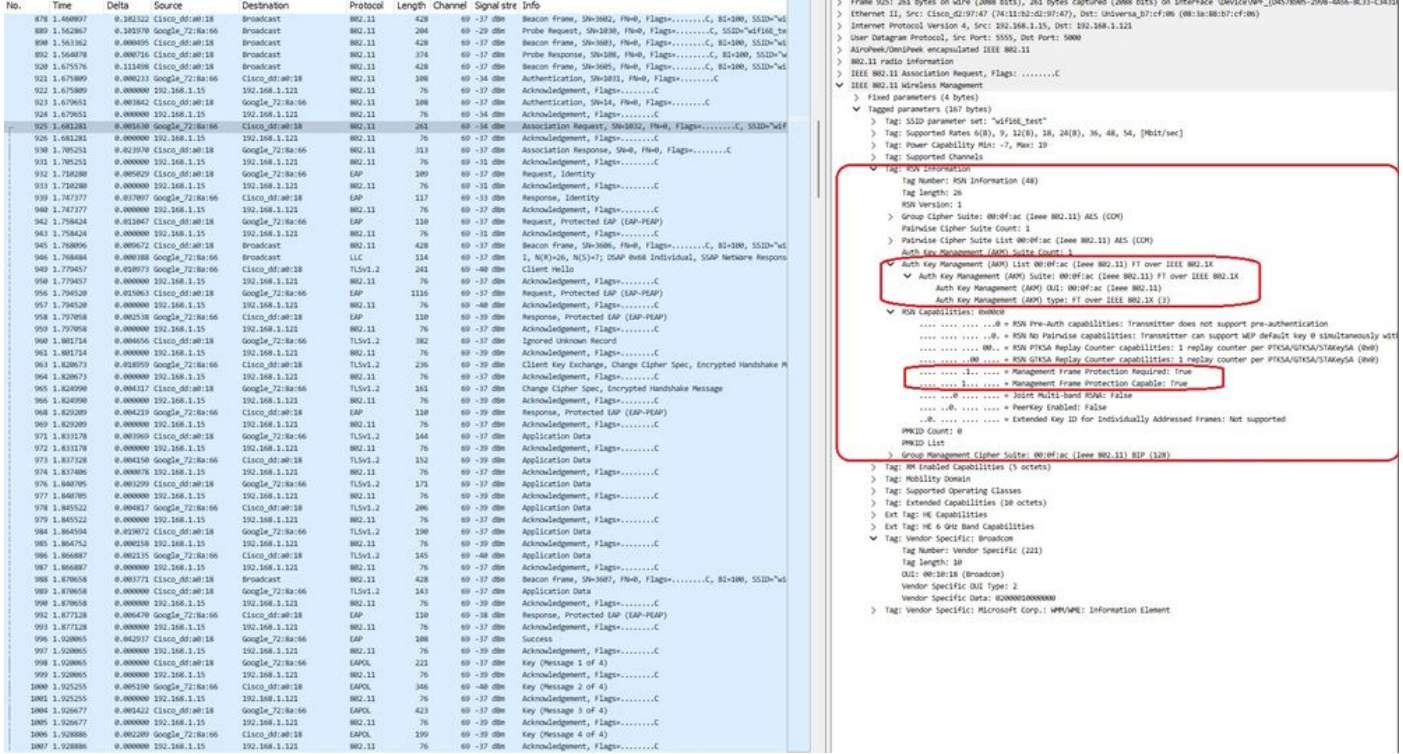

WPA3 Enterprise 802.1x + associazione FT Pixel6a

### Dettagli client in WLC:

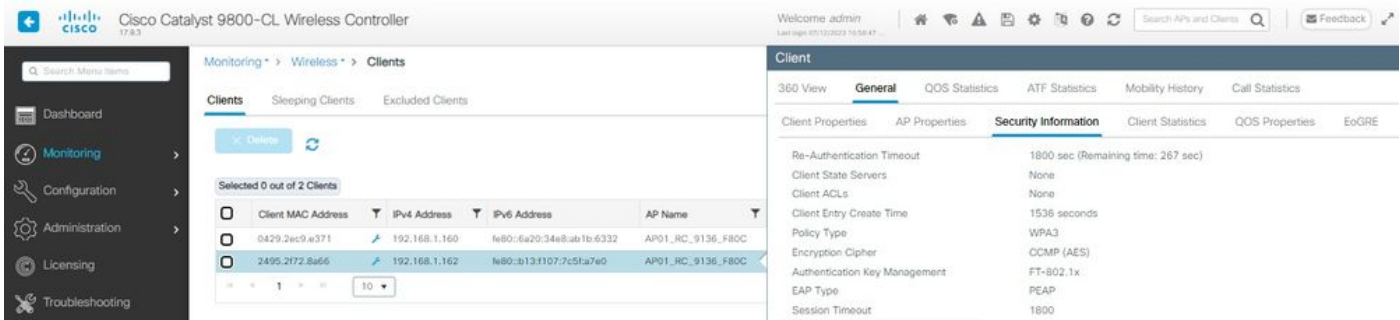

Dettagli sul client WPA3 Enterprise 802.1x + FT Pixel6a

## Concentrati sul tipo di roaming Over the Air dove possiamo vedere il tipo di roaming 802.11R:

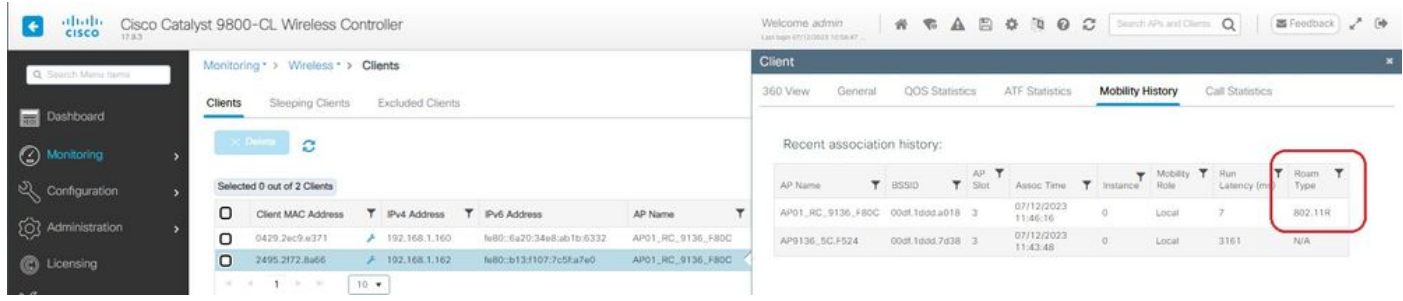

## Samsung S23

OTA connessione con lo stato attivo sulle informazioni RSN dal client:

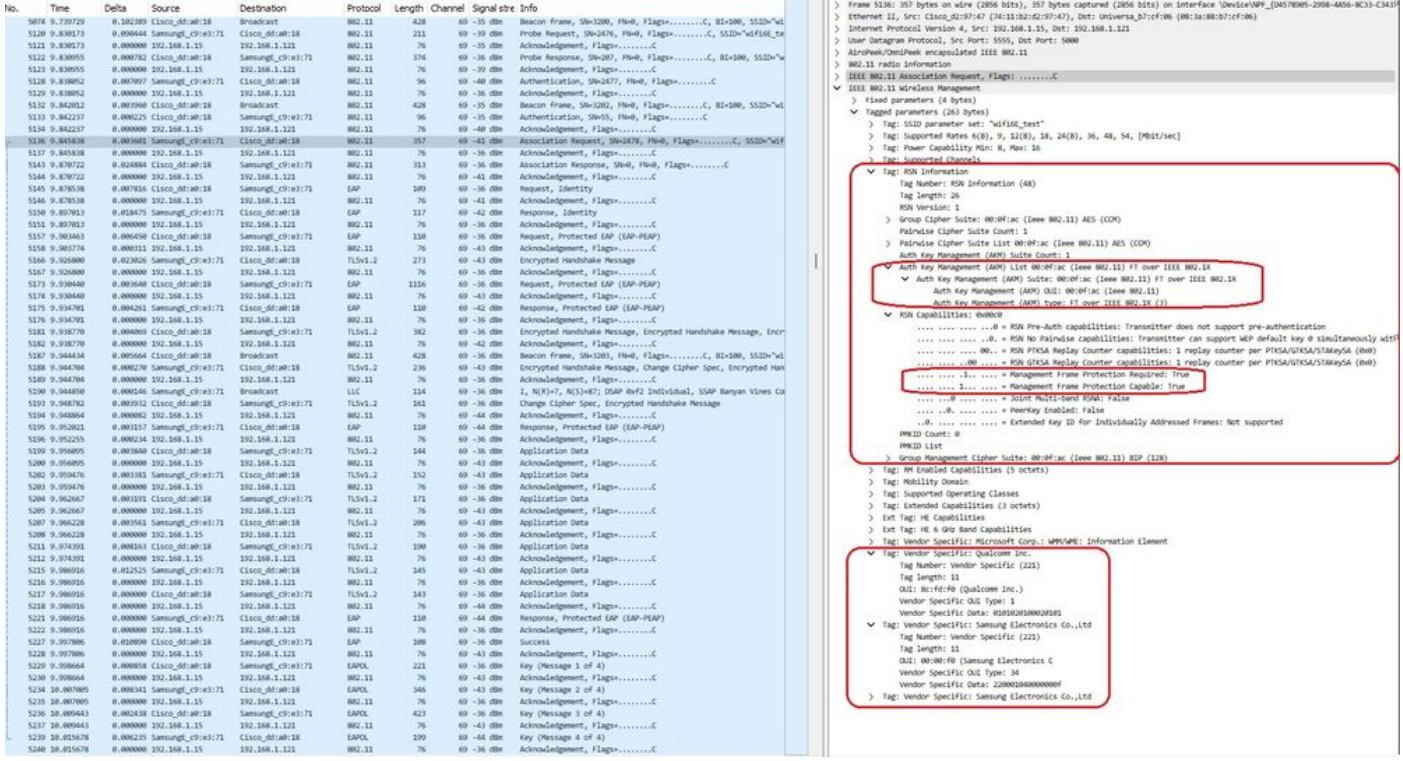

Evento di roaming FToTA S23

## Dettagli client in WLC:

| elialis<br>cisco                     | Cisco Catalyst 9800-CL Wireless Controller                                                                                                    | <b>SOUGEAR</b><br>Search APs and Clents Q<br>器Feedback / 砂<br>Welcome admin<br>Lost loge 03/12/0023 10:58:47.                                                                                                    |  |  |  |  |  |  |  |
|--------------------------------------|----------------------------------------------------------------------------------------------------|----------------------------------------------------------------------------------------------------|--|--|--|--|--|--|--|
| Q: Search Menu Islmis                | Monitoring * > Wireless * > Clients                                                                                                    | Client                                                                                                    |  |  |  |  |  |  |  |
| Dashboard                            | Sleeping Clients<br>Excluded Clients<br><b>Clients</b>                                                                                                    | ATF Statistics<br>360 View.<br><b>QOS Statistics</b><br>Mobility History<br>Call Statistics<br>General<br>QOS Properties<br>EoGRE<br>Client Statistics<br>AP Properties<br>Security Information<br>Client Properties |  |  |  |  |  |  |  |
| <b>3</b> Monitoring<br>Configuration | <b>SC Doktur</b><br>c<br>Selected 0 out of 2 Clients                                                                                                    | Re-Authentication Timeout<br>1800 sec (Remaining time: 798 sec)<br>Client State Servers<br>None                                                                                                    |  |  |  |  |  |  |  |
| (C) Administration                   | о<br>T IPv6 Address<br>T IPv4 Address<br>Client MAC Address<br>AP Name<br>AP01_RC_9136_FB0C<br>O<br>0429.26c9.6371<br>$+ 192.168.1.160$<br>feB0c6a20c34e8cab1b:6332 | None<br>Client ACLs<br>Client Entry Create Time<br>1003 seconds<br>Policy Type<br>WPA3                                                                                                    |  |  |  |  |  |  |  |
| C Licensing<br>Troubleshooting       | O<br>AP01_RC_9136_F80C<br>2495.2172.8a66<br>$F$ 192.168.1.162<br>feB0::b13:f107:7c5f:a7e0<br>$1 - 1$<br>$16 - 16$<br>10.76                                          | CCMP (AES)<br>Encryption Cipher<br>Authentication Key Management<br>FT-802.1x<br>EAP Type<br>PEAP.<br>Session Timeout<br>1800                                                                                        |  |  |  |  |  |  |  |

Proprietà client S23

Concentrati sul tipo di roaming Over the Air dove possiamo vedere il tipo di roaming 802.11R:

|                                        | Monitoring * > Wireless * > Clients<br><b>Excluded Clients</b><br><b>Clients</b><br>Sleeping Clients |                             |                   |  |                           |                   |  | Client                             |                             |              |                            |                  |                         |                 |              |  |  |
|----------------------------------------|----------------------------------------------------------------------------------------------------|-----------------------------|-------------------|--|---------------------------|-------------------|--|------------------------------------|-----------------------------|--------------|----------------------------|------------------|-------------------------|-----------------|--------------|--|--|
| Q Search Manu hems<br><b>Dashboard</b> |                                                                                                    |                             |                   |  |                           |                   |  | 360 View<br>General                | <b>QOS</b> Statistics       |              | <b>ATF Statistics</b>      | Mobility History |                         | Call Statistics |              |  |  |
| Alonitoring                            | $\times$ Owners<br>ø                                                                                 |                             |                   |  |                           |                   |  |                                    | Recent association history: |              |                            |                  |                         |                 |              |  |  |
| el Configuration                       |                                                                                                    | Selected 0 out of 2 Clients |                   |  |                           |                   |  | AP Name                            | <b>T</b> BSSID              | $T$ Slot $T$ | Assoc Time T Instance Role |                  | <b>T</b> Mobility T Run | Latency (ms)    | Roam<br>Type |  |  |
|                                        | o                                                                                                    | Client MAC Address          | T IPv4 Address    |  | T IPv6 Address            | AP Name           |  | AP01_RC_9136_FB0C 00st.1ddd.u018 3 |                             |              | 07/12/2023<br>11:46:11     | $\overline{0}$   | Local                   | 12              | 802.118      |  |  |
| 203 Administration                     | $\Box$                                                                                               | 0429.2ec9.e371              | 7 192.168.1.160   |  | fe80::6a20:34e8:ab1b:6332 | AP01_RC_9136_F80C |  | AP9136_5C.F524                     | 00st.1ddd.7d38 3            |              | 07/12/2023<br>11:44:37     | O                | Local                   | 4536            | NA           |  |  |
| C Licensing                            | $\circ$                                                                                              | 2495.2f72.8a66              | $+ 192.168.1.162$ |  | N80:b13:107:7c5f:a7e0     | AP01_RC_0136_F80C |  |                                    |                             |              |                            |                  |                         |                 |              |  |  |

S23 Roaming tipo 802.11R

Anche questo client è stato testato utilizzando FT su DS ed è stato in grado di eseguire il roaming utilizzando 802.11r:

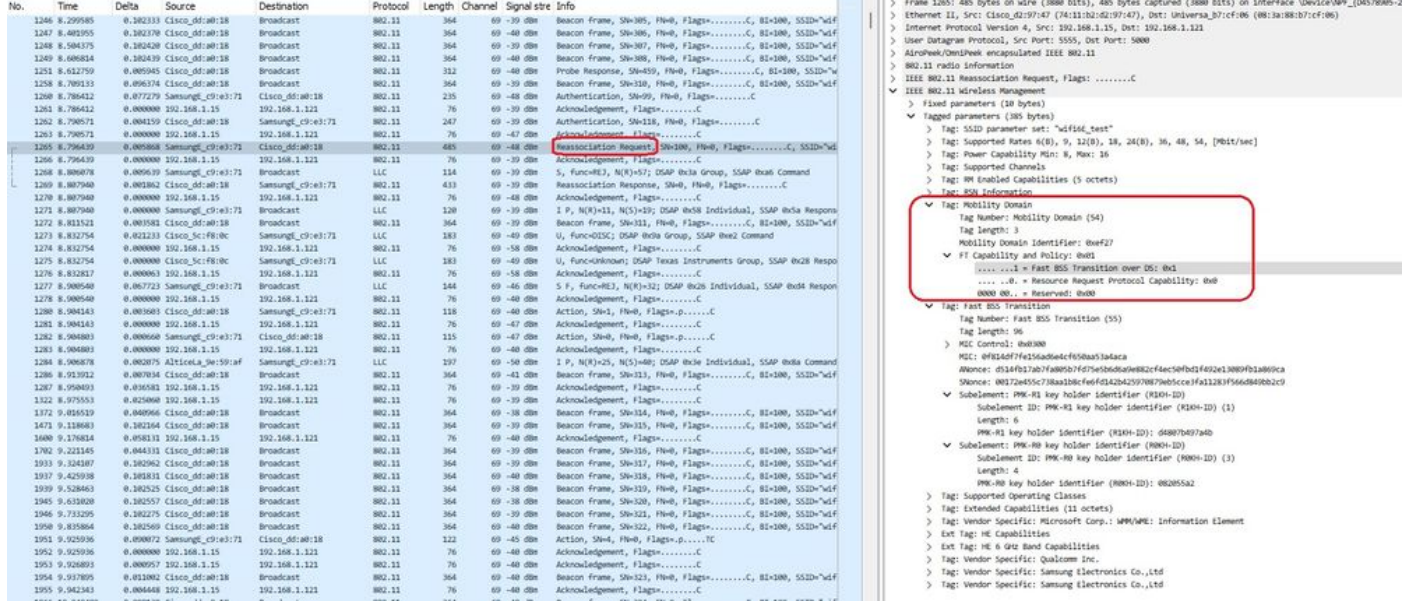

Pacchetti FToDS roaming S23

## WPA3-Enterprise + cifratura GCMP128 + SUITEB-1X

Configurazione della sicurezza WLAN:

## Edit WLAN

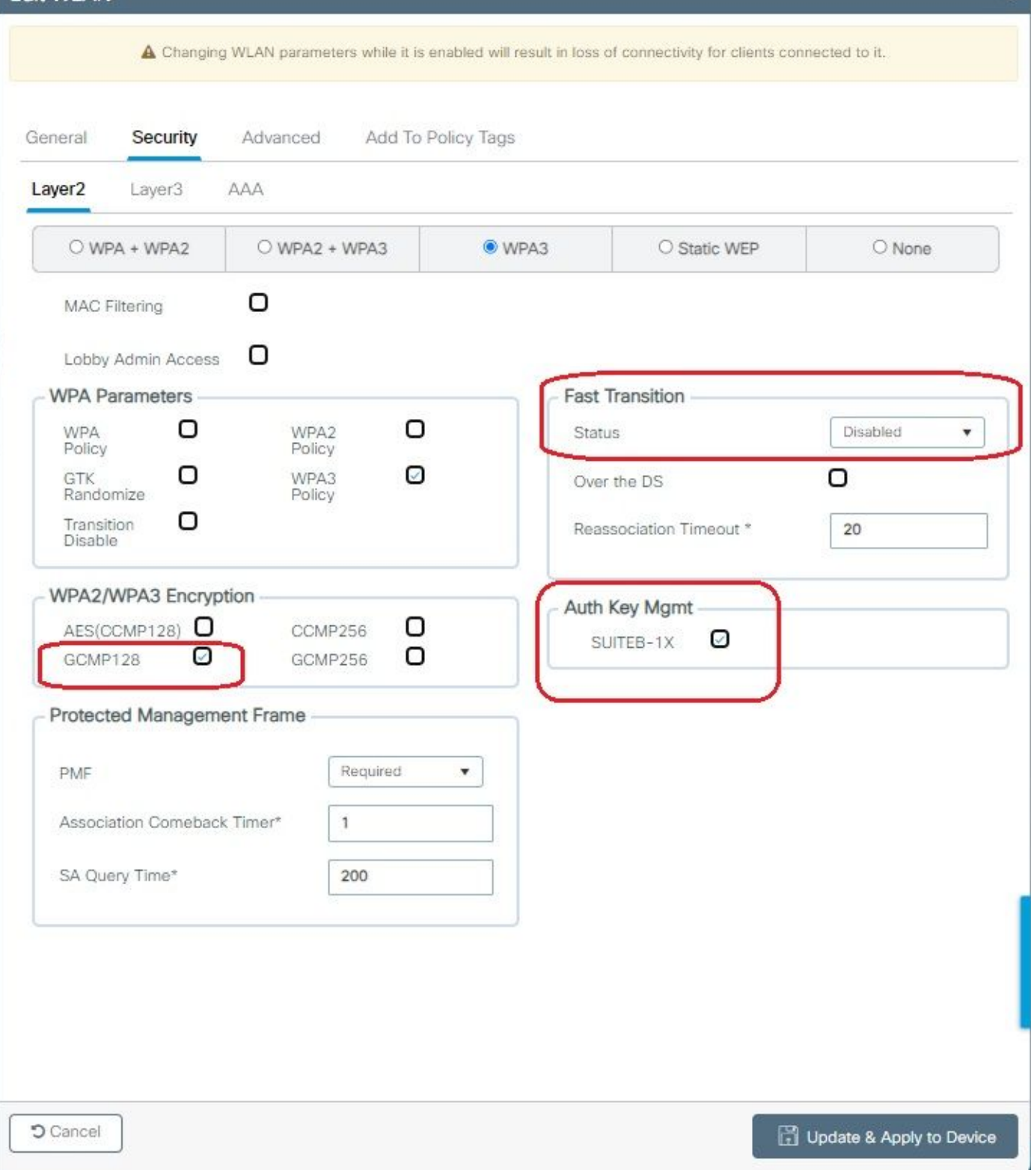

¥.

WPA3 Enterprise Suite B-1X Security Configuration

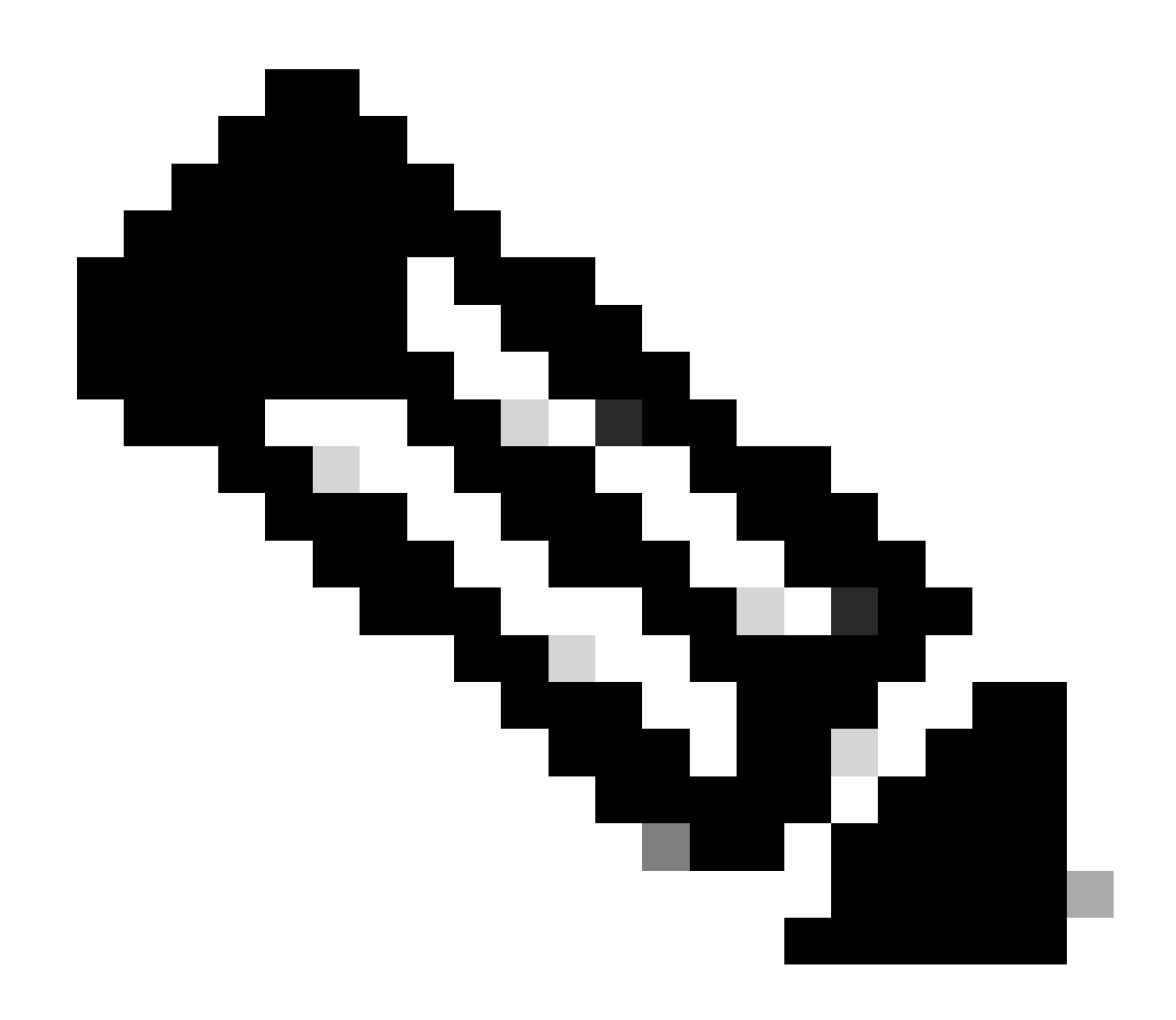

Nota: FT non è supportato in SUITEB-1X

Visualizzare sull'interfaccia WLC delle impostazioni di sicurezza WLAN:

wifi6E\_test  $\circ$  $\ddot{\mathbf{Q}}$  $\sqrt{5}$ wifi6E\_test [WPA3][SUITEB-1X][GCMP128]

Verifica dell'OTA dei beacon:

| No. | Time                        | Delta | Source                                                | Destination       | Protocol | Length Channel Signalistre Info |                             |                                                                     | Frame 37626: 355 Dytes on wire (2840 Dits), 355 Dytes captured (2840 Dits) on interface \Device\NPF_(D4578905-2998-4A56-BC33 |  |
|-----|-----------------------------|-------|-------------------------------------------------------|-------------------|----------|---------------------------------|-----------------------------|---------------------------------------------------------------------|----------------------------------------------------------------------------------------------------|--|
|     | 37376 59.169776             |       | 0.020402 Cisco dd:a0:18                               | Broadcast         | 882.11   | 312                             | 69 - 40 day                 | Probe Response, SN-2002, FN-0, Flags-C, BI-100, SSID-7              | Ethernet II, Src: Cisco_d2:97:47 (74:11:b2:d2:97:47), Dst: Universa_b7:cf:06 (08:3a:BB:b7:cf:06)                             |  |
|     | 17385 59.290116             |       | 0.020540 Cisco dd:a0:18                               | <b>Broadcast</b>  | 802.11   | 332                             | 69 - 17 din                 | Probe Response, SW-2003, FN+0, Flags+C, BI=100, SSID=7              | Internet Protocol Version 4, Src: 192.168.1.15, Dst: 192.168.1.121                                                           |  |
|     | 37356 59.228799             |       | 0.020483 Cisco dd:a0:18                               | Broadcast         | 882.11   | 355                             | 69 -37 dBW                  |                                                                     | User Datagram Protocol, Src Port: 5555, Dst Port: 5000                                                                       |  |
|     | 37414 59.231261             |       | 0.020462 Cisco dd:a0:18                               | Broadcast         | 882.11   | 332                             | 69 -38 din                  | Probe Response, SN-2005, FN-0, Flags - C, B1-100, SS20-7            | AircPeek/OnniPeek encapsulated IEEE 802.11                                                                                   |  |
|     | 17434 59.251733             |       | 8.820472 Cisco dd:a0:18                               | Broadcast         | 882.11   | 312                             | 69 - 48 dBm                 |                                                                     | 802.11 radio information                                                                                                    |  |
|     | 37437 59.272258             |       | 0.020517 Cisco dd:a0:18                               | Broadcast         | 882.11   | 332                             | 69 - 38 - 694               |                                                                     |                                                                                                    |  |
|     | 17447 59.292792             |       | 0.020542 Cisco dd:a0:18                               | <b>Broadcast</b>  | 882.11   | 312                             | 69 - 17 dim                 |                                                                     | V IIII 802.11 kireless Management                                                                                            |  |
|     | 37459 59,313314             |       | 0.030522 Cisco dd:a0:18                               | Broadcast         | 882.11   | 355                             | 69 - 38 dite                |                                                                     | > Fixed parameters (12 bytes)                                                                                                |  |
|     | 17470 59.133619             |       | 0.020305 Citco dd:a0:18                               | Broadcast         | 882.11   | 312                             | 60 - 19 dile                | Probe Response, 524-2828; FN+8, Flags=C, BI=100, 552D="             | V Tagged parameters (253 bytes)                                                                                              |  |
|     | 37480 59.354145             |       | 0.020526 Cisco dd:a0:18                               | <b>Broadcast</b>  | 882.11   | 312                             | 69 - 37 dbs                 |                                                                     | > Tag: SSID parameter set: "wifits test"                                                                                     |  |
|     | 17489 59.375487             |       | 0.021342 Cisco dd:a0:18                               | Broadcast         | 802.11   | 352                             | 69 - 38 dile                | Probe Response, SW-2012, PM+0, Flags=C. 81+100, SSID="              | > Tag: Supported Rates 6(B), 9, 12(8), 18, 24(8), 36, 48, 54, [Mb1t/sec]                                                     |  |
|     | 37499 59.395116             |       | 0.019629 Cisco dd:a0:18                               | <b>Broadcast</b>  | 882,11   | 352                             | 69 - 37 - 694               | Probe Response, SW-2813, FN=8, Flags=C, BI=100, SSID="              | Tag: Traffic Indication Map (TIM): DTIM @ of 1 bitmap                                                                        |  |
|     | 37520 59.425733             |       | 0.020617 Cisco dd:a0:18                               | Broadcast         | 802.11   | 355                             | $60 - 17$ dist.             |                                                                     | Tag: Country Information: Country Code na, Environment Global operating classes                                              |  |
|     | 37529 59.436888             |       | 0.020347 Citco dd:a0:18                               | Broadcast         | 882.11   | 332                             | 69 - 17 dlin                | Probe Response, SN=2815, FN=0, Flags=C, B1=100, SSID="              | ) Tag: Power Constraint: 6                                                                                                   |  |
|     | 37532 59.457236             |       | 0.021156 Cisco dd:a0:18                               | <b>Broadcast</b>  | 882.11   | 312                             | 69 - 17 din                 |                                                                     | 1 Tag: TPC Report Transmit Power: 16, 15Hk Margin: 0                                                                         |  |
|     | 37539 59.476989             |       | 0.019753 Cisco dd:a0:18                               | <b>Broadcast</b>  | 882.11   | 332                             | 69 - 17 dilet               | Probe Response, SN-2017, HW-0, Flags=C, BD-100, SSID-"              | V Tag: RSN Information                                                                                                    |  |
|     | 37552 59.497448             |       | 0.020459 Cisco dd:a0:18                               | Broadcast         | 882.11   | 312                             | 69 - 37 - 686               |                                                                     | Tag Number: RSN Information (48)                                                                                             |  |
|     | 17565 59.517993             |       | 0.020545 Cisco dd:a0:18                               | Broadcast         | 882.11   | 355                             | 69 - 17 dilm                |                                                                     | Tag length: 26                                                                                                    |  |
|     | 37574 59.538423             |       | 0.020430 Cisco dd:a0:18                               | Broadcast         | 882.11   | 332                             | 69 - 37 dBm                 | Probe Response, 5N-2820, FN-0, Flags=C, 81-100, 552D="              | RSN Version: 1                                                                                                    |  |
|     | 17585 59.558965             |       | 0.020542 Cisco dd:a0:18                               | Broadcast         | 802.11   | 332                             | 69 - 17 dim                 |                                                                     | > Group Cipher Suite: 00:0fiac (leee 802.11) GOPP (128)                                                                      |  |
|     | 37596 59.579439             |       | 0.020474 Cisco dd:a0:18                               | Broadcast         | 882.11   | 312                             | 69 - 37 dBm                 |                                                                     | Pairwise Cipher Suite Count: 1                                                                                               |  |
|     | 37616 59.599940             |       | 0.020501 Cisco dd:a0:18                               | Broadcast         | 882.11   | 312                             | 69 - 17 din                 |                                                                     | > Pairwise Cipher Suite List OB:0f:ac (leee 802.11) GOPP (128)                                                               |  |
|     | 37626 59,628421             |       | 0.020851 Cisco ddia0:18                               | <b>Broadcast</b>  | 882.11   | 355                             | 69 - 38 - 69 x              |                                                                     | Auth Key Management (AKM) Suite Count: 1                                                                                     |  |
|     | 37641 59.648984             |       | 0.020563 Cisco dd:a0:18                               | <b>Broadcast</b>  | 882.11   | 332                             | 69 - 38 dim                 | Probe Response, SW-2025, FN=0, Flags=C, BI=100, SSID="              | V Auth Key Management (AOH) List 00:0f:ac (Inne 802.11) MPA (SHA256-SuiteB)                                                  |  |
|     | 37652 59.661337             |       | 0.020353 Cisco dd:a0:18                               | <b>Broadcast</b>  | 882.11   | 312                             | 69 - 38 dBit                |                                                                     | Auth Key Management (AON) Suite: 00:0f:ac (Leee 802.11) WPA (SW256-SuiteB)                                                   |  |
|     | 37668 59.681765             |       | 0.020428 Cisco dd:a0:18                               | Broadcast         | 882.11   | 332                             | 69 - 38 dBm                 |                                                                     | Auth Key Management (AOM) OUI: 00:0f:ac (Leee 882.11)                                                                        |  |
|     | 17687 59.703467             |       | 0.020702 Cisco dd:a0:18                               | <b>Broadcast</b>  | 882.11   | 312                             | 69 -38 dim                  | Probe Response, SN-282K, FN-0, Flags=C, BI=100, SS2D="              | Auth Key Management (AMP) type: WPA (SHA256-SudteB) (11)                                                                     |  |
|     | 37696 59.722867             |       | 0.020400 Cisco dd:a0:18                               | <b>Broadcast</b>  | 882.11   | 355                             | 69 -38 din                  |                                                                     | 5 RSN Capabilities: 0x00x8                                                                                                   |  |
|     | 37704 59.743477             |       | 0.020610 Cisco dd:a0:18                               | firoadcast        | 882.11   | 312                             | 60 - 38 dim                 |                                                                     | PACID Count: 0                                                                                                    |  |
|     | 37719 59.763721             |       | 0.020244 Cisco_dd:a0:18                               | Broadcast         | 882.11   | 312                             | 69 -38 dbs                  | Probe Response, SW-2831, FM+0, Flags+C. 81-100, SSID="              | PMCID List                                                                                                    |  |
|     | 17733 59.784549             |       | 0.020828 Cisco dd:a0:18                               | <b>firoadcast</b> | 802.11   | 332                             | 69 - 18 din                 |                                                                     | > Group Management Cipher Suite: 00:0f:ac (Ieee 802.11) BIP (GMAC-128)                                                       |  |
|     | 37738 59.804659             |       | 0.020110 Cisco dd:a0:18                               | Broadcast         | 882.11   | 312                             | 69 - 38 - 69 x              | Probe Response, SN=2033, FN=0, Flags=C, 81-100, SSID="              | <b>Contract Contract Contract Editorial Installer Contractor</b>                                                             |  |
|     | 17749 59.825260             |       | 0.020601 Cisco dd:a0:18                               | <b>Broadcast</b>  | 882.11   | 355                             | $69 - 18$ dim               |                                                                     | Tag: RM Enabled Capabilities (5 octets)                                                                                      |  |
|     | 37773 59.845621             |       | 0.020361 Cisco dd:a0:18                               | Broadcast         | 882.11   | 332                             | 69 - 37 dBm                 | Probe Response, SN=2035, FN=0, Flags=C, 81=100, SSID="1             | Tag: Extended Capabilities (11 octets)                                                                                       |  |
|     | 37792 59.866121             |       | 0.020500 Cisco dd:a0:18                               | Broadcast         | 882.11   | 312                             | 69 - 37. dbs                |                                                                     | Tag: Tx Power Envelope                                                                                                    |  |
|     | 17889 59,887802             |       | 0.021681 Cisco dd:a0:18                               | <b>Broadcast</b>  | 882.11   | 312                             | 69 - 38 dBm                 |                                                                     | Tag: Tx Power Envelope                                                                                                    |  |
|     | 37814 59.907313             |       | 0.019511 Cisco dd:a0:18                               | <b>Broadcast</b>  | 882,11   | 312                             | 69 - 37 dies                | Probe Response, SN-2038, FN-0, Flags - C, BI-100, SSID-"            | Ext Tag: Multiple BSS1D Configuration                                                                                        |  |
|     | 37822 59.927668             |       | 0.020347 Citco dd:a0:18                               | Broadcast         | 882.11   | 355                             | 69 - 38 dile                |                                                                     | Ext Tag: HE Capabilities                                                                                                    |  |
|     | 37833 59.948050             |       | 0.020300 Cisco dd:a0:18                               | Broadcast         | 882.11   | 312                             | 69 - 36 (898)               |                                                                     | Ext Tag: HE Operation                                                                                                    |  |
|     | 17841 59.968540             |       | 0.020490 Cisco dd:a0:18                               | <b>Broadcast</b>  | 802.11   | 332                             | 69 - 18 dim                 | Probe Response, SW-2041, FM+0, Flags=C, BI=100, SSID="              | > Ext Tag: Spatial Reuse Parameter Set                                                                                       |  |
|     | 37857 59,989090             |       | 0.020550 Cisco dd:a0:18                               | <b>Broadcast</b>  | 882.11   | 312                             | 69 - 38 - 694               |                                                                     | > Ext Tag: MJ EDCA Parameter Set                                                                                             |  |
|     | 37864 60.013602             |       | 0.024602 Cisco dd:a0:18                               | <b>Broadcast</b>  | 802.11   | 312                             | $60 - 17$ dim               | Probe Response, SW-2043, FN-0, Flags=C, BI=100, SSED="              | > Ext Tag: HE 6 GHz Band Capabilities                                                                                        |  |
|     | 37868 60.030192             |       | 0.016508 Cisco dd:a0:18                               | Broadcast         | 882.11   | 355                             | 69 - 38 dan                 |                                                                     | Tag: Vendor Specific: Atheros Communications, Inc.: Unknown                                                                  |  |
|     | 37881 60.050489             |       | 0.020297 Cisco dd:a0:18                               | Broadcast         | 882.11   | 312                             | 69 - 38 dim                 | Probe Response, SN-2045, FN-0, Flags+C. 81-100, SS2D-"              | Tag: Vendor Specific: Microsoft Corp.: WPAVME: Parameter Element<br>n.                                                       |  |
|     | 37887 60.071057             |       | 8.020568 Cisco dd:a0:18                               | Broadcast         | 882.11   | 312                             | 69 - 38 dilm                |                                                                     | ) Tag: Vendor Specific: Cisco Systems, Inc: Aircnet Client MVP Oisabled                                                      |  |
|     | 37897 60.091896             |       | 0.020839 Cisco dd:a0:18                               | <b>Broadcast</b>  | 882.11   | 352                             | 60 - 18 dile                |                                                                     | Tag: Vendor Specific: Cisco Systems, Inc: Aironet CCX version = 5<br>$\rightarrow$                                           |  |
|     | 17988 60.111976             |       | 0.020080 Citco dd:a0:15                               | Broadcast         | 882.11   | 312                             | 69 - 38 dBm                 |                                                                     | Tag: Vendor Specific: Cisco Systems, Inc: Aironet Unknown (44)                                                               |  |
|     | 37917 68.132414             |       | 0.020438 Cisco dd:a0:18                               | Broadcast         | 882.11   | 355                             | 69 - 37 - 884               |                                                                     | ) Tag: Vendor Specific: Cisco Systems, Inc: Aironet Unknown (11) (11)                                                        |  |
|     | 37928 60.153067             |       | 0.020633 Cisco dd:a0:18                               | Broadcast         | 882.11   | 332                             | $69 - 17$ dim               |                                                                     |                                                                                                    |  |
|     | 37936 60.173314             |       | 0.020267 Cisco dd:a0:18                               | Broadcast         | 882.11   | 352                             | 69 - 38 dBm                 | Probe Response, SW-2051, FN-0, Flags=C, 81-100, SSID-"              |                                                                                                    |  |
|     | 37943 68,293778             |       | 0.020464 Cisco dd:a0:18                               | Broadcast         | 882.11   | 312                             | 69 - 17 dim                 |                                                                     |                                                                                                    |  |
|     | 37949 68.214369             |       | 8.828591 Cisco dd:a8:18                               | <b>Broadcast</b>  | 882.11   | 312                             |                             | 69 -37 dBm Probe Response, SN-2053, FN-0, Flags-C, BI-100, SSID-7   |                                                                                                    |  |
|     | <b>STRACK AND TRANSPORT</b> |       | the deposition of the contract of the contract in the |                   | MAN AR   | <b>SAME</b>                     | and the company's company's | Welcome Records, the bank of the Character of the state of the R.A. |                                                                                                    |  |

WPA3 Enterprise Suite B-1X Beacon

Nessuno dei client testati è stato in grado di connettersi alla WLAN utilizzando SuiteB-1X, confermando che nessuno supporta questo metodo di sicurezza.

WPA3-Enterprise + cifratura GCMP256 + SUITEB192-1X

Configurazione della sicurezza WLAN:

## Edit WLAN

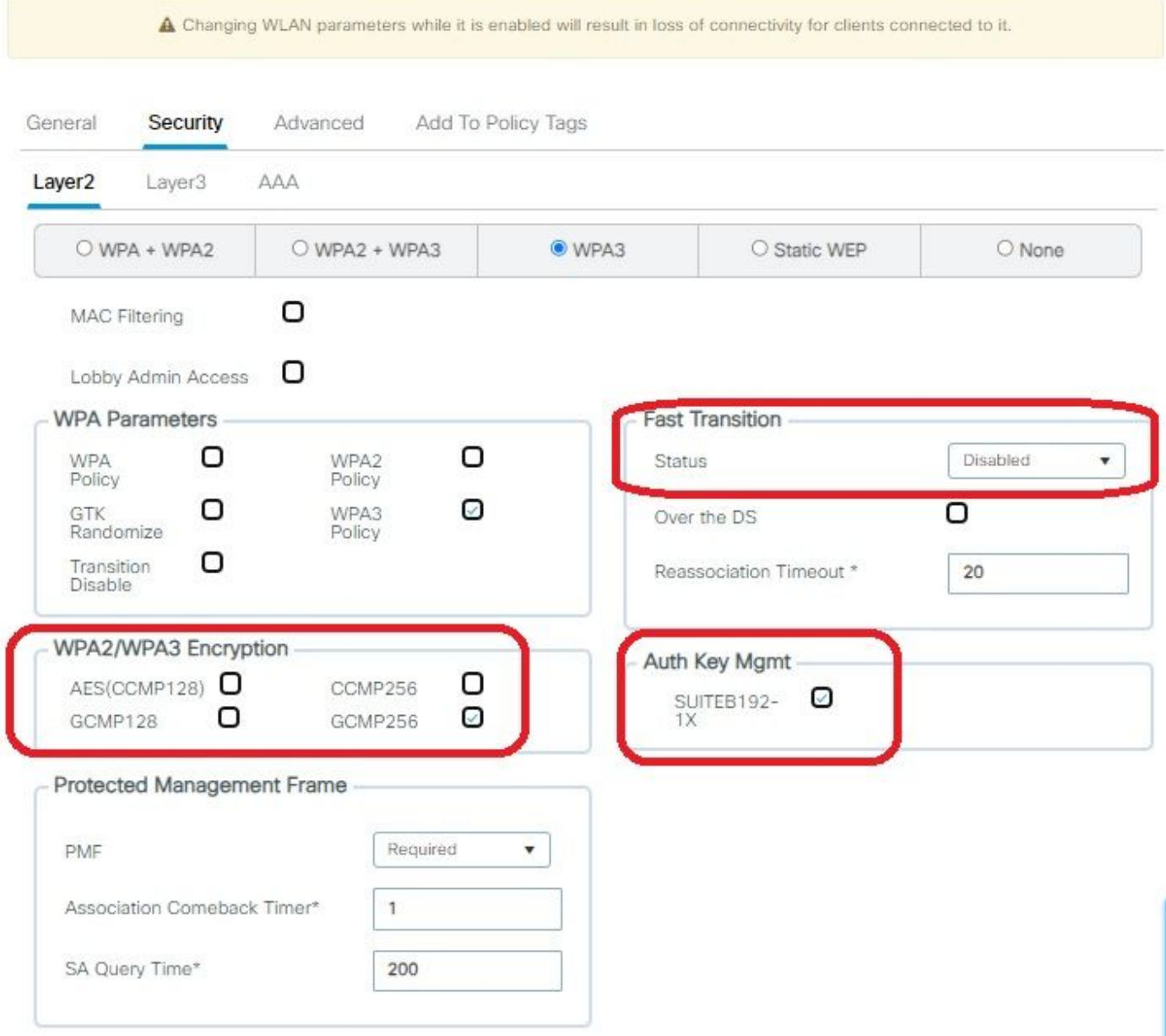

WPA3 Enterprise SUITEImpostazioni di protezione B192-1x

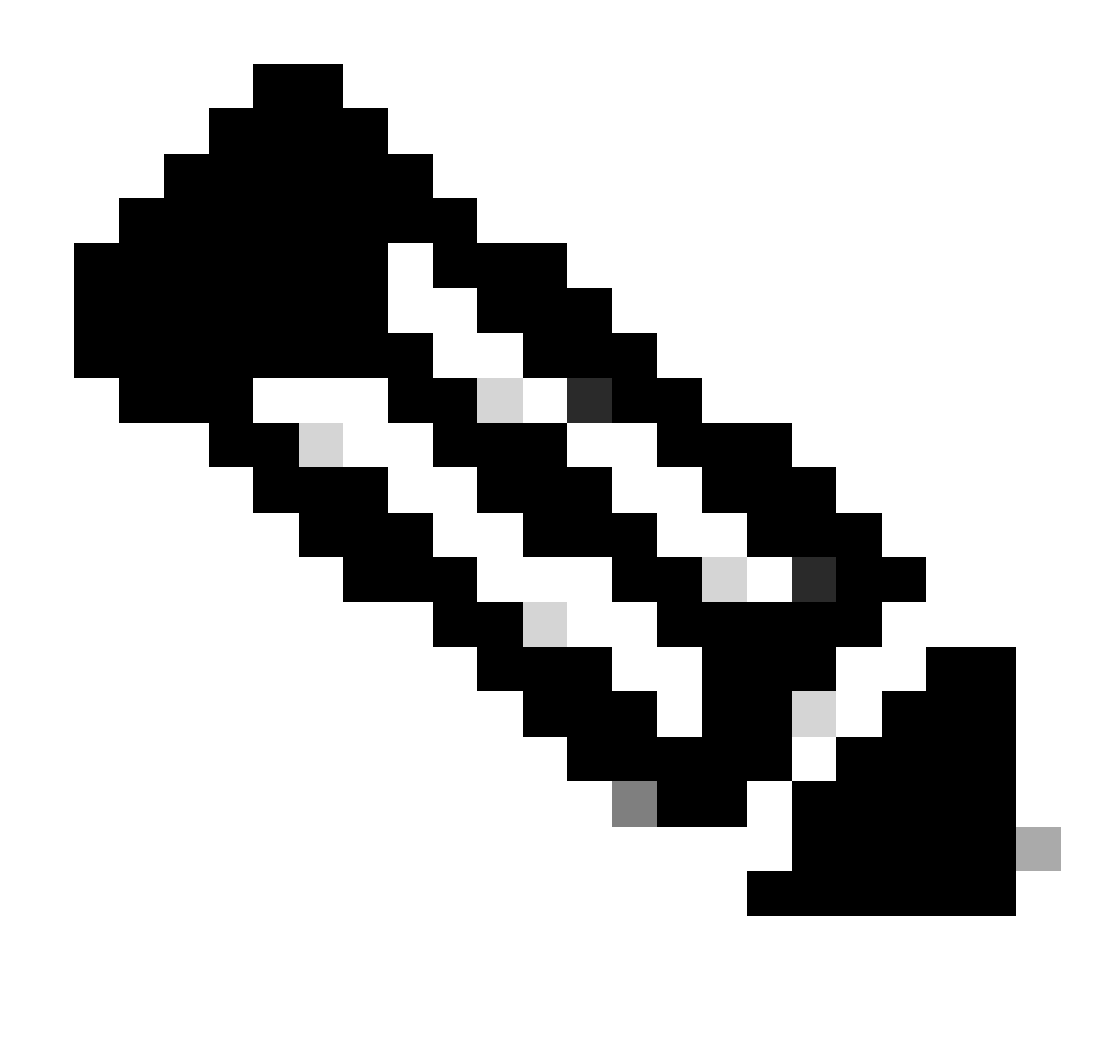

Nota: FT non è supportato con GCMP256+SUITEB192-1X.

#### Elenco WLAN su WLC GUI WLAN:

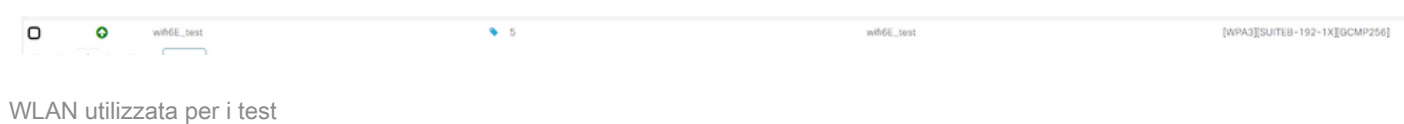

Verifica dell'OTA dei beacon:

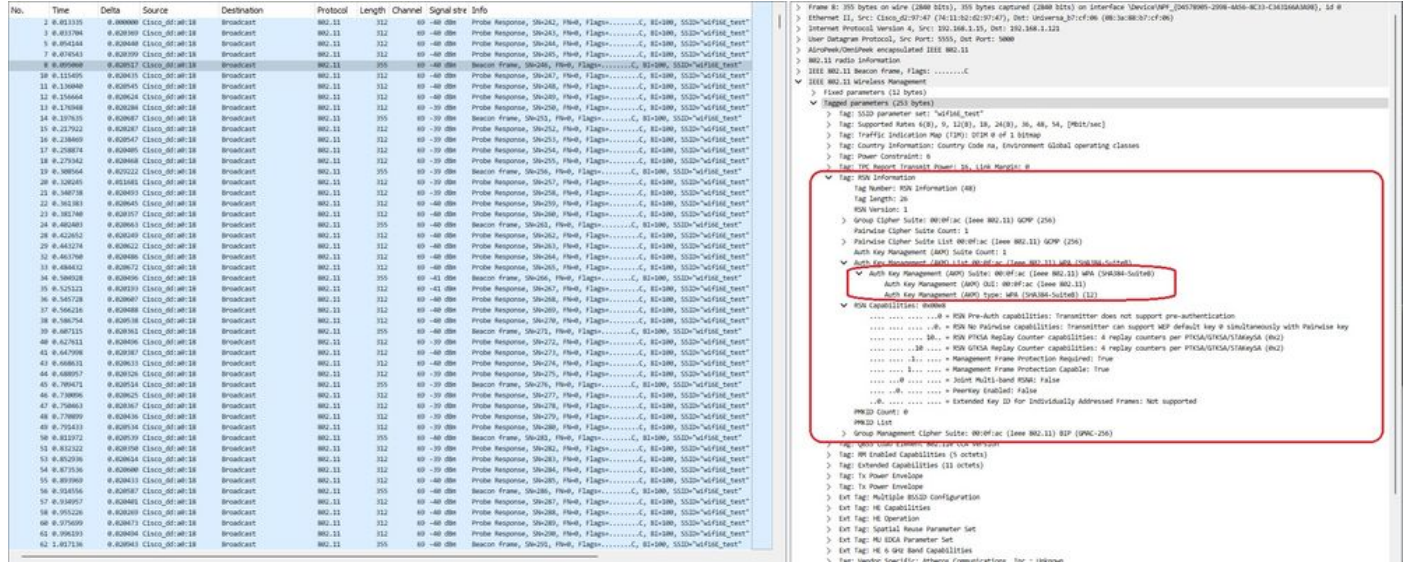

WPA3 Enterprise SUITE B192-1x beacon

#### Qui possiamo osservare i client Wi-Fi 6E che associano:

#### Intel AX211

OTA connessione con lo stato attivo sulle informazioni RSN dal client:

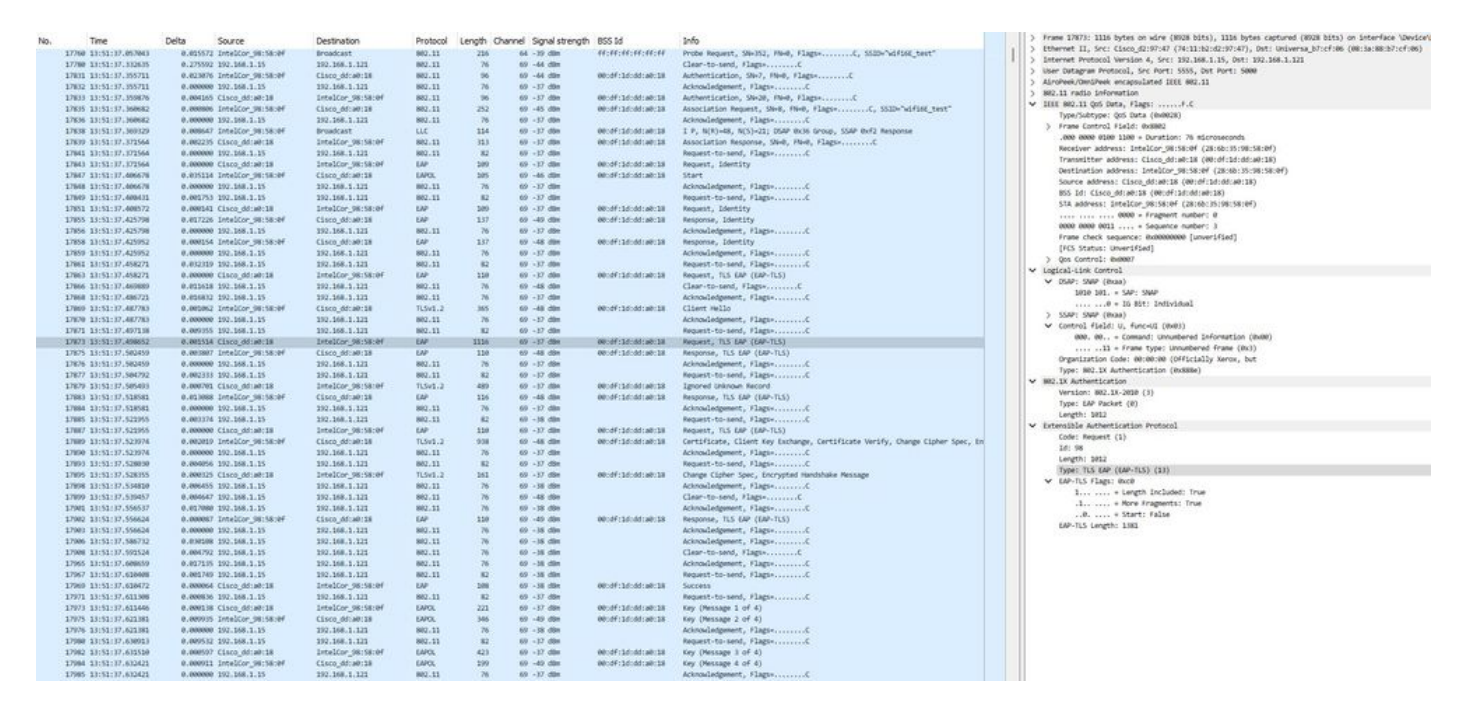

WPA3 Enterprise con associazione EAP-TLS con client Intel AX211 e informazioni RSN

#### E lo scambio EAP-TLS:

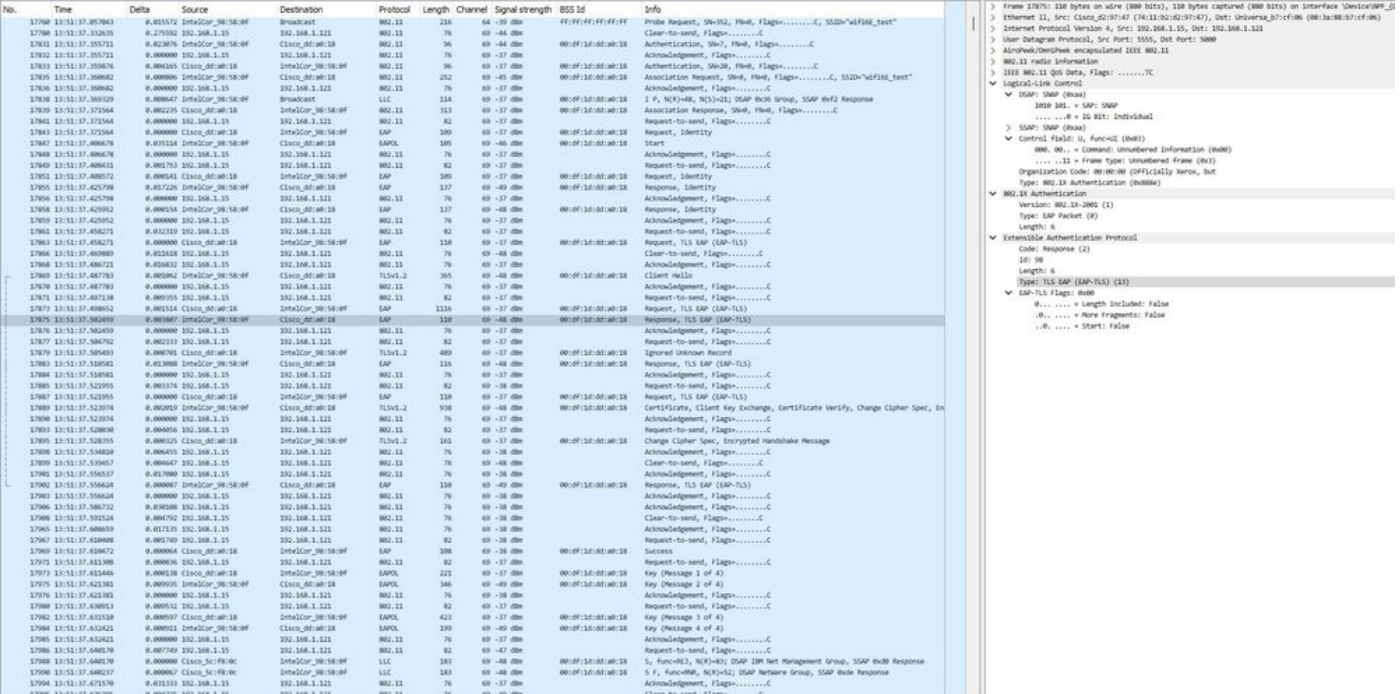

WPA3 Enterprise con associazione EAP-TLS con il client Intel AX211 e EAP-TLS Focus

### Dettagli client in WLC:

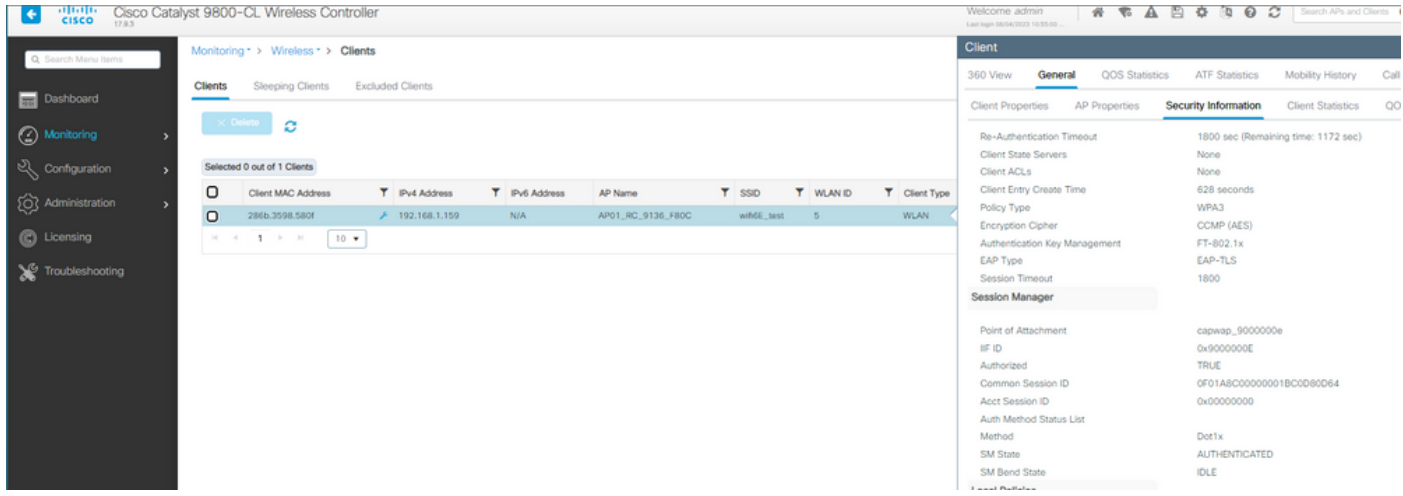

Dettagli sul client WPA3 Enterprise con EAP-TLS

#### NetGear A8000

WPA3-Enterprise non è supportato su questo client.

Pixel 6a

Alla data di scrittura del documento, il client non è stato in grado di connettersi a WPA3 Enterprise utilizzando EAP-TLS.

Si trattava di un problema sul lato cliente su cui si sta lavorando e, non appena risolto, il presente documento deve essere aggiornato.

Samsung S23

Alla data di scrittura del documento, il client non è stato in grado di connettersi a WPA3 Enterprise utilizzando EAP-TLS.

Si trattava di un problema sul lato cliente su cui si sta lavorando e, non appena risolto, il presente documento deve essere aggiornato.

Conclusioni sulla sicurezza

Dopo tutti i test precedenti, ne risulta quanto segue:

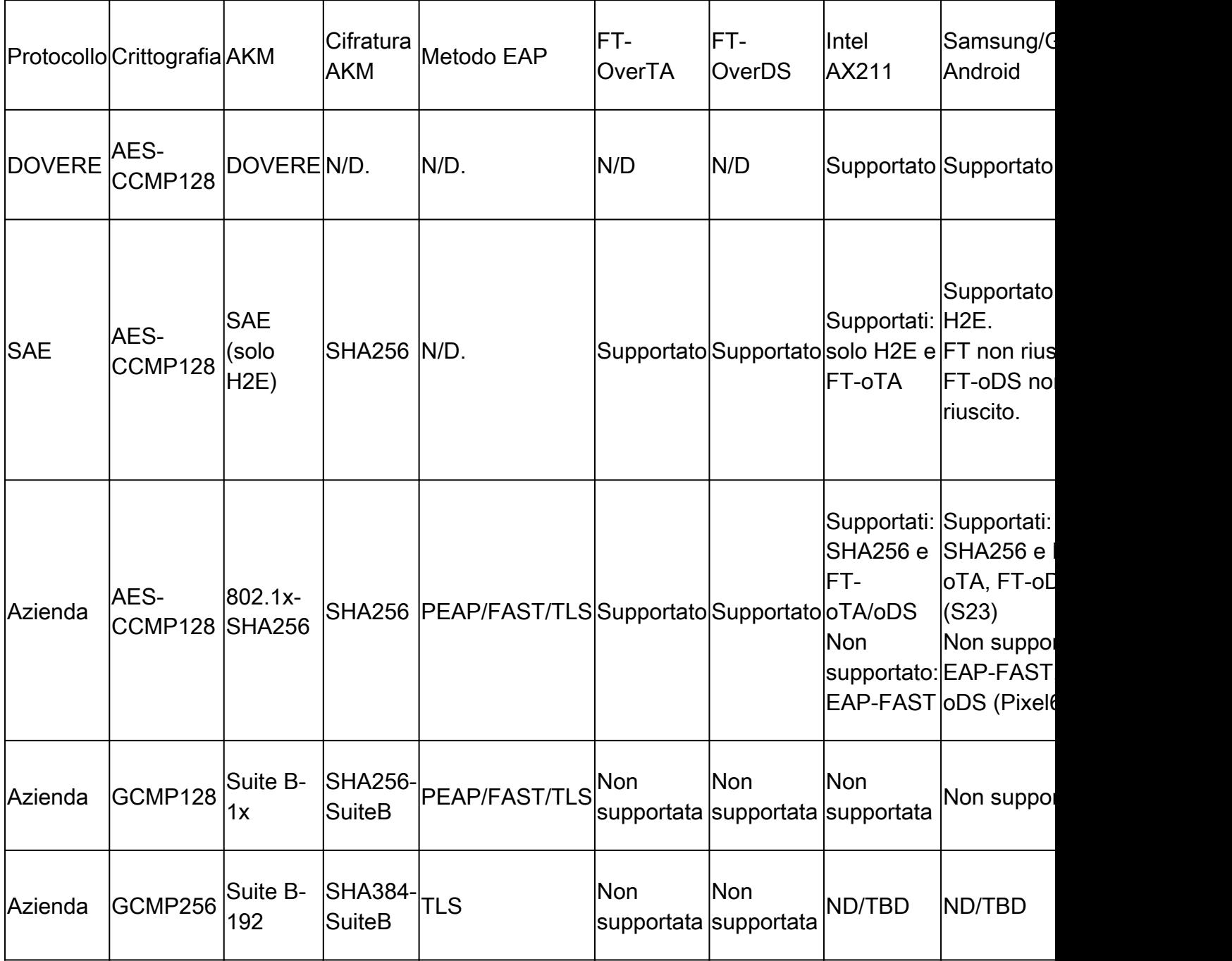

## Risoluzione dei problemi

La risoluzione dei problemi utilizzata in questo documento si basa sul documento online:

#### [Risoluzione dei problemi dei punti di accesso COS](https://www.cisco.com/c/en/us/support/docs/wireless/aironet-2800-series-access-points/214560-troubleshoot-wave-2-aps.html)

Per risolvere i problemi, si consiglia di raccogliere la traccia RA in modalità di debug dal WLC utilizzando l'indirizzo MAC del client, assicurandosi che il client si connetta utilizzando il mac del dispositivo e non un indirizzo mac casuale.

Per la risoluzione dei problemi di Over the Air, si consiglia di utilizzare il punto di accesso in modalità sniffer per catturare il traffico sul canale del client che serve il punto di accesso.

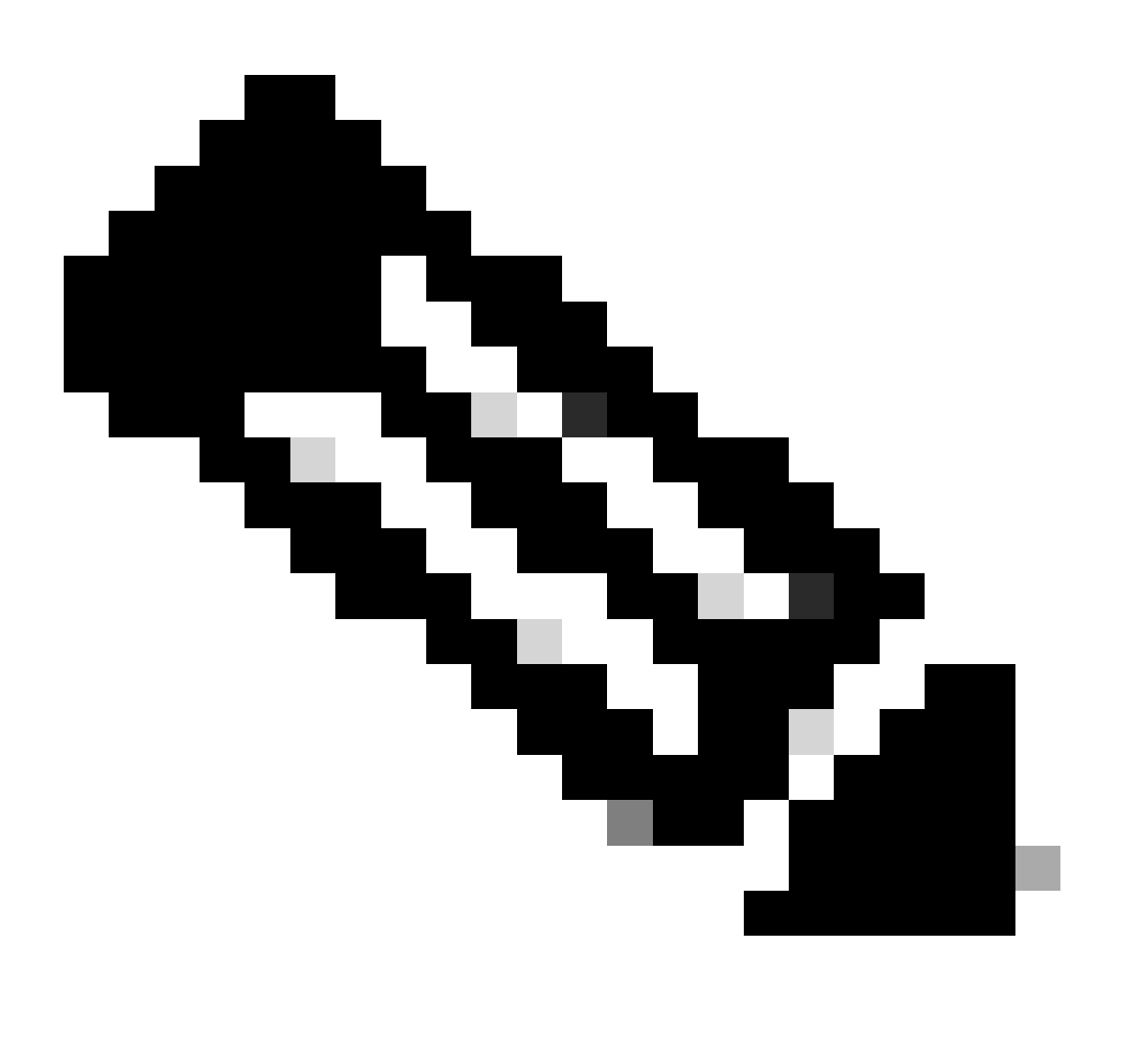

Nota: consultare le *informazioni importanti sui* comandi di [debug](https://www.cisco.com/c/en/us/support/docs/dial-access/integrated-services-digital-networks-isdn-channel-associated-signaling-cas/10374-debug.html) prima di usare i comandi di debug.

## Informazioni correlate

[Cos'è Wi-Fi 6E?](https://www.cisco.com/c/en/us/products/wireless/what-is-wi-fi-6e.html)

[Cos'è Wi-Fi 6 rispetto a Wi-Fi 6E?](https://www.cisco.com/c/en/us/products/wireless/what-is-wifi-6-vs-wifi-6e.html)

## [Wi-Fi 6E in breve](https://www.cisco.com/c/en/us/products/collateral/wireless/catalyst-9100ax-access-points/nb-06-wifi-6e-aag-cte-en.html)

[Wi-Fi 6E: il prossimo grande capitolo nel white paper Wi-Fi](https://www.cisco.com/c/en/us/solutions/collateral/enterprise-networks/802-11ax-solution/nb-06-wi-fi-6e-wp-cte-en.html)

[Cisco Live - Architettura di una rete wireless di nuova generazione con i punti di accesso Catalyst](https://www.ciscolive.com/c/dam/r/ciscolive/global-event/docs/2022/pdf/BRKEWN-2024.pdf) [Wi-Fi 6E](https://www.ciscolive.com/c/dam/r/ciscolive/global-event/docs/2022/pdf/BRKEWN-2024.pdf)

[Guida alla configurazione del software Cisco Catalyst serie 9800 Wireless Controller 17.9.x](http://Cisco%20Catalyst%209800%20Series%20Wireless%20Controller%20Software%20Configuration%20Guide,%20Cisco%20IOS%20XE%20Cupertino%2017.9.x)

[Guida alla distribuzione di WPA3](https://www.cisco.com/c/en/us/products/collateral/wireless/catalyst-9100ax-access-points/wpa3-dep-guide-og.html)

### Informazioni su questa traduzione

Cisco ha tradotto questo documento utilizzando una combinazione di tecnologie automatiche e umane per offrire ai nostri utenti in tutto il mondo contenuti di supporto nella propria lingua. Si noti che anche la migliore traduzione automatica non sarà mai accurata come quella fornita da un traduttore professionista. Cisco Systems, Inc. non si assume alcuna responsabilità per l'accuratezza di queste traduzioni e consiglia di consultare sempre il documento originale in inglese (disponibile al link fornito).